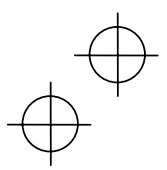

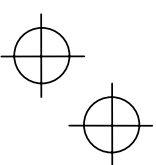

 **Instruction Manual** 

Compact Inverter

# **IMO Jaguar CUB**

# **ACAUTION**

- Thank you for purchasing our Jaguar CUB series of inverters.
- This product is designed to drive a three-phase induction motor. Read through this instruction manual and be familiar with the handling procedure for correct use.
- Improper handling blocks correct operation or causes a short life or failure.
- Deliver this manual to the end user of the product. Keep this manual in a safe place until the inverter is discarded.
- For the usage of optional equipment, refer to the manuals prepared for optional equipment.

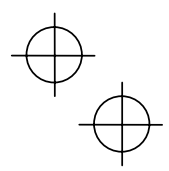

**IMO Precision Controls Ltd**

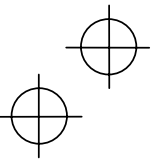

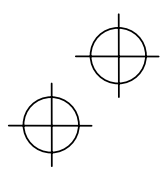

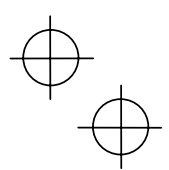

Copyright © 2003. IMO Precision Controls Ltd

All rights reserved.

No part of this publication may be reproduced or copied without prior written permission from IMO Precision Controls Ltd

All products and company names mentioned in this manual are trademarks or registered trademarks of their respective holders.

The information contained herein is subject to change without prior notice for improvement.

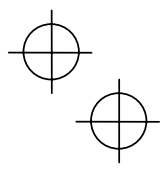

 $\downarrow$ 

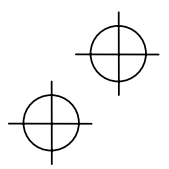

.

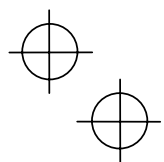

### **Preface**

Thank you for purchasing our Jaguar CUB series of inverters. This product is designed to drive a three-phase induction motor. Read through this instruction manual and be familiar with the handling method for correct use.

Improper handling blocks correct operation or causes a short life or failure.

Have this manual delivered to the end user of the product. Keep this manual in a safe place until the inverter is discarded.

i

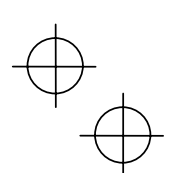

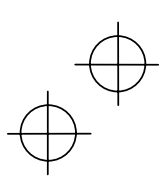

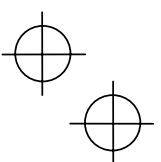

### **Safety precautions**

Read this manual thoroughly before proceeding with installation, connections (wiring), operation, or maintenance and inspection. Ensure you have sound knowledge of the device and familiarize yourself with all safety information and precautions before proceeding to operate the inverter. Safety precautions are classified into the following two categories in this manual.

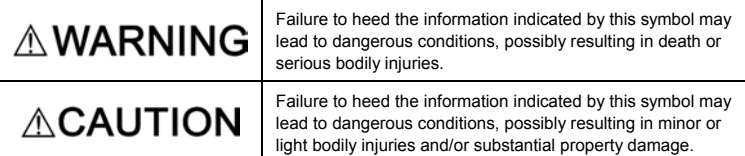

Failure to heed the information contained under the CAUTION title can also result in serious consequences. These safety precautions are of utmost importance and must be observed at all times.

### **Application**

### **WARNING** ∧

- Jaguar CUB is designed to drive a three-phase induction motor. Do not use it for single-phase motors or for other purposes.
	- **Fire or an accident could occur.**
- Jaguar CUB may not be used for a life-support system or other purposes directly related to the human safety.
- Though Jaguar CUB is manufactured under strict quality control, install safety devices for applications where serious accidents or material losses are foreseen in relation to the failure of it.
- **An accident could occur.**

### **Installation**

# $\mathbb{\triangle}$ WARNING

ii

- Install the inverter on a nonflammable material such as metal.
- **Otherwise fire could occur.**
- Do not place flammable matter nearby.  **Doing so could cause fire.**

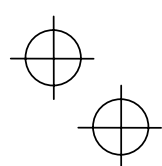

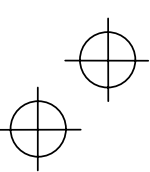

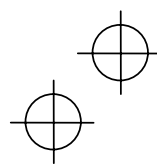

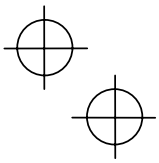

# $\mathbb A$ CAUTION

• Do not support the inverter by its terminal block cover during transportation.  **Doing so could cause a drop of the inverter and cause injuries.** 

- Prevent lint, paper fibers, sawdust, dust, metallic chips, or other foreign materials from getting into the inverter or from accumulating on the heat sink.  **Doing so could cause fire or an accident.**
- Do not install or operate an inverter that is damaged or lacking parts.  **Doing so could cause fire, an accident or injuries.**
- Do not stand a shipping box.
- Do not stack shipping boxes higher than the indicated information printed on those boxes.  **Doing so could cause injuries.**

### **Wiring**

### **WARNING** ∧

- When wiring the inverter to the power source, insert a recommended molded case circuit breaker (MCCB) or residual-current-operated protective device (RCD)/earth leakage circuit breaker (ELCB) (with the exception of those exclusively designed for protection from ground faults) in the path of power lines. Use the devices within the related current range.
- Use wires in the specified size.
- **Otherwise, fire could occur.**
- Do not use one multicore cable in order to connect several inverters with motors.
- Do not connect a surge killer to the inverter's secondary circuit.  **Doing so could cause fire.**
- Be sure to connect the grounding wires without fail.  **Otherwise, electric shock or fire could occur.**
- Qualified electricians should carry out wiring.
- Be sure to perform wiring after turning the power off.
- Ground the inverter according to the requirements of your national and local safety regulations.
	- **Otherwise, electric shock could occur.**
- Be sure to perform wiring after installing the inverter body.  **Otherwise, electric shock or injuries could occur.**
- Check that the number of input phases and the rated voltage of the product match the number of phases and the voltage of the AC power supply to which the product is to be connected.

### **Otherwise fire or an accident could occur.**

- Do not connect the power source wires to output terminals (U, V, and W).
- Do not insert a braking resistor between terminals  $P (+)$  and N (-),  $P1$  and N (-),  $P (+)$  and P1, DB and N (-), or P1 and DB.

**Doing so could cause fire or an accident.**

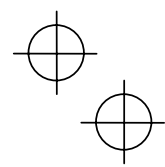

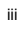

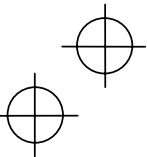

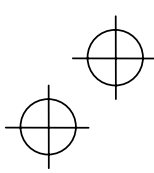

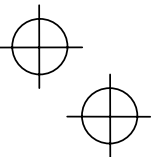

# $\mathbb A$ CAUTION

• Wire the three-phase motor to terminals U, V, and W of the inverter, aligning phases each other.

 **Otherwise injuries could occur.** 

- The inverter, motor and wiring generate electric noise. Take care of malfunction of the nearby sensors and devices. To prevent the motor from malfunctioning, implement noise control measures.
	- **Otherwise an accident could occur.**

### **Operation**

# $\triangle$  WARNING

• Be sure to install the terminal block cover before turning the power on. Do not remove the cover during power application.

### **Otherwise electric shock could occur.**

- Do not operate switches with wet hands. **Doing so could cause electric shock.**
- If the retry function has been selected, the inverter may automatically restart and drive the motor according to some causes after tripping. (Design the machinery or equipment so that human safety is ensured after restarting.)
- If the stall prevention function has been selected, the inverter may operate at an acceleration/deceleration time or frequency different from the set ones. Design the machine so that safety is ensured even in such cases.

### **Otherwise an accident could occur.**

- The STOP key is only effective when function setting (Function code F02) has been established to enable the STOP key. Prepare an emergency stop switch separately. If you disable the STOP key priority function and enable command (FWD) or (REV), you cannot stop the inverter output by the STOP key on the built-in keypad.
- If an alarm reset is made with the operation signal turned on, a sudden start will occur. Check that the operation signal is turned off in advance.

### **Otherwise an accident could occur.**

- If you enable the "restart mode after instantaneous power failure" (Function code F14 =  $4$ or 5), then the inverter automatically restarts running the motor when the power is recovered.
- (Design the machinery or equipment so that human safety is ensured after restarting.) • If you set the function codes wrongly or without completely understanding this instruction manual and the Jaguar CUB User's Manual, the motor may rotate with a torque or at a speed not permitted for the machine.

### **An accident or injuries could occur.**

• Do not touch the inverter terminals while the power is applied to the inverter even if the inverter stops.

**Doing so could cause electric shock.**

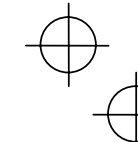

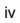

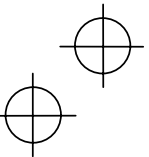

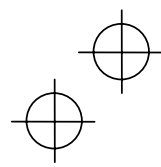

# $\mathbb A$ CAUTION

- Do not turn the main circuit power on or off in order to start or stop inverter operation. **Doing so could cause failure.**
- Do not touch the heat sink or braking resistor because they become very hot.  **Doing so could cause burns.**
- Setting the inverter to high speeds is easy. Check the specifications of the motor and machinery before changing the setting.
- The brake function of the inverter does not provide mechanical holding means.  **Injuries could occur.**

### **Maintenance and inspection, and parts replacement**

# **WARNING**

- Turn the power off and wait for at least five minutes before starting inspection. Further, check that the LED monitor is unlit, and check the DC link circuit voltage across the P (+) and N (-) terminals to be lower than 25 VDC. **Otherwise, electric shock could occur.**
	-
- Maintenance, inspection, and parts replacement should be made only by qualified persons.
- Take off the watch, rings and other metallic matter before starting work.
- Use insulated tools.
- **Otherwise, electric shock or injuries could occur.**

### **Disposal**

### CAU O١

∧ • Handle the inverter as an industrial waste when disposing of it. **Otherwise injuries could occur.**

### **Others**

# **∆WARNING**

- Never attempt to modify the inverter.
- **Doing so could cause electric shock or injuries.**

### **GENERAL PRECAUTIONS**

Drawings in this manual may be illustrated without covers or safety shields for explanation of detail parts. Restore the covers and shields in the original state and observe the description in the manual before starting operation.

v

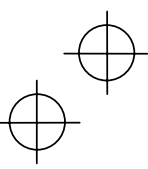

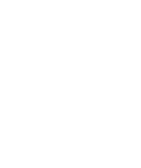

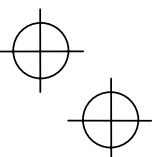

### **Conformity to the Low Voltage Directive in the EU**

If installed according to the guidelines given below, inverters marked with CE or TÜV are considered as compliant with the Low Voltage Directive 73/23/EEC.

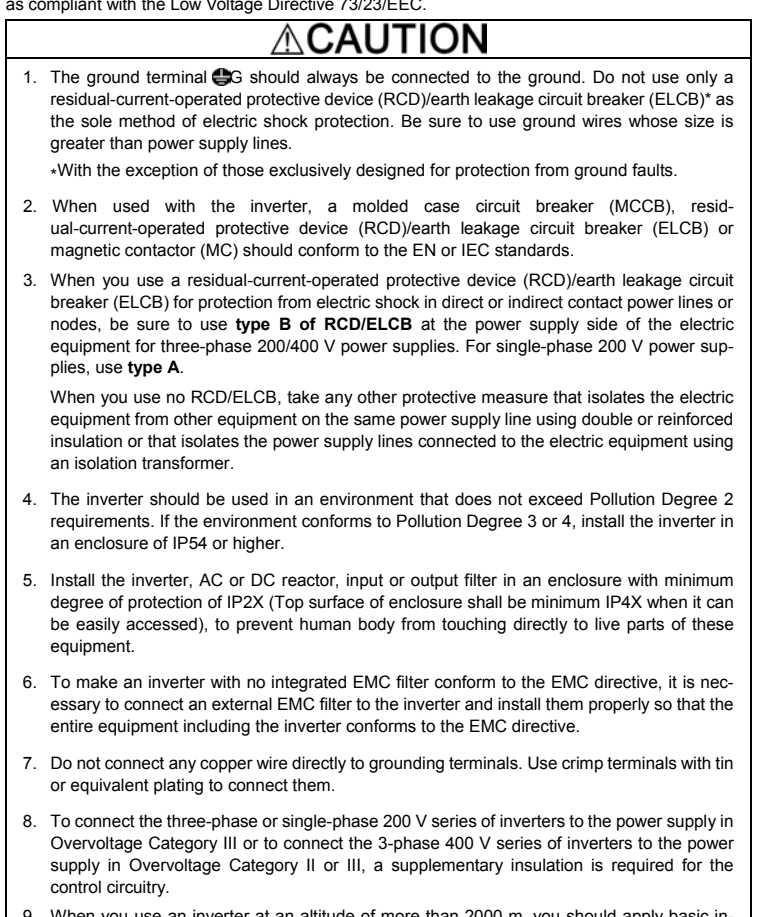

- 9. When you use an inverter at an altitude of more than 2000 m, you should apply basic insulation for the control circuits of the inverter. The inverter cannot be used at altitudes of more than 3000 m.
- 10. The power supply mains neutral has to be earthed for the three-phase 400 V class inverter.

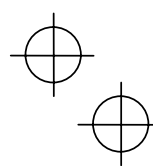

vi

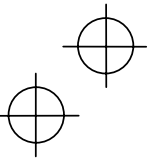

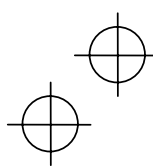

# Conformity to the Low Voltage Directive in the EU (Continued)

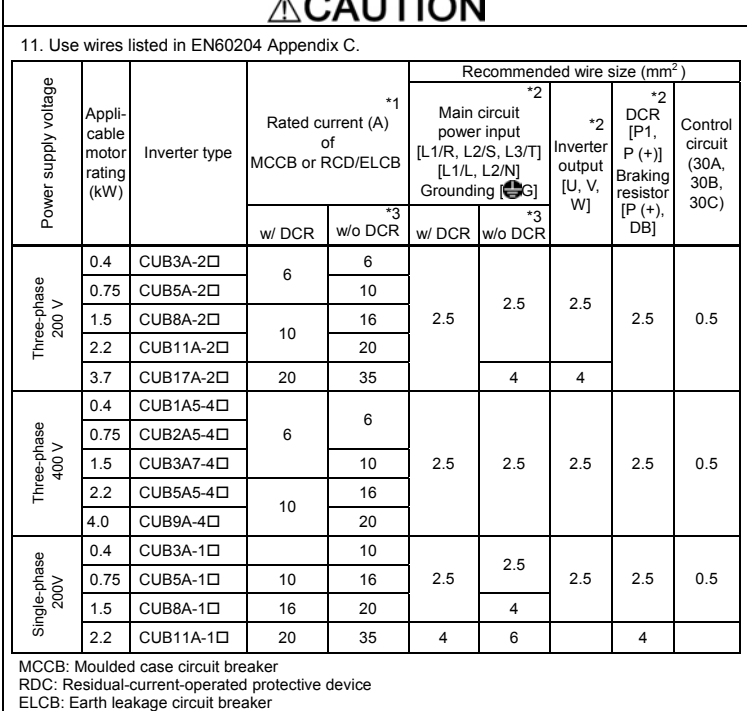

Notes 1) A box  $(\square)$  in the above table replaces E suffix for filtered version.

<sup>\*1</sup> The frame size and model of the MCCB or RCD/ELCB (with the exception of those exclusively<br>designed for protection from ground faults) will vary, depending on the power transformer capacity.<br>Refer to the related techn

\*3 Wire sizes are calculated on the basis of the input current under the condition that the power supply capacity and impedance are 500 kVA and 5%, respectively.

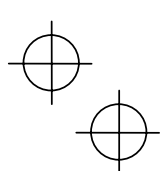

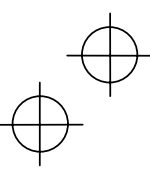

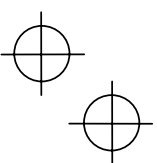

### **Conformity to UL standards and Canadian standards (cUL certification)**

If installed according to the guidelines given below, inverters marked with UL/cUL are considered as compliant with the UL and CSA (cUL certified) standards.

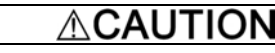

- 1. Solid state motor overload protection (motor protection by electronic thermal overload relay) is provided in each model.
	- Use function codes F10 to F12 to set the protection level.
- 2. Connect the power supply satisfying the characteristics shown in the table below as an input power supply of the inverter.(Short circuit rating)
- 3. Use 75°C Cu wire only.
- 4. Use Class 1 wire only for control circuits.
- 5. Field wiring connection must be made by a UL Listed and CSA Certified closed-loop terminal connector sized for the wire gauge involved. Connector must be fixed using the crimp tool specified by the connector manufacturer.

### **Short circuit rating**

Suitable for use on a circuit capable of delivering not more than B rms symmetrical amperes, A volts maximum.

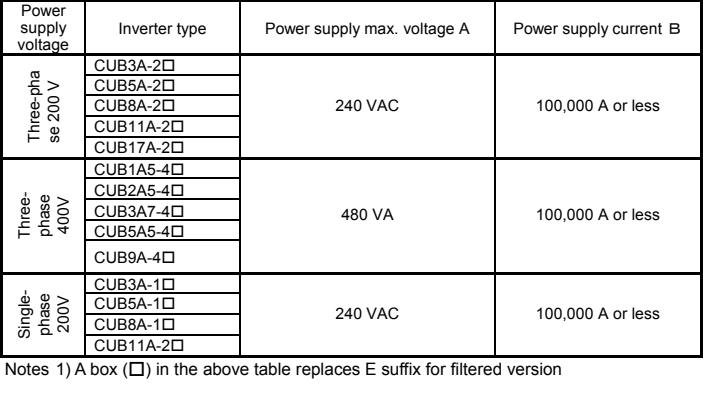

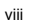

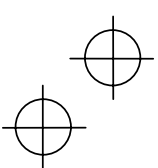

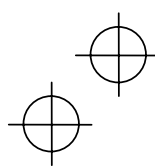

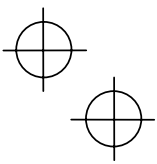

# **Conformity to UL standards and Canadian standards (cUL certification) (Continued)**

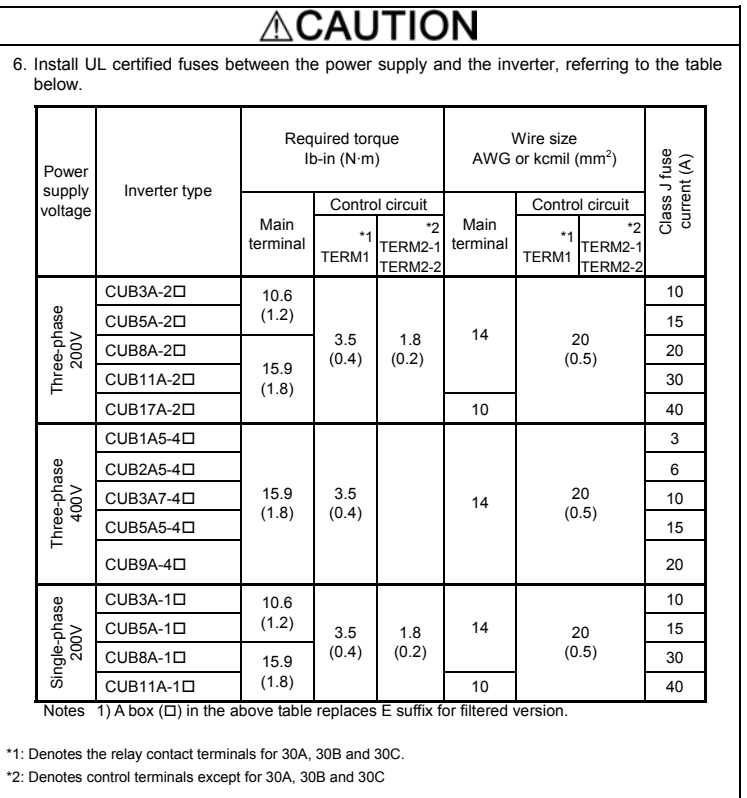

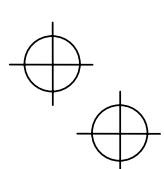

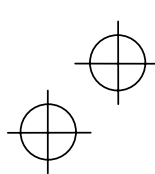

ix

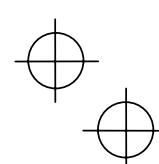

### **Precautions for use**

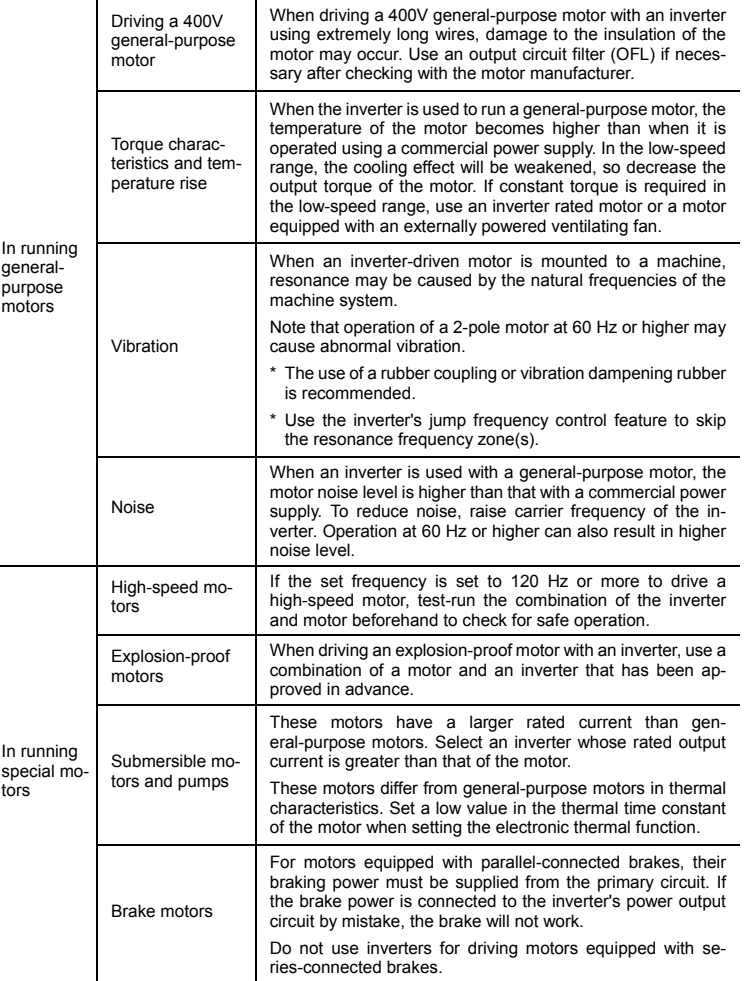

 $\mathbf x$ 

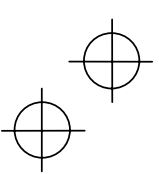

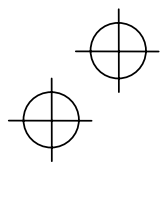

 $\begin{picture}(120,10) \put(0,0){\line(1,0){10}} \put(15,0){\line(1,0){10}} \put(15,0){\line(1,0){10}} \put(15,0){\line(1,0){10}} \put(15,0){\line(1,0){10}} \put(15,0){\line(1,0){10}} \put(15,0){\line(1,0){10}} \put(15,0){\line(1,0){10}} \put(15,0){\line(1,0){10}} \put(15,0){\line(1,0){10}} \put(15,0){\line(1,0){10}} \put(15,0){\line($ 

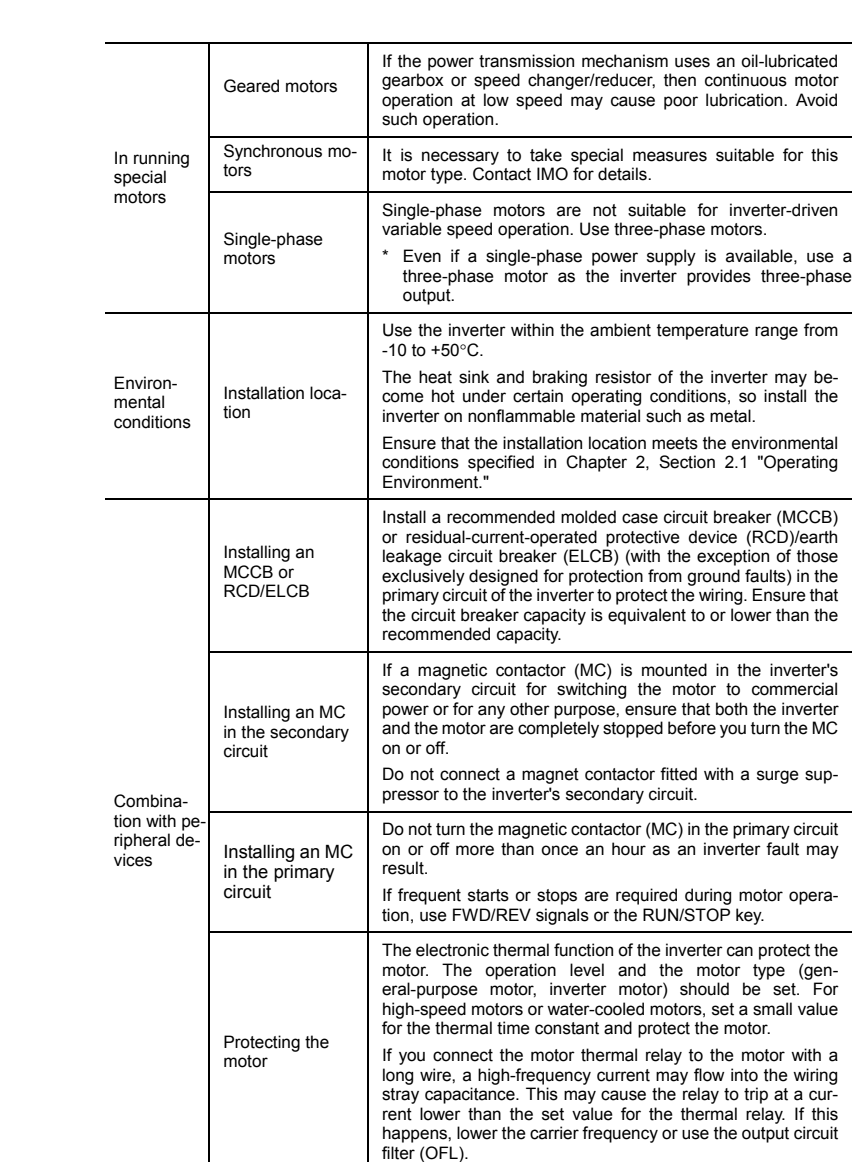

 $\begin{picture}(120,10) \put(0,0){\line(1,0){10}} \put(15,0){\line(1,0){10}} \put(15,0){\line(1,0){10}} \put(15,0){\line(1,0){10}} \put(15,0){\line(1,0){10}} \put(15,0){\line(1,0){10}} \put(15,0){\line(1,0){10}} \put(15,0){\line(1,0){10}} \put(15,0){\line(1,0){10}} \put(15,0){\line(1,0){10}} \put(15,0){\line(1,0){10}} \put(15,0){\line($ 

xi

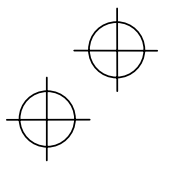

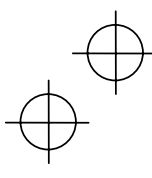

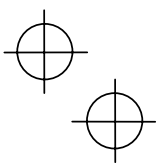

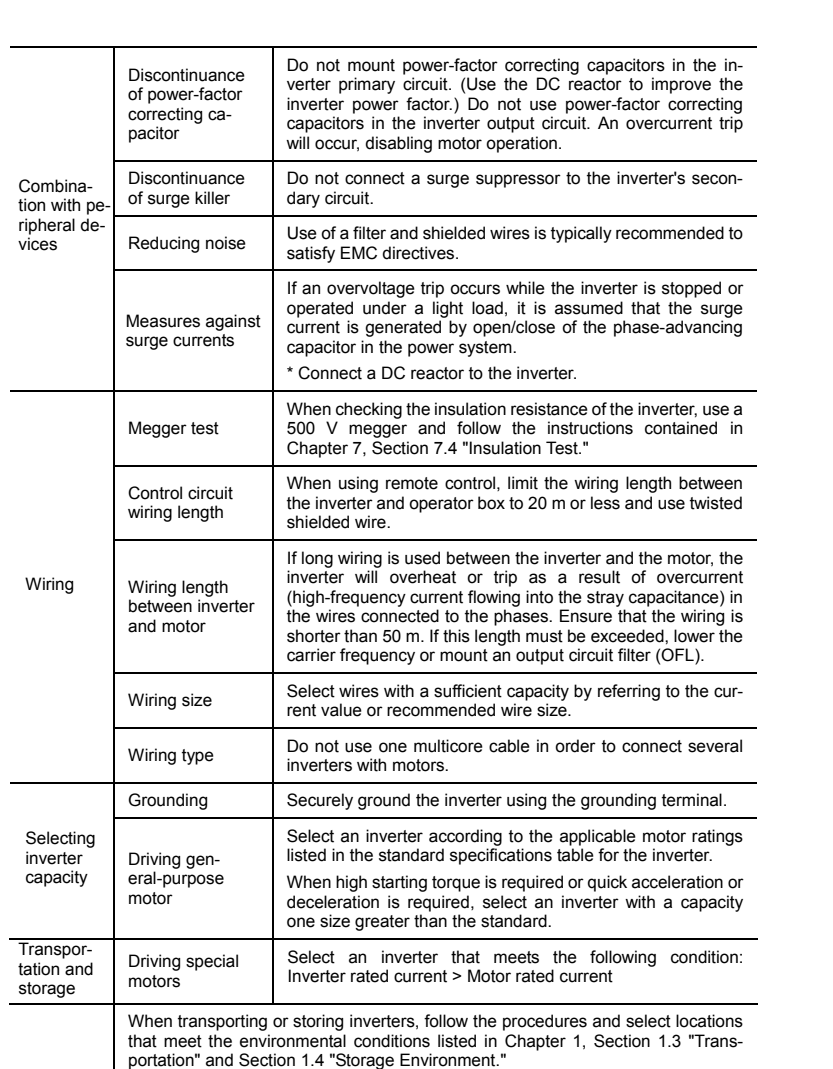

xii

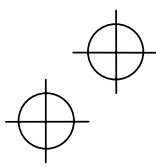

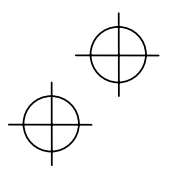

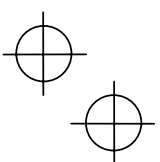

### **How this manual is organized**

This manual is made up of chapters 1 through 10.

### **Chapter 1 BEFORE USING THE INVERTER**

This chapter describes acceptance inspection and precautions for transportation and storage of the inverter.

### **Chapter 2 MOUNTING AND WIRING OF THE INVERTER**

This chapter provides operating environment, precautions for installing the inverter, wiring instructions for the motor and inverter.

### **Chapter 3 OPERATION USING THE KEYPAD**

This chapter describes inverter operation using the keypad. The inverter features three operation modes (Running, Programming and Alarm modes) which enable you to run and stop the motor, monitor running status, set function code data, display running information required for maintenance, and display alarm data

### **Chapter 4 OPERATION**

This chapter describes preparation to be made before running the motor for a test and practical operation.

### **Chapter 5 FUNCTION CODES**

This chapter provides a list of the function codes. Function codes to be used often and irregular ones are described individually.

### **Chapter 6 TROUBLESHOOTING**

This chapter describes troubleshooting procedures to be followed when the inverter malfunctions or detects an alarm condition. In this chapter, first check whether any alarm code is displayed or not, and then proceed to the troubleshooting items.

### **Chapter 7 MAINTENANCE AND INSPECTION**

This chapter describes inspection, measurement and insulation test which are required for safe inverter operation. It also provides information about periodical replacement parts and guarantee of the product.

### **Chapter 8 SPECIFICATIONS**

This chapter lists specifications including output ratings, control system, external dimensions and protective functions.

### **Chapter 9 LIST OF PERIPHERAL EQUIPMENT AND OPTIONS**

This chapter describes main peripheral equipment and options which can be connected to the Jaguar CUB series of inverters.

### **Chapter 10 COMPLIANCE WITH STANDARDS**

This chapter describes standards with which the Jaguar CUB series of inverters comply.

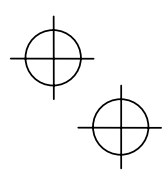

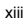

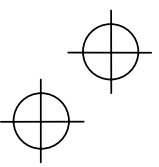

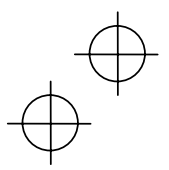

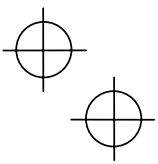

### **Icons**

The following icons are used throughout this manual.

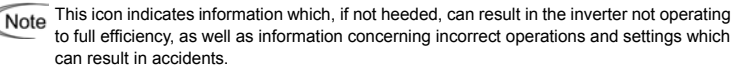

This icon indicates information that can prove handy when performing certain settings or operations.

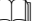

This icon indicates a reference to more detailed information.

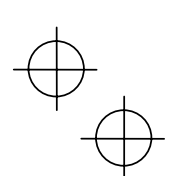

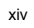

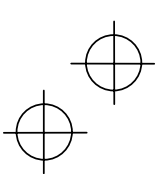

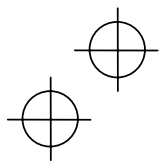

### **Table of Contents**

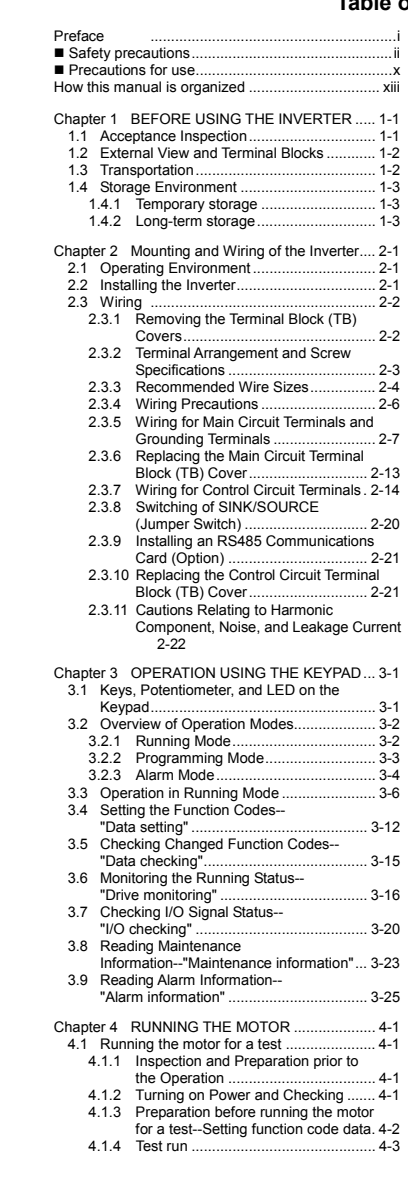

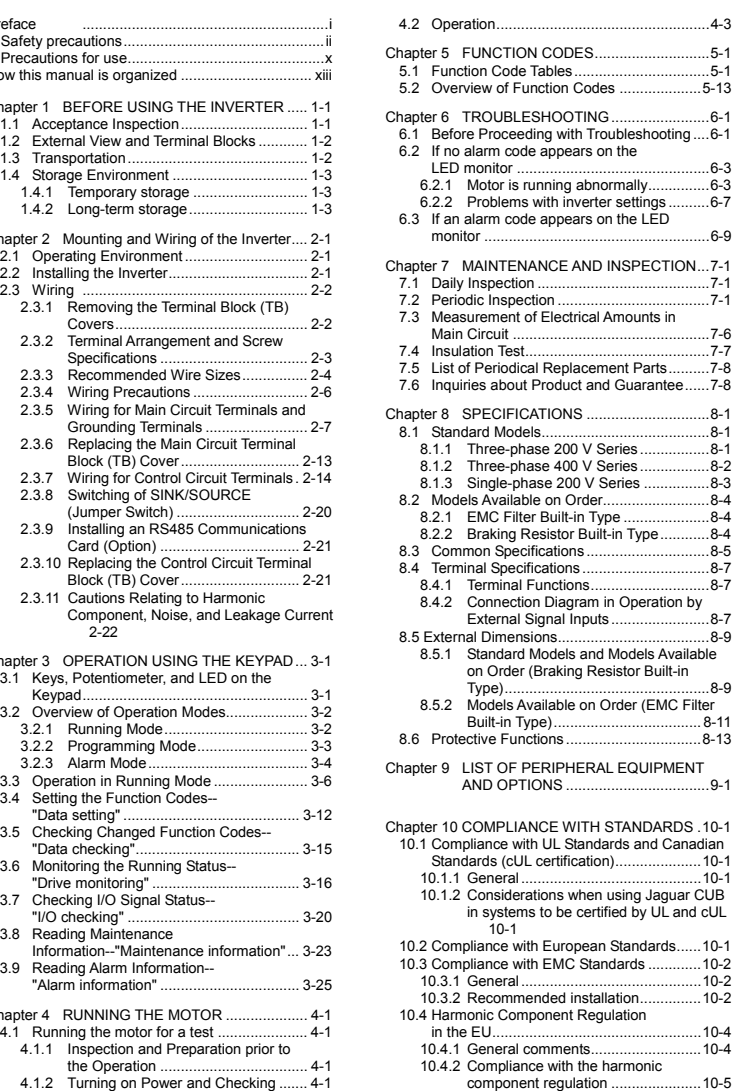

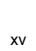

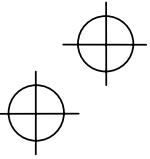

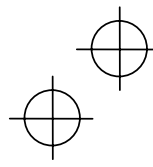

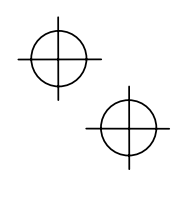

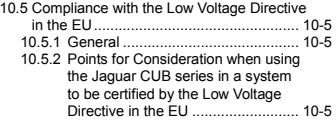

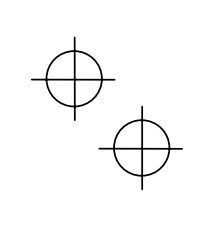

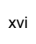

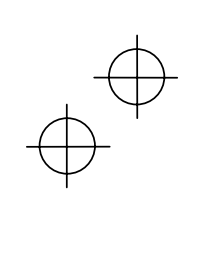

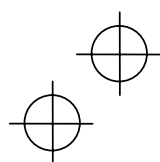

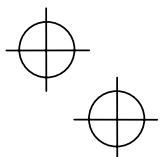

### **Chapter 1 BEFORE USING THE INVERTER**

### **1.1 Acceptance Inspection**

Unpack the package and check that:

- (1) An inverter and instruction manual (this manual) is contained in the package.
- (2) The inverter has not been damaged during transportation—there should be no dents or parts missing.
- (3) The inverter is the model you ordered. You can check the model name and specifications on the main nameplate. (Main and sub nameplates are attached to the inverter and are located as shown on the following page.)

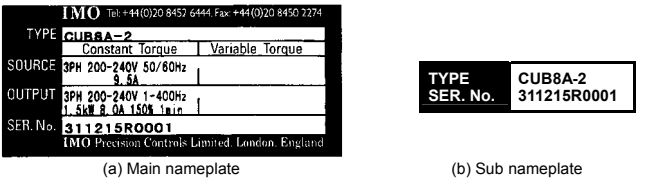

Figure 1.1 Nameplates

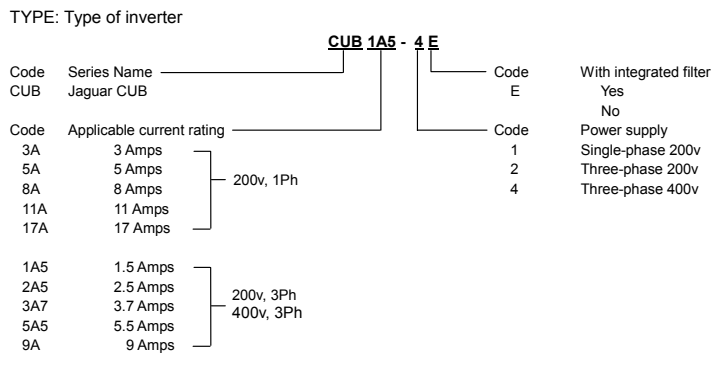

**Note:** When "None" and "w/o braking resistor (standard)" are selected in the built-in option and brake in the above codes, respectively, the type of inverter is written without the last 2 digits as a standard model.

SOURCE: Number of input phases (three-phase: 3PH, single-phase: 1PH), input voltage, input frequency, input current

OUTPUT: Number of output phases, rated output capacity, rated output voltage, output frequency range, rated output current, overload capacity SER. No.: Product number

**3 1 1 2 1 5 R 0 0 0 1**

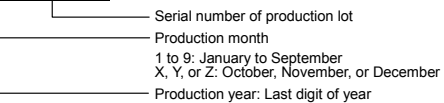

If you suspect the product is not working properly or if you have any questions about your product, contact IMO.

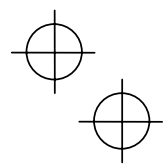

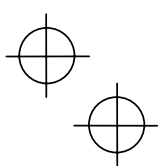

### **1.2 External View and Terminal Blocks**

(1) External views

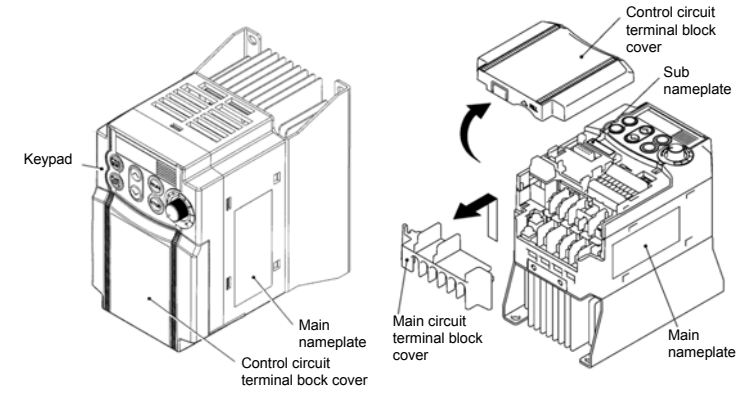

㩷㩷㩷㩷㩷㩷㩷㩷㩷㩷㩷㩷㩷㩷㩷㩷㩷㩷㩷㩷㩷㩷㩷㩷㩷㩷㩷㩷㩷㩷㩷㩷㩷㩷㩷㩷㩷㩷㩷㩷㩷㩷㩷㩷㩷㩷㩷Figure 1.2 External Views of Jaguar CUB

(2) View of terminals

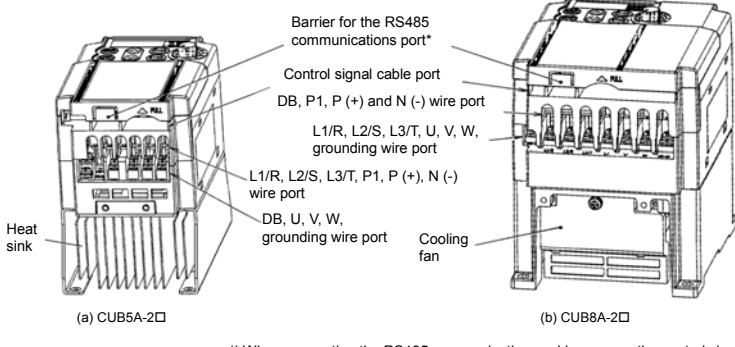

(\* When connecting the RS485 communications cable, remove the control circuit terminal block cover and cut off the barrier provided in it using snippers.) Note: A box  $(\Box)$  in the above model names replaces E suffix for filtered versions. Figure 1.3 Bottom View of Jaguar CUB

### **1.3 Transportation**

- When carrying the inverter, always support its bottom at the front and rear sides with both hands. Do not hold covers or individual parts only. You may drop the inverter or break it.
- Avoid applying excessively strong force to the terminal block covers as they are made of plastic and are easily broken.

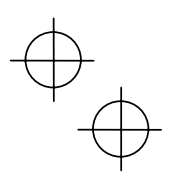

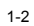

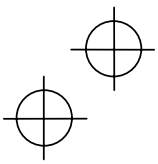

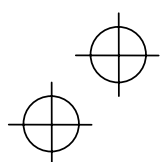

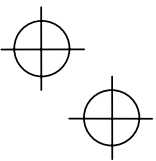

### **1.4 Storage Environment**

### **1.4.1 Temporary storage**

Store the inverter in an environment that satisfies the requirements listed in Table 1.1.

Table 1.1 Environmental Requirements for Storage and Transportation

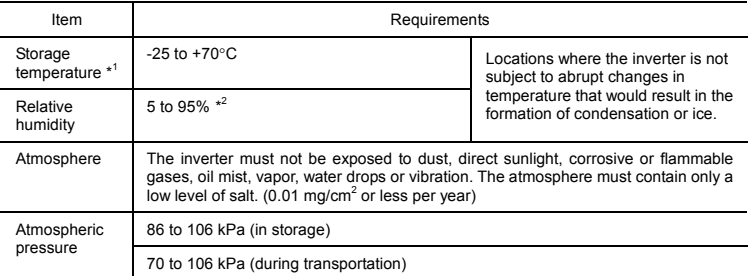

\*<sup>1</sup> Assuming a comparatively short storage period (e.g., during transportation or the like).

\*<sup>2</sup> Even if the humidity is within the specified requirements, avoid such places where the inverter will be subjected to sudden changes in temperature that will cause condensation to form.

### Precautions for temporary storage

- (1) Do not leave the inverter directly on the floor.
- (2) If the environment does not satisfy the specified requirements, wrap the inverter in an airtight vinyl sheet or the like for storage.
- (3) If the inverter is to be stored in an environment with a high level of humidity, put a drying agent (such as silica gel) in the airtight package described in item (2).

### **1.4.2 Long-term storage**

The long-term storage methods for the inverter vary largely according to the environment of the storage site. General storage methods are described below.

- (1) The storage site must satisfy the requirements specified for temporary storage.
	- However, for storage exceeding three months, the ambient temperature should be within the range from -10 to +30 °C. This is to prevent the electrolytic capacitors in the inverter from deteriorating.
- (2) The inverter must be stored in a package that is airtight to protect it from moisture. Include a drying agent inside the package to maintain the relative humidity inside the package to within 70%.
- (3) If the inverter has been installed in the equipment or control board at a construction site where it may be subjected to humidity, dust or dirt, then remove the inverter and store it in a suitable environment.

### Precautions for storage over 1 year

If the inverter will not be powered on for a long time, the property of the electrolytic capacitors may deteriorate. Power the inverters on once a year and keep them on for 30 to 60 minutes. Do not connect the inverters to motors or run the motor.

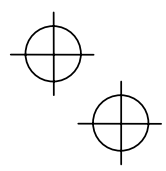

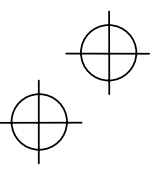

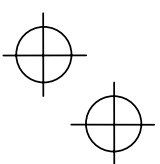

### **Chapter 2 Mounting and Wiring of the Inverter**

### **2.1 Operating Environment**

Install the inverter in an environment that satisfies the requirements listed in Table 2.1.

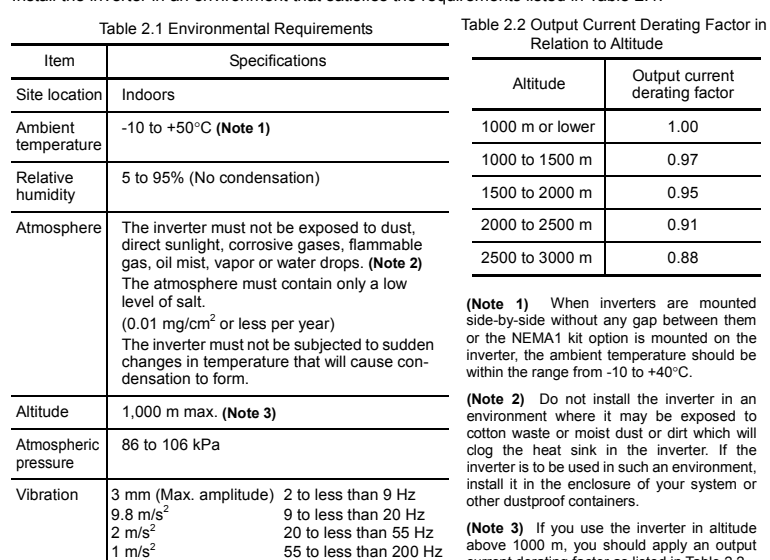

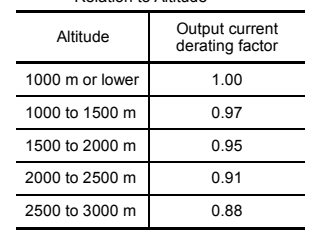

**(Note 1)** When inverters are mounted side-by-side without any gap between them or the NEMA1 kit option is mounted on the inverter, the ambient temperature should be ange from  $-10$  to  $+40^{\circ}$ C.

**(Note 2)** Do not install the inverter in an environment where it may be exposed to cotton waste or moist dust or dirt which will clog the heat sink in the inverter. If the inverter is to be used in such an environment, the enclosure of your system or the enclosure during

**(Note 3)** If you use the inverter in altitude above 1000 m, you should apply an output current derating factor as listed in Table 2.2.

### **2.2 Installing the Inverter**

### **(1) Mounting base**

The temperature of the heat sink will rise up to approx. 90°C during operation of the inverter, so the inverter should be mounted on a base made of material that can withstand temperatures of this level.

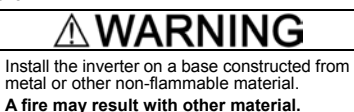

### **(2) Clearances**

Ensure that the minimum clearances indicated in Figure 2.1 are maintained at all times. When installing the inverter in the enclosure of your system, take extra care with ventilation inside the enclosure as the temperature around the inverter will tend to increase.

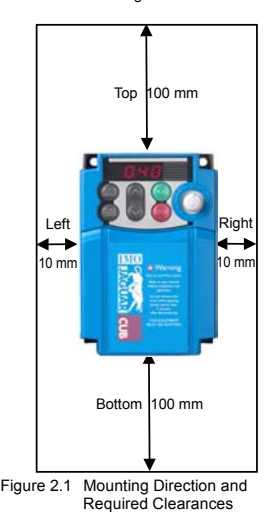

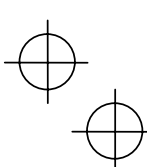

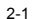

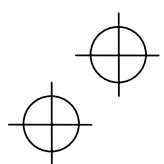

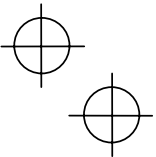

### When mounting two or more inverters

Horizontal layout is recommended when two or more inverters are to be installed in the same unit or enclosure. As long as the ambient temperature is 40°C or lower, inverters may be mounted side-by-side without any gap between them. If it is necessary to mount the inverters vertically, install a partition plate or the like between the inverters so that any heat radiating from an inverter will not affect the one/s above.

### **(3) Mounting direction**

Secure the inverter to the mounting base with four screws or bolts (M4) so that the Jaguar CUB logo faces outwards. Tighten those screws or bolts perpendicular to the mounting base.

Do not mount the inverter upside down or horizontally. Doing so will reduce the heat dissipation efficiency of the inverter and cause the overheat protection function to operate, so the inverter will not run.

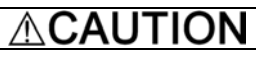

Prevent lint, paper fibers, sawdust, dust, metallic chips, or other foreign materials from getting into the inverter or from accumulating on the heat sink.

**This may result in a fire or accident.** 

### **2.3 Wiring**

Follow the procedure below. (In the following description, the inverter has already been installed.)

### **2.3.1 Removing the Terminal Block (TB) Covers**

### **(1) Removing the control circuit terminal block (TB) cover**

Insert your finger in the cutout (near "PULL") in the bottom of the control circuit TB cover, then pull the cover towards you.

### **(2) Removing the main circuit terminal block (TB) cover**

Hold both sides of the main circuit TB cover between thumb and forefinger and slide it towards you.

Control Circuit Terminal Block Cover Main Circuit Terminal Block Cover "PULL"

Figure 2.2 Removing the Terminal Block (TB) Covers

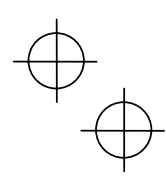

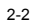

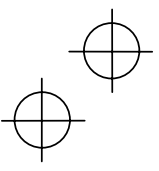

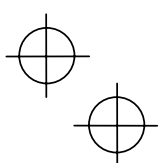

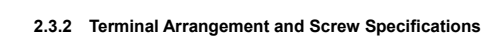

The figures below show the arrangement of the main and control circuit terminals which differs according to inverter type. The two terminals prepared for grounding, which are indicated by the symbol  $\Box$  in Figures A to D, make no distinction between the power supply side (primary circuit) and the motor side (secondary circuit).

### **(1) Arrangement of the main circuit terminals**

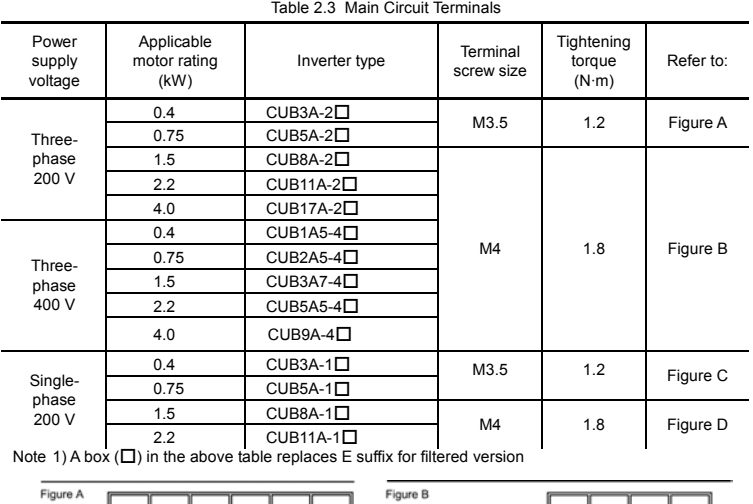

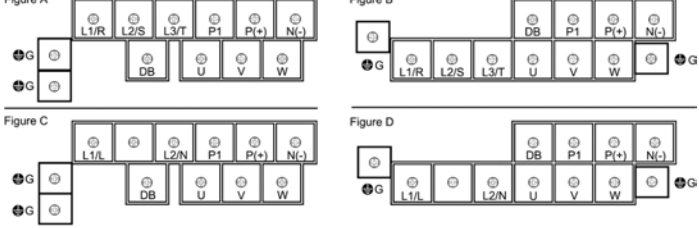

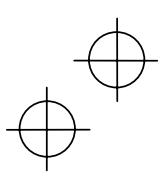

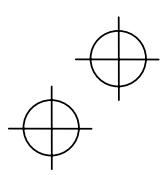

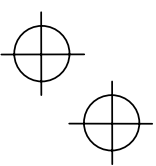

**(2) Arrangement of the control circuit terminals (common to all Jaguar CUB models)** 

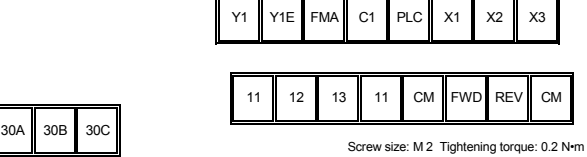

Screw size: M 2.5 Tightening torque: 0.4 N•m

### Table 2.4 Control Circuit Terminals

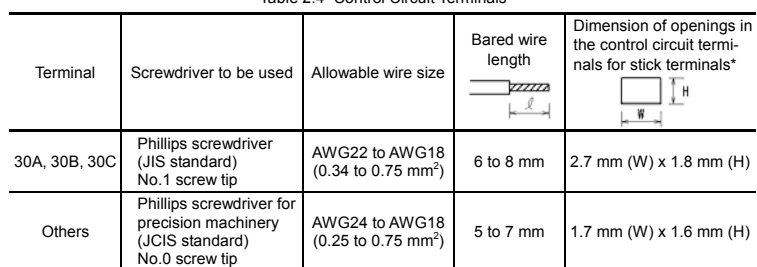

\* Manufacturer of stick terminals: WAGO Company of Japan, Ltd. Refer to Table 2.5.

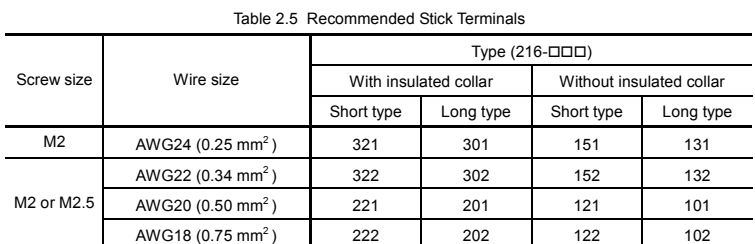

The length of bared wires to be inserted into stick terminals is 5.0 mm or 8.0 mm for the short or long type, respectively.

The following crimping tool is recommended: Variocrimp 4 (Part No.: 206-204).

### **2.3.3 Recommended Wire Sizes**

L

Table 2.6 lists the recommended wire sizes. The wire size for the main circuit denotes the values for HIV and IV solid wires proceeding and following a slash (/), respectively, at an ambient temperature of  $50^{\circ}$ C.

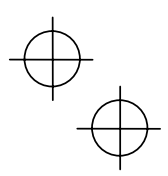

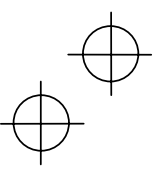

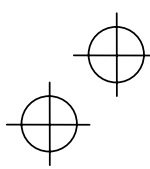

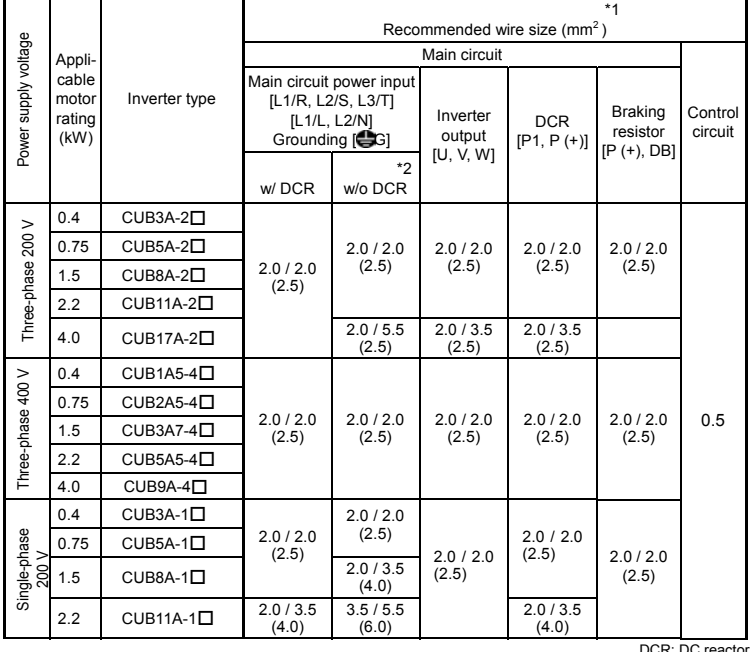

### Table 2.6 Recommended Wire Sizes

DCR: DC reactor<br>for HIV/IV (PVC in the EU).<br>"2 Wire sizes are calculated on the basis of input RMS current under the condition that the power supply<br>"2 Wire sizes are calculated on the basis of input RMS current under the

Note 1) A box  $(\Box)$  in the above table replaces E suffix for filtered version.

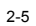

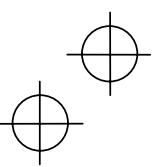

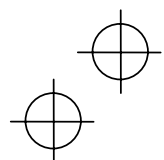

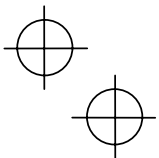

### **2.3.4 Wiring Precautions**

Follow the rules below when performing wiring for the inverter.

- (1) Make sure that the source voltage is within the rated voltage range specified on the nameplate.
- (2) Be sure to connect the power wires to the main circuit power input terminals L1/R, L2/S and L3/T (for three-phase voltage input) or L1/L and L2/N (for single-phase voltage input) of the inverter. If the power wires are connected to other terminals, the inverter will be damaged when the power is turned on.
- (3) Always connect the grounding terminal to prevent electric shock, fire or other disasters and to reduce electric noise.
- (4) Use crimp terminals covered with insulated sleeves for the main circuit terminal wiring to ensure a reliable connection.
- (5) Keep the power supply wiring (primary circuit) and motor wiring (secondary circuit) of the main circuit, and control circuit wiring as far away from each other as possible.

# $\mathbb{\triangle}$ WARNING

- When wiring the inverter to the power source, insert a recommended moulded case circuit breaker (MCCB) or residual-current-operated protective device (RCD)/earth leakage circuit breaker (ELCB) (with the exception of those exclusively designed for protection from ground faults) in the path of power lines. Use the devices within the related current range.
	- Use wires in the specified size.  **Otherwise, fire could occur.**
	-
	- Do not use one multicore cable in order to connect several inverters with motors.
	- Do not connect a surge killer to the inverter's secondary circuit.  **Doing so could cause fire.**
	- Be sure to connect the grounding wires without fail.  **Otherwise, electric shock or fire could occur.**
- Qualified electricians should carry out wiring.
- Be sure to perform wiring after turning the power off.
- Ground the inverter according to the requirements of your national and local safety regulations.
	- **Otherwise, electric shock could occur.**
- Be sure to perform wiring after installing the inverter body.  **Otherwise, electric shock or injuries could occur.**
- Check that the number of input phases and the rated voltage of the product match the number of phases and the voltage of the AC power supply to which the product is to be connected.

### **Otherwise fire or an accident could occur.**

- Do not connect the power source wires to output terminals (U, V, and W).
- Do not connect a braking resistor to between terminals  $P (+)$  and N  $(-)$ , P1 and N  $(-)$ , P $(+)$ and P1, DB and N (-), or P1 and DB.

**Doing so could cause fire or an accident.**

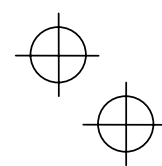

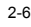

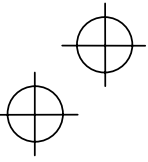

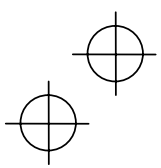

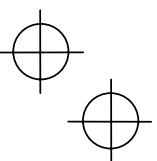

### **2.3.5 Wiring for Main Circuit Terminals and Grounding Terminals**

Follow the procedure below. Figure 2.3 illustrates the wiring procedure with peripheral equipment.

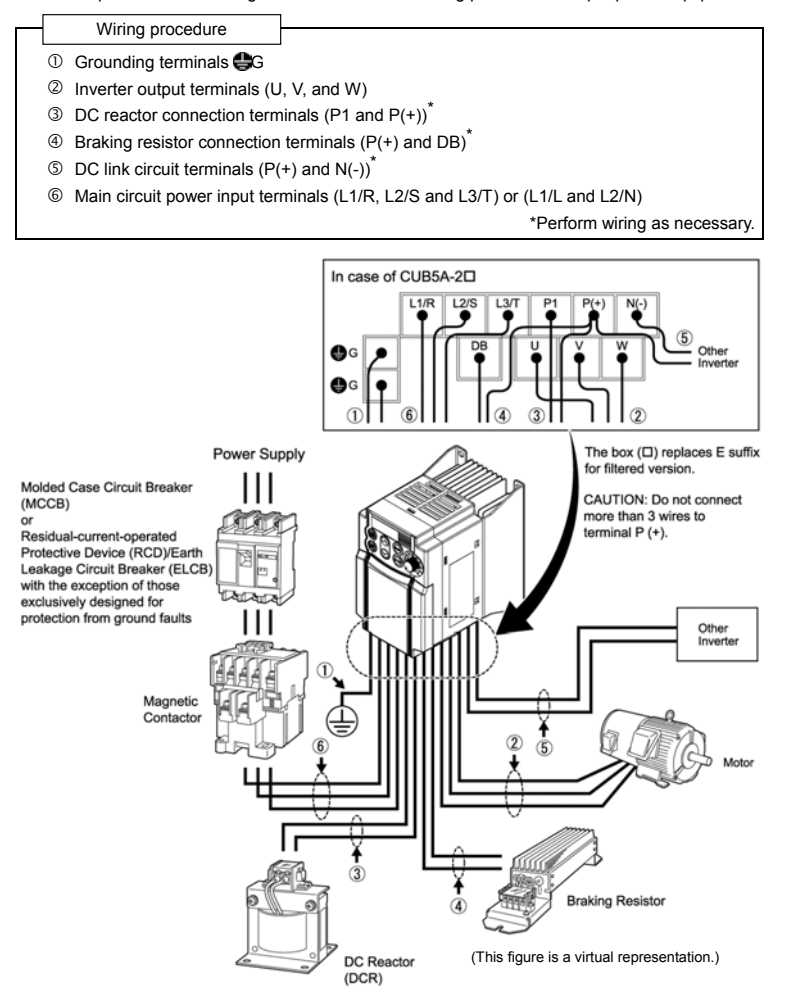

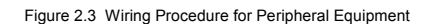

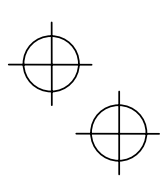

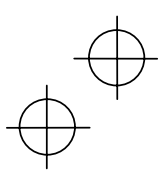

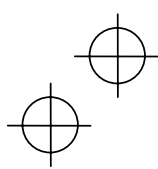

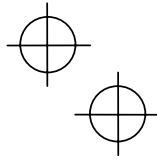

The wiring procedure for the CUB5A-1 $\square$  is given below as an example. For other inverter types, perform wiring in accordance with their individual terminal arrangement. (Refer to page 2-3.)

### c **Grounding terminals ( G)**

Be sure to ground either of the two grounding terminals for safety and noise reduction. All metal frames of electrical equipment must be grounded to avoid electric shock, fire and other disasters.

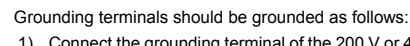

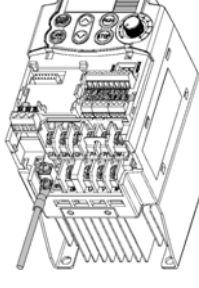

- 1) Connect the grounding terminal of the 200 V or 400 V series of inverters to a ground electrode on which class D or C grounding work has been completed, respectively, in compliance with the Electric Facility Technical Standard.
- 2) Connect a thick grounding wire with a large surface area and which meets the grounding resistance requirements listed in Table 2.7. Keep the wiring length as short as possible.

Figure 2.4 Grounding Terminal Wiring

Above requirements are for Japan. Ground the inverter according to your national and local safety requirements.

1) Connect the three wires of the 3-phase motor to terminals U, V,

### d **Inverter output terminals, U, V, and W**

and W.

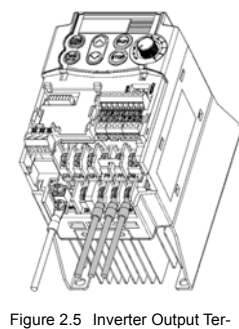

minal Wiring

2) The wiring length between the inverter and motor should not exceed 50 m. If the wiring length exceeds 50 m, it is recommended that an output circuit filter (option) be inserted.

That Do not use one multicore cable to connect several inverters with motors.

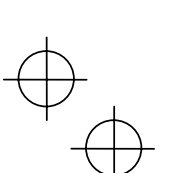

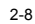

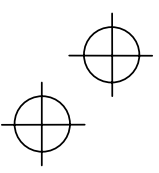

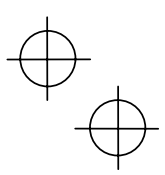

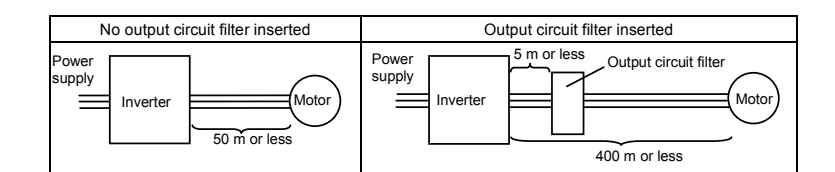

**That •** Do not connect a condensive capacitor or surge absorber to the inverter output terminals.

- If the wiring length is long, the stray capacitance between the wires will increase, resulting in an outflow of the leakage current. It will activate the overcurrent protection, increase the leakage current, or will not assure the accuracy of the current display. In the worst case, the inverter could be damaged.
- If more than one motor is to be connected to a single inverter, the wiring length should be the total length of all motor cables.

# **Driving 400 V series motor**

- If a thermal relay is installed in the path between the inverter and the motor to protect the motor from overheating, the thermal relay may malfunction even with a wiring length shorter than 50 m. In this situation, add an output circuit filter (option) or lower the carrier frequency (Function code F26: Motor sound.
- If the motor is driven by a PWM-type inverter, surge voltage that is generated by switching the inverter component may be superimposed on the output voltage and may be applied to the motor terminals. Particularly if the wiring length is long, the surge voltage may deteriorate the insulation resistance of the motor. Consider any of the following measures.
	- Use a motor with reinforced insulation.
	- Connect an output circuit filter (option) to the output terminals of the inverter.
- Minimize the wiring length between the inverter and motor (10 to 20 m or less).

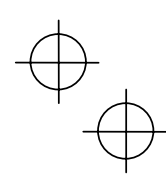

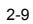

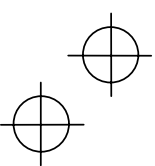

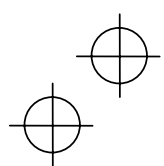

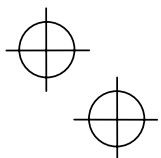

### e **DC reactor terminals, P1 and P (+)**

- 1) Remove the jumper bar from terminals P1 and P(+).
- 2) Connect a DC reactor (option) to terminals P1 and P(+), if required.
- The wiring length should be 10 m or below.
	- If both a DC reactor and a braking resistor are to be connected to the inverter, secure both wires of the DC reactor and braking resistor together to terminal  $P(+)$ . (Refer to item  $\circledA$  on the next page.)
		- Do not remove the jumper bar if a DC reactor is not going to be used.

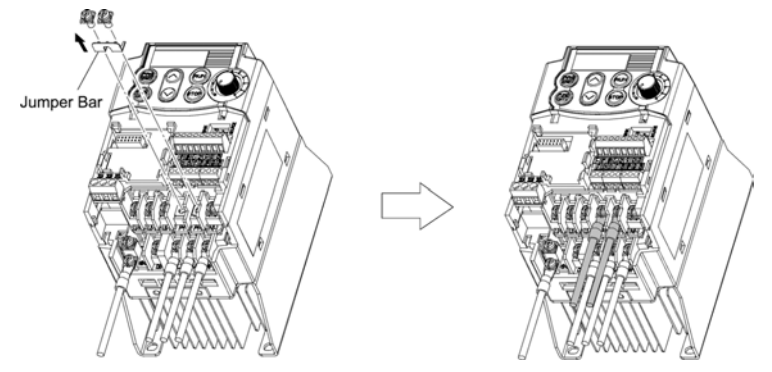

Figure 2.6 DC Reactor Connection

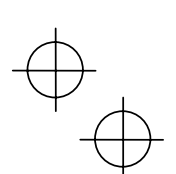

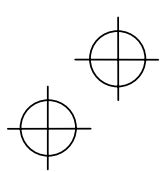

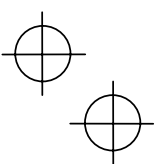

### f **Braking resistor terminals, P(+) and DB**

- 1) Connect terminals P and DB of a braking resistor to terminals P(+) and DB on the main circuit terminal block. (For the braking resistor built-in type, refer to the next page.)
- 2) When using an external braking resistor, arrange the inverter and braking resistor to keep the wiring length to 5 m or less and twist the two wires or route them together in parallel.

## ∆WARNING

Never insert a braking resistor between terminals P(+) and N(-), P1 and N(-), P(+) and P1, DB and N(-), or P1 and DB. **Doing so could cause fire.**

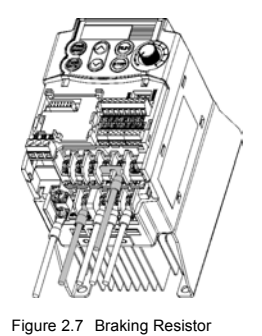

### **When a DC reactor is not to be connected together with the braking resistor**

- 1) Remove the screws from terminals P1 and P(+), together with the jumper bar.
- 2) Put the wire from terminal P of the braking resistor and the jumper bar on terminal P(+) in this order, then secure them with the screw removed in 1) above.
- 3) Tighten the screw on terminal P1.
- 4) Connect the wire from terminal DB of the braking resistor to the DB of the inverter.

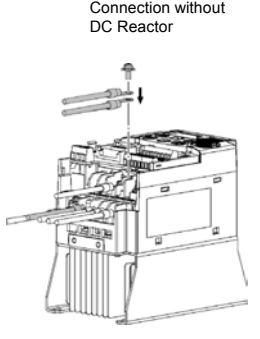

Figure 2.8 Braking Resistor Connection with DC Reactor

### **When connecting a DC reactor together with the braking resistor**

- 1) Remove the screw from terminal P(+).
- 2) Overlap the DC reactor wire and braking resistor wire (P) as shown at left and then secure them to terminal P(+) of the inverter with the screw.
- 3) Connect the wire from terminal DB of the braking resistor to terminal DB of the inverter.
- 4) Do not use the jumper bar.

### g **DC link circuit terminals, P (+) and N (-)**

These are provided for the DC bus link circuit system. Connect these terminals with terminals P(+) and N (-) of other inverters.

Tote Consult IMO if these terminals are to be used.

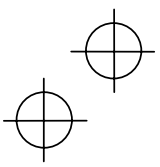

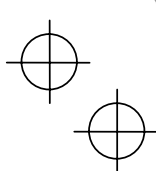

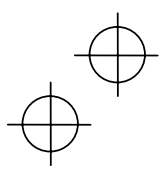

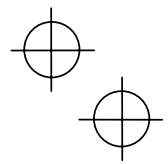

 $\circledR$  Main circuit power input terminals, L1/R, L2/S, and L3/T (for three-phase voltage input) **or L1/L and L2/N (for single-phase voltage input)** 

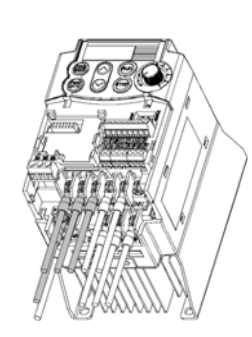

- 1) For safety, make sure that the molded case circuit breaker (MCCB) or magnetic contactor (MC) is turned off before wiring the main circuit power input terminals.
- 2) Connect the grounding wire of the main circuit power input terminals (L1/R, L2/S and L3/T or L1/L and L2/N) to the  $g$ rounding terminal  $( G<sub>G</sub>)$ .
- 3) Connect the main circuit power supply wires (L1/R, L2/S and L3/T or L1/L and L2/N) to the input terminals of the inverter via an MCCB or residual-current-operated protective device (RCD)/earth leakage circuit breaker (ELCB)\*, and MC if necessary.

It is not necessary to align phases of the power supply wires and the input terminals of the inverter with each other.

- Figure 2.10 Main Circuit Power Input \* With the exception of those exclusively designed for protection<br>
The consequent from ground faults<br>
The consequence of the consequence in a manual on of monoration
	- $\widehat{Tip}$  It is recommended that a manual on/off magnetic contactor be connected. This is to enable you to disconnect the inverter from the power supply at an emergency (e.g., when the protective function is activated) so as to prevent a failure or accident from causing the secondary problems.

### **2.3.6 Replacing the Main Circuit Terminal Block (TB) Cover**

- 1) As shown in Figure 2.11, pull out the wires from the main circuit terminals in parallel.
- 2) Hold both sides of the main circuit TB cover between thumb and forefinger and slide it back into place. Pull the wires out through the grooves of the main circuit TB cover.
- Replace the main circuit TB cover, taking care not to apply any stress to the wires. Applying stress to the wires will impose a mechanical force on the screws on the main circuit terminals, which may loosen the screws.

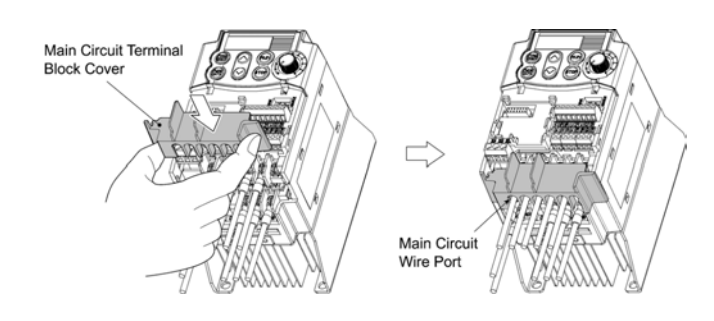

Figure 2.11 Replacing the Main Circuit Terminal Block (TB) Cover

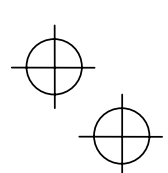

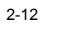

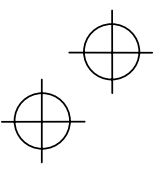

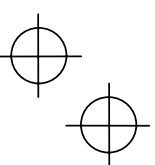

**2.3.7 Wiring for Control Circuit Terminals** 

### **WARNING** ∧

Generally, the sheath of control circuit wires is not reinforced by any insulation. If the control circuit wires come into direct contact with the live main circuit terminal, therefore, the sheath may break. Accordingly, there is a possibility that high voltage on the main circuit may be applied to the control circuit wires. It is DANGEROUS. Be sure to keep the control wires away from the live main circuit terminals.

**An accident or electric shock could occur.** 

### CAU TION

Noise may be emitted from the inverter, motor and wires. Implement appropriate measure to prevent the nearby sensors and devices from malfunctioning due to such noise.

⋔

**An accident could occur.** 

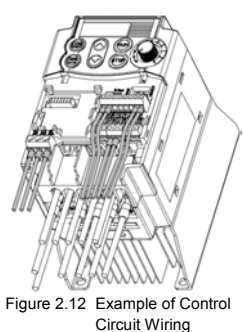

Table 2.8 lists the symbols, names and functions of the control circuit terminals. The wiring to the control circuit terminals differs depending upon the setting up of the inverter using the function codes.

Basically, replace the main circuit TB cover and then connect wires to the control circuit terminals. As shown in Figure 2.12, pull the wires out through the guides on the main circuit TB cover. Route these wires correctly to reduce the influence of noise, referring to the notes on the following pages.

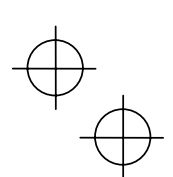

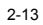

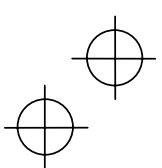

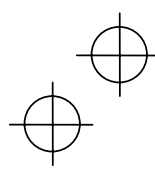

### Table 2.8 Symbols, Names and Functions of the Control Circuit Terminals

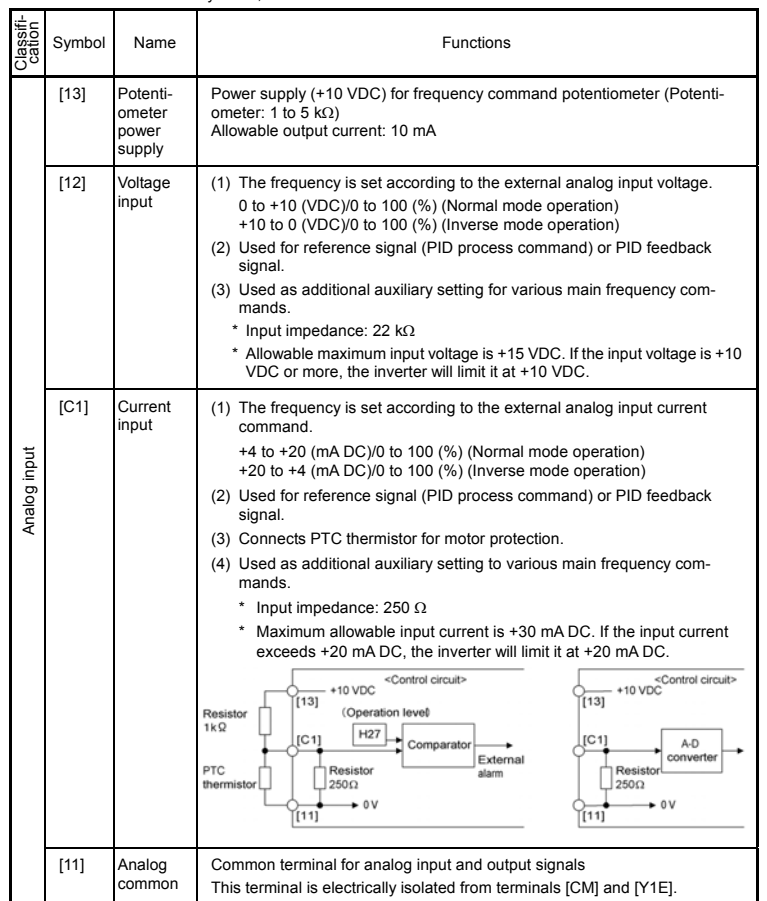

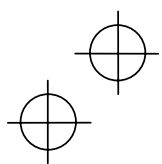

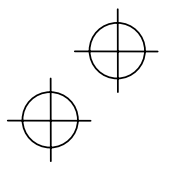

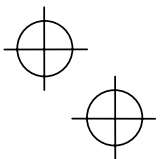

Since weak analogue signals are handled, these signals are especially susceptible to **Note** the external noise effects. Route the wiring as short as possible (within 20 m) and use shielded wires. In principle, ground the shielding layer of the shielded wires; if effects of external inductive noises are considerable, connection to terminal [11] may be effective. As shown in Figure 2.13, ground the single end of the shield to enhance the shielding effect.

- Use a twin contact relay for weak signals if the relay is used in the circuit. Do not connect the relay's contact to terminal [11].
- When the inverter is connected to an external device outputting the analog signal, a malfunction may be caused by electric noise generated by the inverter. If this happens, according to the circumstances, connect a ferrite core (a toroidal core or an equivalent) to the device outputting the analog signal and/or connect a capacitor having the good cut-off characteristics for high frequency between control signal wires as shown in Figure 2.14.
- Do not apply 7.5 V or higher to terminal [C1] continuously. Doing so could damage the internal control circuit.

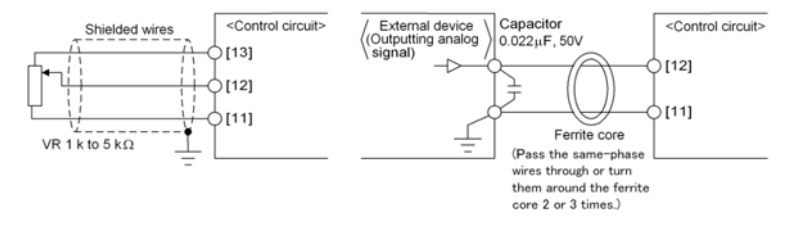

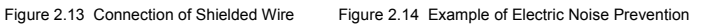

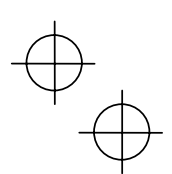

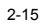

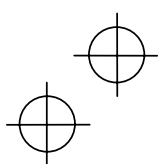
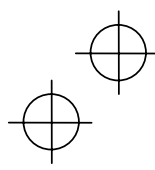

# Table 2.8 Continued

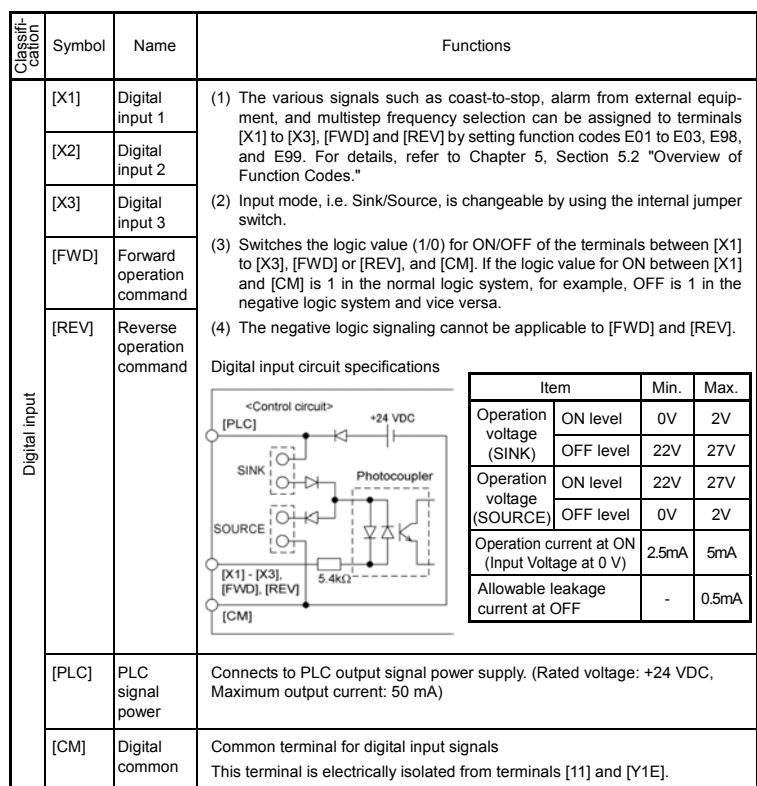

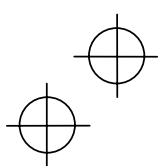

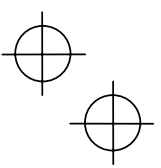

# **If the jumper switch is set at SINK**

 $\mathbb{C}$ 

As shown in Figure 2.15, you can turn digital input terminals [X1] to [X3], [FWD], and [REV] on or off by open collector transistor outputs if you connect the power input (+) of the external device such as a programmable controller to terminal [PLC] that supplies power to the device.

To do so, switch the jumper to SINK.

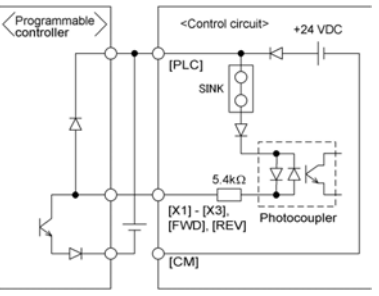

Figure 2.15 External Power Supply Connection

**If the jumper switch is set at SOURCE**  $\sqrt{2}$ ■ Connecting a relay to the inverter

controller.

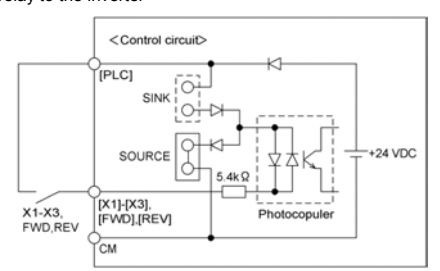

Figure 2.16 (a) Relay Connection

■ Connecting a programmable controller to the inverter

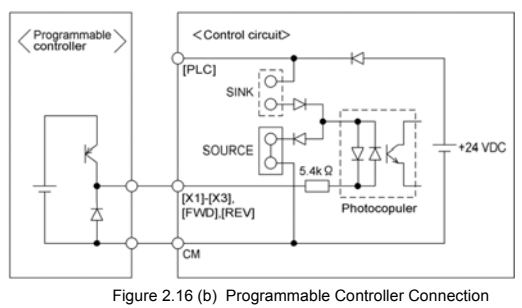

Do not connect terminal [CM] of the inverter to a common terminal of a programmable

To turn terminals [X1] to [X3], [FWD], and [REV] on or off with relay contact input, use reliable contacts free from poor contact.

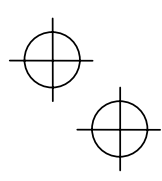

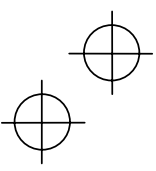

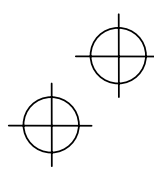

## Table 2.8 Continued

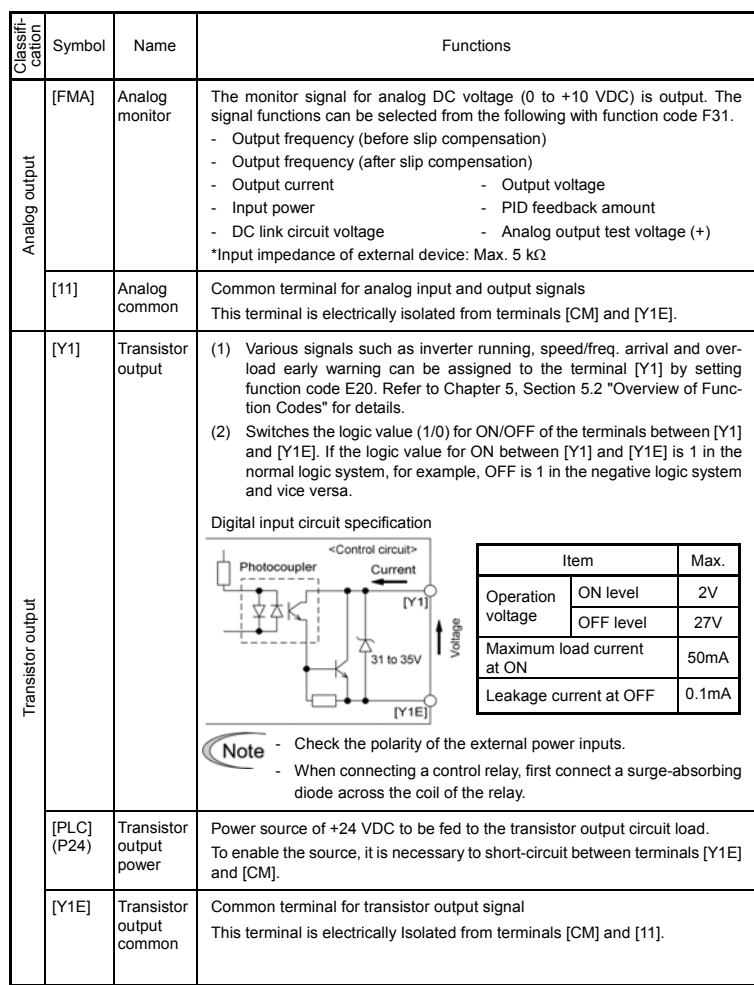

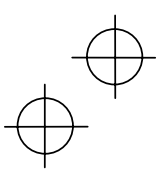

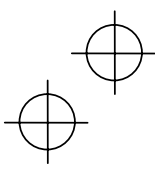

h

## Table 2.8 Continued

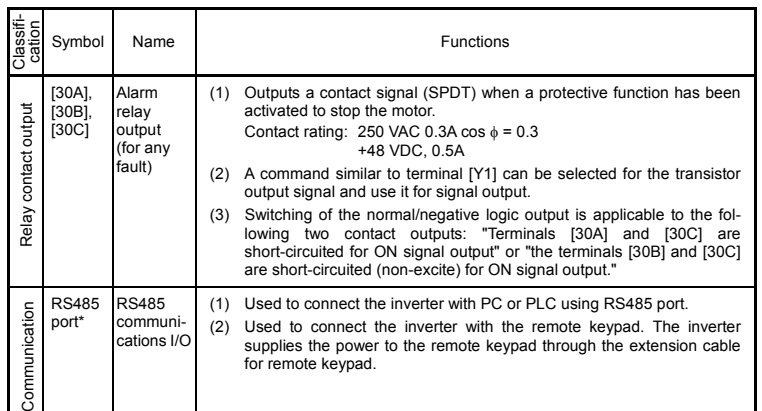

This terminal can be used with standard inverters equipped with an RS485 communications card (option).

(Note

Route the wiring of the control terminals as far from the wiring of the main circuit as possible. Otherwise electric noise may cause malfunctions.

Fix the control circuit wires inside the inverter to keep them away from the live parts of the main circuit (such as the terminal block of the main circuit).

#### **2.3.8 Switching of SINK/SOURCE (Jumper Switch)**

#### $\mathbb{V}$ **WARNING**

Before changing the jumper switch, wait for at least five minutes after the power has been turned off, then check that the DC link circuit voltage between main circuit terminals P (+) and N (-) does not exceed the safety voltage (+25 VDC) using a multimeter. An electric shock may result if this warning is not heeded as there may be some residual electric charge in the DC bus capacitor even after the power has been turned off.

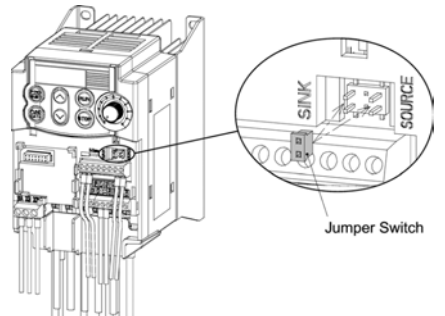

To switch the sink/source of the digital input signal, change the position of the jumper switch using a pair of long-nose pliers, as shown in Figure 2.17.

At the factory setting, the jumper switch is positioned at SOURCE.

Figure 2.17 Switching of SINK/SOURCE (Jumper Switch)

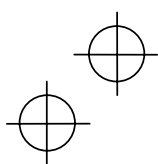

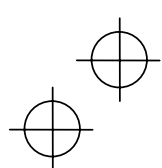

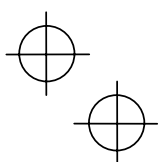

## **2.3.9 Installing an RS485 Communications Card (Option)**

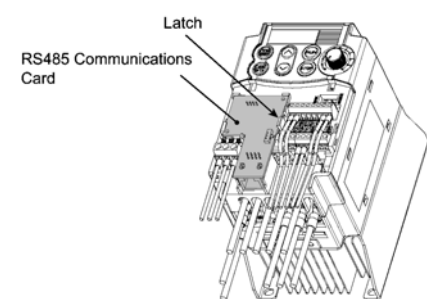

When an optional RS485 communications card is to be used, install it before replacing the main circuit TB cover. Align the card with the latch on the inverter and attach the card to the connector that is located above terminals [30A], [30B] and [30C].

Figure 2.18 Installing an RS485 Communications Card (Option)

#### **WARNING** ∧

After an RS485 communications card is installed, do not remove the control circuit TB cover when the power is turned on since there is high-voltage electronic devices on the RS485 communications card.

**Doing so could cause electric shock.** 

## **2.3.10 Replacing the Control Circuit Terminal Block (TB) Cover**

Upon completion of the wiring of the control circuits, fit the latches provided on the upper end of the control circuit TB cover into the openings in the front face of the inverter, and then close the TB cover.

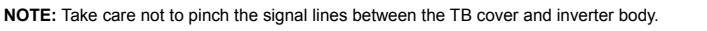

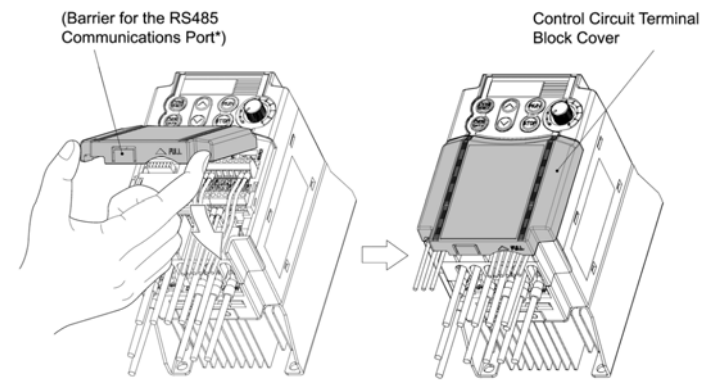

(\*When connecting the RS485 communications cable, remove the control circuit TB cover and snip off the barrier of the RS485 communications cable port using nippers.)

Figure 2.19 Replacing the Control Circuit Terminal Block (TB) Cover

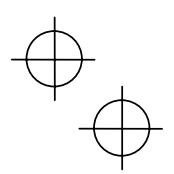

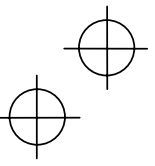

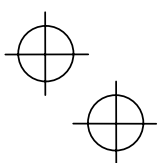

#### **2.3.11 Cautions Relating to Harmonic Component, Noise, and Leakage Current**

#### **(1) Harmonic component**

Input current to an inverter includes a harmonic component, which may affect other loads and condensive capacitors that are connected to the same power source as the inverter. If the harmonic component causes any problems, connect a DC reactor (option) to the inverter. It may also be necessary to connect an AC reactor to the condensive capacitors.

#### **(2) Noise**

If noise generated from the inverter affects other devices, or that generated from peripheral equipment causes the inverter to malfunction, follow the basic measures outlined below.

- 1) If noise generated from the inverter affects the other devices through power wires or grounding wires:
	- Isolate the grounded metal frames of the inverter from those of the other devices.
	- Connect a filter to the inverter power wires.
	- Isolate the power system of the other devices from that of the inverter with an EMC isolating transformer.
- 2) If induction or radio noise generated from the inverter affects other devices through power wires or grounding wires:
	- Isolate the main circuit wires from the control circuit wires and other device wires.
	- Put the main circuit wires through a metal conduit and connect the pipe to the ground near the inverter.
	- Mount the inverter onto a metal board and connect the whole board to the ground.
	- Connect an EMC filter to the inverter power wires.

3) When implementing measures against noise generated from peripheral equipment:

- For the control circuit wires, use twisted or shielded-twisted wires. If using shielded-twisted
- wires, connect the shield of the shielded wires to the common terminals of the control circuit.
- Connect a surge absorber in parallel with a coil or solenoid of the magnetic contactor.

#### **(3) Leakage current**

Harmonic component current generated by transistors (IGBTs) switching on/off in the inverter forces leakage current through stray capacitors of inverter input and output wires or a motor. If any of the problems listed below occur, take appropriate measures against them.

#### Table 2.9 Leakage Current Countermeasures

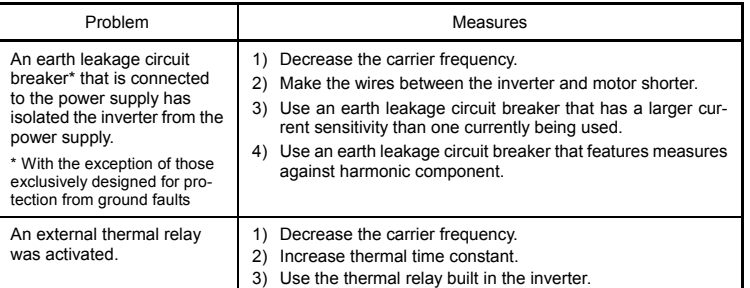

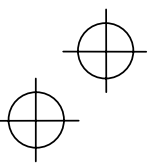

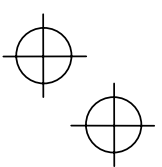

# **Chapter 3 OPERATION USING THE KEYPAD**

# **3.1 Keys, Potentiometer, and LED on the Keypad**

As shown in the figure at right, the keypad consists of a four-digit LED monitor, a potentiometer (POT), and six keys.

The keypad allows you to start and stop the motor, monitor running status, and switch to the menu mode. In the menu mode, you may set the function code data, monitor I/O signal states, maintenance information, and alarm information.

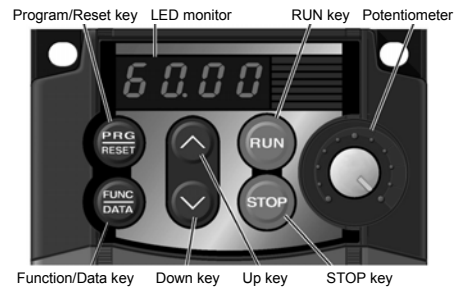

Table 3.1 Overview of Keypad Functions

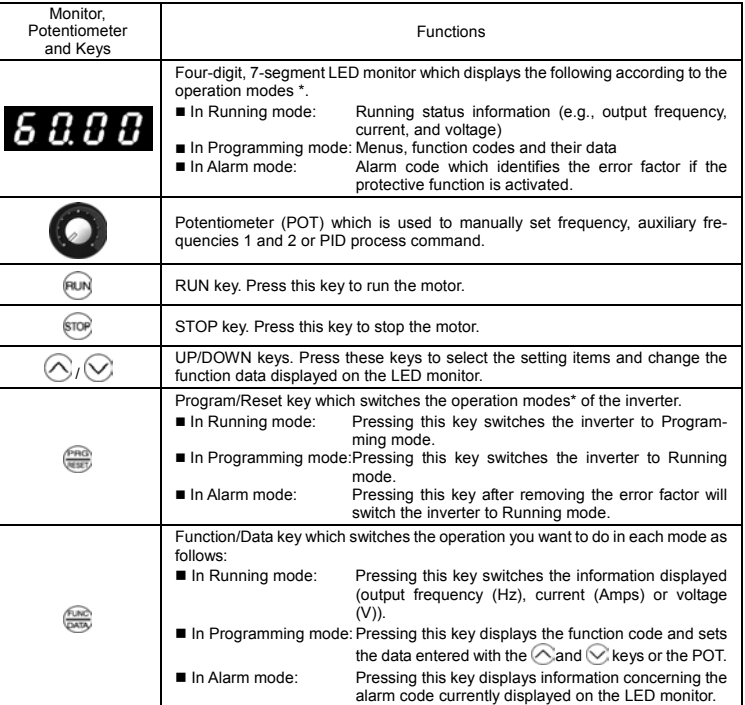

\* Jaguar CUB features three operation modes--Running, Programming, and Alarm modes. Refer to Section 3.2 "Overview of Operation Modes."

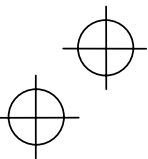

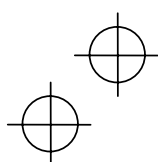

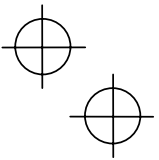

#### **Simultaneous keying**

Simultaneous keying means depressing two keys at the same time (expressed by "+"). Jaguar CUB supports simultaneous keying as listed below.

(For example, the expression " $\overline{m}$  +  $\leftarrow$  keys" stands for pressing the  $\curvearrowright$  key while holding down the **stop** key.)

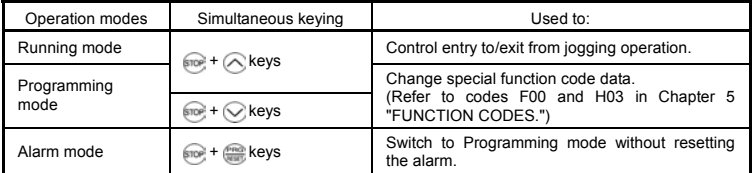

## **3.2 Overview of Operation Modes**

Jaguar CUB features the following three operation modes:

- Running mode : This mode allows you to enter run/stop commands in regular operation. You may also monitor the running status in realtime.
- Programming mode : This mode allows you to set function code data and check a variety of information relating to the inverter status and maintenance.
- Alarm mode : If an alarm occurs, the inverter automatically enters this Alarm mode in which the corresponding alarm code\* and its related information may be displayed on the LED monitor.

\*Alarm code: Shows the error factor that has activated the protective function. For details, refer to Chapter 8, Section 8.6 "Protective Functions."

Figure 3.1 shows the status transition of the inverter between these three operation modes.

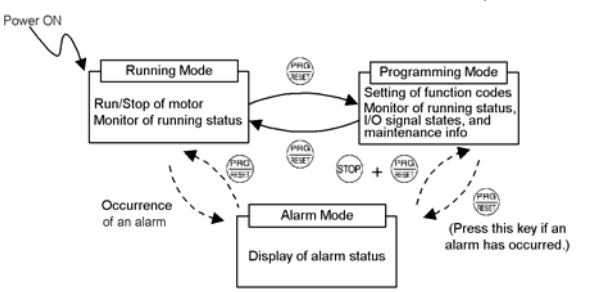

Figure 3.1 Status Transition between Operation Modes

## **3.2.1 Running Mode**

If the inverter is turned on, it automatically enters Running mode in which you may:

- (1) Run/stop the motor
- (2) Set up the set frequency and others
- (3) Monitor the running status (e.g., output frequency, output current)
- (4) Jog (inch) the motor
- For details, refer to Section 3.3, "Operation in Running mode."

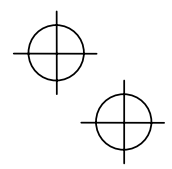

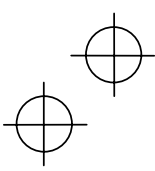

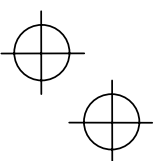

## **3.2.2 Programming Mode**

Programming mode provides you with these functions--setting and checking function code data, monitoring maintenance information and checking input/output (I/O) signal status. The functions can be easily selected with the menu-driven system. Table 3.2 lists menus available in Programming mode. The leftmost digit (numerals) of each letter string indicates the corresponding menu number and the remaining three digits indicate the menu contents.

When the inverter enters Programming mode from the second time on, the menu that was selected last in Programming mode will be displayed.

| Menu# | Menu                         | LED<br>monitor<br>shows: | Main functions                                                                                                    | Refer to:                           |  |  |  |  |
|-------|------------------------------|--------------------------|----------------------------------------------------------------------------------------------------|-------------------------------------|--|--|--|--|
|       |                              | $1.F_{--}$               | F codes<br>(Fundamental functions)                                                                                                    |                                     |  |  |  |  |
|       | "Data setting"               | $1.E_{-}$                | E codes<br>(Extension terminal functions)                                                                                                    |                                     |  |  |  |  |
|       |                              | $1.C_{-}$                | C codes<br>(Control functions of frequency)                                                                                                  | Selecting each of<br>these function |  |  |  |  |
| #1    |                              | $1.P_{-}$                | P codes<br>(Motor parameters)                                                                                                    | Section<br>3.4                      |  |  |  |  |
|       |                              | 1.H                      | H codes<br>(High performance functions)                                                                                                    | played/changed.                     |  |  |  |  |
|       |                              | $1.J_{-}$                | J codes<br>(Application functions)                                                                                                    |                                     |  |  |  |  |
|       |                              | $1. y_{-}$               | y codes (Link functions)                                                                                                    |                                     |  |  |  |  |
| #2    | "Data check-<br>ing"         | 2.rEP                    | Displays only function codes that have been<br>changed from their factory defaults. You may refer to<br>or change those function codes data. | Section<br>3.5                      |  |  |  |  |
| #3    | "Drive moni-<br>toring"      | 3.oPE                    | Displays the running information required for main-<br>tenance or test running.                                                              | Section<br>3.6                      |  |  |  |  |
| #4    | "I/O checking"               | 4.10                     | Displays external interface information.                                                                                                    | Section<br>3.7                      |  |  |  |  |
| #5    | "Maintenance<br>information" | 5.CHE                    | Displays maintenance information including accu-<br>mulated run time.                                                                        | Section<br>3.8                      |  |  |  |  |
| #6    | "Alarm infor-<br>mation"     | 6.4L                     | Displays the latest four alarm codes. You may refer<br>to the running information at the time when the alarm<br>occurred.                    | Section<br>3.9                      |  |  |  |  |
| #7    | "Data copying"               | 7.CP <sub>V</sub>        | Allows you to read or write function code data, as<br>well as verifying it.*                                                                 |                                     |  |  |  |  |

Table 3.2 Menus Available in Programming Mode

**\*** To use this function, you will need a remote keypad (option).

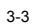

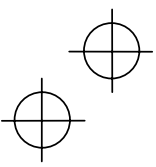

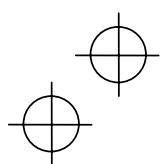

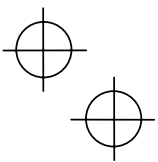

#### **Limiting menus to be displayed**

The menu-driven system has a limiter function (specified by function code E52) that limits menus to be displayed for the purpose of simple operation. The factory default is to display Menu #1 "Data setting" only, allowing no switching to any other menu.

Function Code E52 – Keypad (Mode Selection)

| Function code data (E52)           | Menus selectable                         |
|------------------------------------|------------------------------------------|
| 0: Function code data setting mode | Menu #1 "Data setting" (factory default) |
| 1: Function code data check mode   | Menu #2 "Data checking"                  |
| 2: Full-menu mode                  | Menu #1 through #6 $(#7*)$               |

\* Menu #7 appears only when the remote keypad (option) is set up for use.

If the full-menu mode is selected, pressing the  $\bigcirc$  or  $\bigcirc$  key will cycle through menus. With the key, you may select the desired menu. Once all of the menus have been cycled through, the display will return to the first menu.

#### **3.2.3 Alarm Mode**

When the protective function is activated to issue an alarm, the inverter automatically transfers to Alarm mode and the alarm code will appear in the LED monitor. Figure 3.2 shows the status transition of Alarm mode.

#### **Releasing the Alarm and Transferring the Inverter to Running Mode**

Remove the cause of the alarm and press the we key to release the alarm and return to Running mode. The alarm can only be removed using the was key when the alarm code is displayed.

#### **Displaying the Alarm History**

It is possible to display the most recent 3 alarm codes in addition to the one currently displayed. Previous alarm codes can be displayed by pressing the  $\bigcirc$  or  $\bigcirc$  key while the current alarm code is displayed.

## **Displaying the Running Information when an Alarm Occurs**

If an alarm occurs, you may check various running status information (output frequency and output current, etc.) by pressing the **key when the alarm code is displayed**. The item number and data for each running information is displayed in alternation.

Further, you can switch between the various running information using the  $\Diamond$  or  $\Diamond$  key. Detailed running information is the same as for Menu #6 "Alarm information" in Programming mode. Refer to Table 3.14 in Section 3.9 "Reading Alarm Information."

Pressing the **key** while the running information is displayed returns the display to the alarm codes.

When the running information is displayed after removal of the alarm cause, pressing the key twice in succession will cause the inverter to transmit to the alarm code display and then release the alarm status. Be careful with a run command. If a run command has been entered at this stage, the motor will start running.

#### **Transit to Programming Mode**

Further, it is also possible to switch the inverter to Programming mode by pressing the  $\frac{1}{\sqrt{1-\frac{1}{n}}}\kappa$  keys simultaneously while the alarm is displayed and to then check and adjust the function code data.

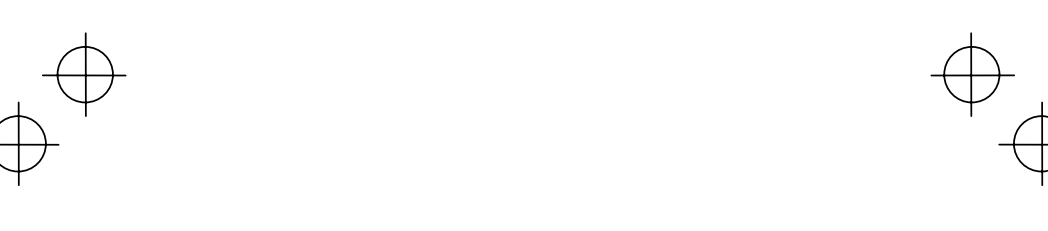

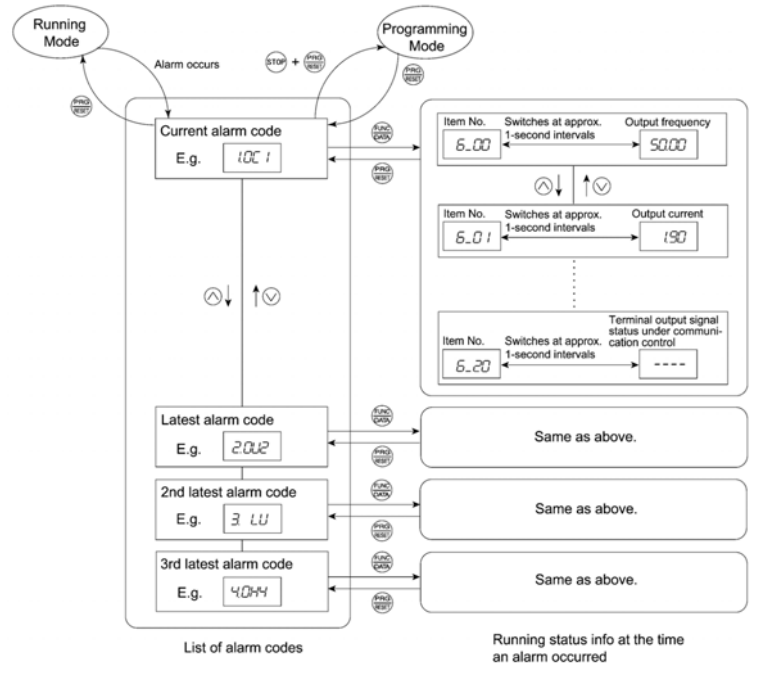

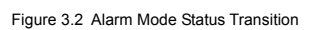

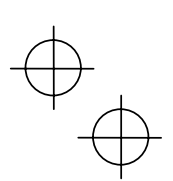

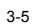

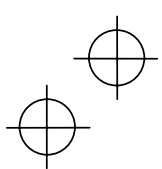

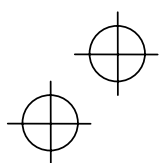

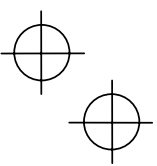

#### **3.3 Operation in Running Mode**

If the inverter is turned on, it automatically enters Running mode in which you may operate the following:

## **(1) Run/Stop the Motor**

By factory default, pressing the pun key starts running the motor in the forward direction and pressing the so key decelerates the motor to stop. The **Run** key is enabled only in Running mode.

Changing function code F02 data makes it possible to run the motor in the reverse direction by pressing the Run key, determine the motor rotation direction by entering input signals to the terminals, and control the motor by pressing the **AUN/STOP** keys.

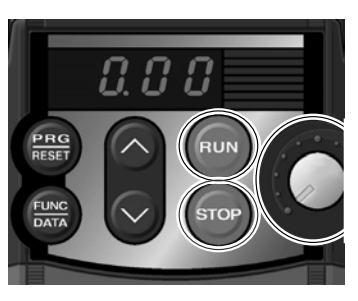

■ Operational relationship between function code F02 (Running/Stopping and Rotational **Direction) and**  $\text{e}_\text{M}$  **key** 

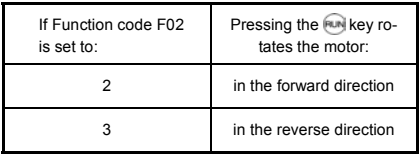

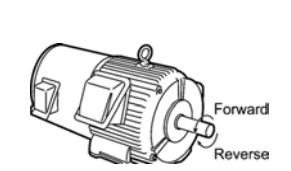

For setting "0" or "1" to F02, refer to Chapter 5 for details.

#### **(2) Set up the Set Frequency and Others**

By using the potentiometer and  $\bigcirc\heartsuit$  keys on the keypad, you may set up the desired set frequency and PID process commands. It is also possible to set up the set frequency as frequency, load shaft speed, line speed, and constant rate of feeding time by setting function code E48.

## **Setting up the set frequency with the built-in potentiometer (factory default)**

If you set function code F01 to "4: Enable the built-in potentiometer" (factory default) and select frequency command 1 with function codes E01 through E03 (Hz2/Hz1 = OFF), then the potentiometer becomes enabled to set up the set frequency.

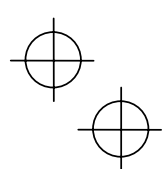

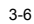

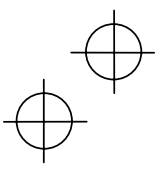

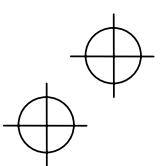

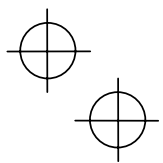

## Setting the set frequency with the **and** keys

If you set function code F01 to "0: Keypad operation" and select frequency command 1, then the  $\circledcirc$ and  $\Diamond$  keys become enabled to set the set frequency in Running mode. In any other operation modes, those keys remain disabled.

Pressing the  $\Diamond$  or  $\Diamond$  key calls up the set frequency with the lowest digit blinking. Pressing the  $\Diamond$ or  $\heartsuit$  key again makes it possible to change the set frequency. The new setting will be saved internally. Even if the inverter is switched to any other frequency entry and then returned to keypad entry, the setting will be retained.

Further, even turning off the inverter will automatically save the setting into the non-volatile memory. The next time the inverter is turned on, the setting will become the default frequency.

If you set function code F01 to "0: Keypad operation" but do not select frequency command 1 (e.g., you select frequency command 2, communication control, or multistep frequency), then the  $\odot$  and keys cannot be used for setting the set frequency. Pressing those keys will just display the currently selected set frequency.

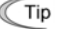

- $\widehat{I_{\text{Lip}}}$  When setting the frequency and others with the  $\otimes$  and  $\otimes$  keys, the lowest digit on the display will blink. Change the setting, starting with the lowest digit and the blinking digit (cursor) will move to the next upper digit.
	- If you press the  $\bigcirc$  or  $\bigcirc$  key once for changing the set frequency or other data and then hold down the key for 1 second or longer after the lowest digit starts blinking, the blinking digit will move to the next upper digit so that you may easily access and change higher data values. (Cursor movement)

To set up the set frequency from any other displayed items, it is dependent on function code E48 data (= 4, 5, or 6) "LED monitor details (Select speed monitor)" as listed in the following table.

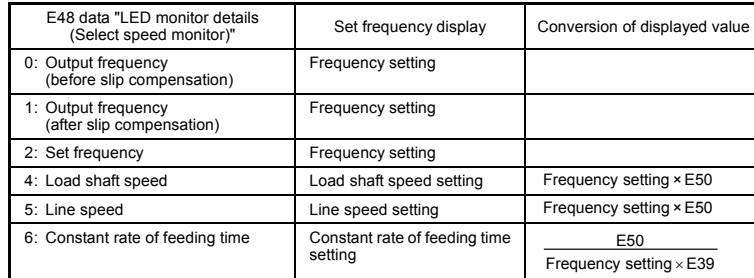

If you set function code C30 data to "0: Keypad operation" and select frequency command 2, then the  $\bigcirc$  and  $\bigcirc$  keys become also enabled to set up the set frequency.

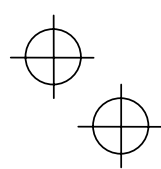

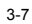

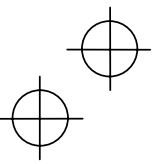

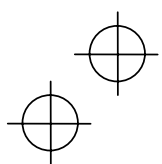

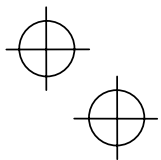

#### ■ Make setting under PID control

#### To enable PID control, you need to set function code J01 to 1 or 2.

Under the PID control, the items that can be set or checked with the  $\bigcirc$  and  $\bigcirc$  keys are different from those under regular frequency control, depending upon the current LED monitor setting. If the LED monitor is set to the speed monitor (E43 = 0), you may access manual feed commands (Set frequency) with the  $\Diamond$  and  $\Diamond$  keys; if it is set to any other, you may access PID process commands with those keys.

#### **Setting the PID process command with the built-in potentiometer**

- (1) Set function code E60 to "3: PID process command 1."
- (2) Set function code J02 to "1: PID process command 1. "

## Setting the PID process command with the  $\Diamond$  and  $\Diamond$  keys

- (1) Set function code J02 to "0: Keypad operation."
- (2) Set the LED monitor to the setting other than the speed monitor (E43 = 0) in Running mode. This setting is possible only in Running mode.

Pressing the  $\Diamond$  or  $\heartsuit$  key displays the PID process command with the lowest digit blinking on the LED monitor. Pressing the  $\bigcirc$  or  $\bigcirc$  key again makes it possible to change the PID process command. Once the PID process command is modified, it will be saved internally. Even if the inverter is switched to any other PID process command entry and then returned to the keypad entry, the setting will be retained.

Further, even turning off the inverter will automatically save the setting into the non-volatile memory. At the next time when the inverter is turned on, the setting will become the default PID process command.

Even if the PID process command is selected ((SS4) = ON) in the multistep frequency, it is still possible to set the process command using the keypad.

When function code J02 data has been set to any value except 0, pressing the  $\bigotimes$  or  $\bigotimes$  key displays the PID process command currently selected (setting is not possible).

When the PID process command is displayed, the decimal point next to the lowest digit on the LED display blinks to discriminate it from the regular frequency setting.

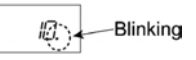

## Setting up the set frequency with the  $\Diamond$  and  $\Diamond$  keys under the PID control

To set the set frequency with the  $\Diamond$  and  $\Diamond$  keys under the PID control, you need to specify the following conditions:

- Set function code F01 to "0: Keypad operation."
- Select frequency command 1 (Frequency settings from communications link: Disabled, and Multistep frequency settings: Disabled) as manual speed command.
- Set the LED monitor to the speed monitor in Running mode.

The above setting is impossible in any operation mode except Running mode.

The setting procedure is the same as that for usual frequency setting.

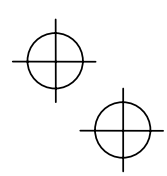

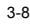

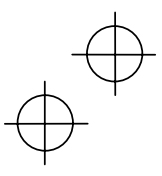

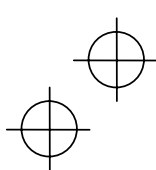

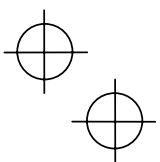

If you press the  $\Diamond$  or  $\Diamond$  key in any conditions other than those described above, the following will appear:

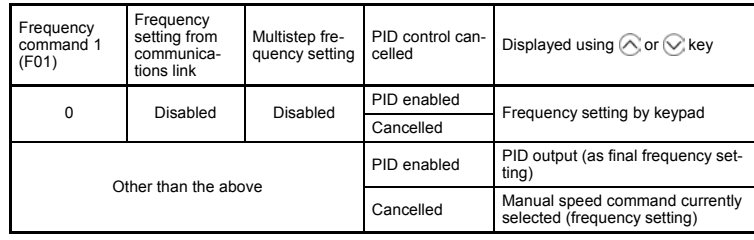

## **(3) Monitor the Running Status**

In Running mode, the seven items listed below can be monitored. Immediately after the inverter is turned on, the monitor item specified by function code E43 is displayed. Press the subset key to switch between monitor items.

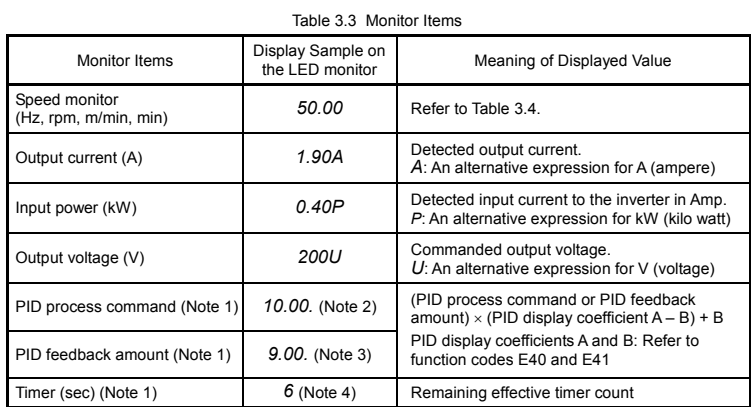

(Note 1) The PID process command and PID feedback amount are displayed only under the PID control using a process command (J01 = 1 or 2). Further, the timer (for timer operation) is only displayed when timer is enabled (C21 = 1).

(Note 2) The dot in the lowest digit will blink.

(Note 3) The dot in the lowest digit will light.

(Note 4) A positive integer is displayed.

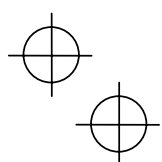

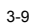

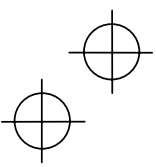

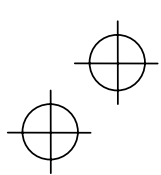

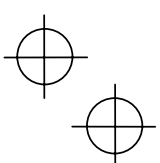

## Figure 3.3 shows the procedure for selecting the desired monitor item.

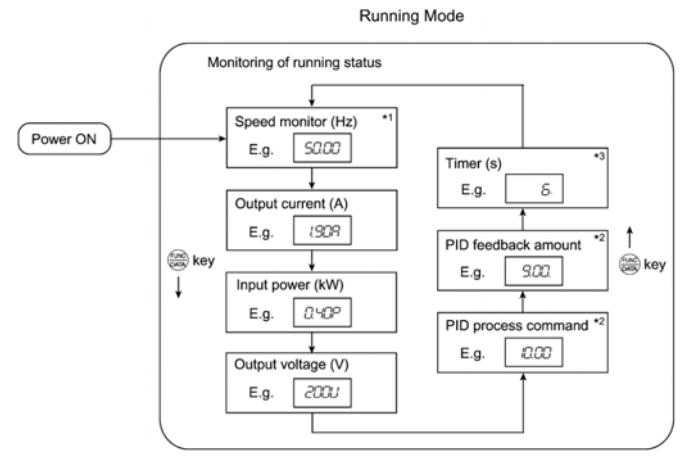

\* 1 The speed monitor may display the output frequency (Hz), set frequency (Hz), load shaft speed (rpm), line speed (m/min.), and constant rate of feeding time (min.) which can be selected by setting up function code E48.

\*<sup>2</sup> These PID-related information will appear only when the inverter is under the PID control. (Refer to Section 3.3.)

\*<sup>3</sup> This will appear only when timer operation is enabled by setting up function code C21. (Refer to Chapter  $5.$ 

Figure 3.3 Monitor Item Selection Example

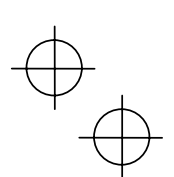

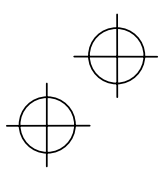

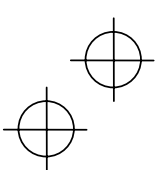

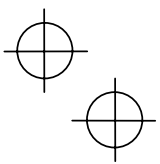

Table 3.4 lists the display items for the speed monitor that can be chosen with function code E48. (Refer to Chapter 5.)

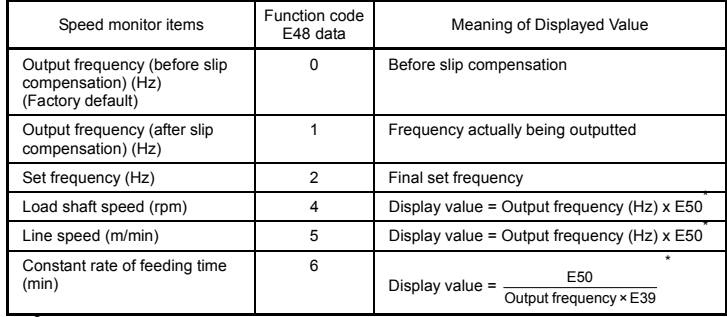

Table 3.4 Display Items on the Speed Monitor

\*<br>Output frequencies contained in these formulas are output frequencies before slip compensation.

## **(4) Jog (Inch) the Motor**

To jog the motor, follow the procedure given below.

- c Making the inverter ready for jogging (The *JoG* appears on the LED monitor.)
	- 1) Switch to Running mode. (Refer to page 3-2 for details.)
	- 2) Press the  $\overline{w}$  +  $\bigcirc$  keys at the same time (simultaneous keying).
		- The LED monitor shows the jogging frequency for approx. 1 second and returns to the *JoG* display.

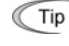

• During jogging, the jogging frequency (C20) and acceleration/deceleration time for jogging (H54) will apply. They are exclusively prepared for jogging and required to be set up individually.

- Using the external input signal command (JOG) also allows the transition between the ready-to-jog state and usual running state.
- The transition ( $\circledast$  +  $\bigcirc$  keys) between the ready-to-jog state and usual running state is enabled only when the inverter is not in operation.
- 2 Jogging the motor
	- 1) The inverter will jog the motor only while the **RIM** key is held down, and contrarily the moment the **Key is released**, the inverter will decelerate and stop the motor.
- **3** Exiting the ready-to-jog state
	- 1) Press the  $\overline{100}$  +  $\bigodot$  keys at the same time (simultaneous keying).

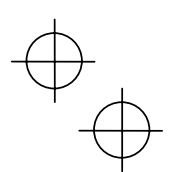

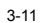

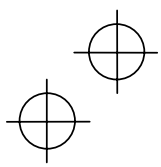

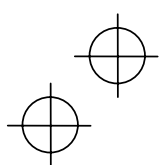

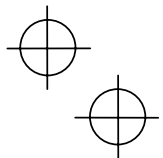

## **3.4 Setting the Function Codes--"Data setting"**

Menu #1 "Data setting" in Programming mode allows you to set function codes for making the inverter functions match your needs.

To set function codes in Menu #1 "Data setting," it is necessary to set function code E52 data to 0 (Function code data setting) or 2 (Full-menu mode).

The table below lists the function codes available in the Jaguar CUB. The function codes are displayed on the LED monitor on the keypad as shown below.

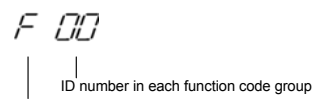

Function code group

Table 3.5 List of Jaguar CUB Function Codes

| Function code group                            | Function code  | Function                          | Description                                                                   |  |  |  |  |
|------------------------------------------------|----------------|-----------------------------------|-------------------------------------------------------------------------------|--|--|--|--|
| F codes<br>(Fundamental functions)             | F00 to F51     | Basic<br>functions                | To be used for basic motor running.                                           |  |  |  |  |
| E codes<br>(Extension terminal                 | E01 to E99     | Terminal<br>functions             | To be used to select the functions of<br>the control circuit terminals.       |  |  |  |  |
| functions)                                     |                |                                   | To be used to set functions related to<br>the LED monitor display.            |  |  |  |  |
| C codes<br>(Control functions of<br>frequency) | C01 to C52     | Frequency<br>control<br>functions | To be used to set application functions<br>related to frequency settings.     |  |  |  |  |
| P codes<br>(Motor parameters)                  | P02 to P99     | Motor<br>parameters               | To be used to set special parameters<br>for the motor capacity, etc.          |  |  |  |  |
| H codes<br>(High performance<br>functions)     | H03 to H98     | High level<br>functions           | To be used for high added value<br>functions and complicated control,<br>etc. |  |  |  |  |
| J codes<br>(Application functions)             | $J01$ to $J06$ | Application<br>functions          | To be used for PID control.                                                   |  |  |  |  |
| v codes<br>(Link functions)                    | y01 to y99     | Link functions                    | To be used for communications                                                 |  |  |  |  |

Refer to Chapter 5 "FUNCTION CODES" for details on the function codes.

#### **Function codes that require simultaneous keying**

To change data for function codes F00 (Protect data), H03 (Initialize data), and H97 (Clear alarm data) simultaneous keying operation is necessary-- $\overline{p}$  +  $\otimes$  keys or  $\overline{p}$  +  $\otimes$  keys. This prevents data from being lost by mistake.

## **Changing, validating, and saving function code data when the motor is running**

Some function code data can be changed while the motor is running and some cannot. Further, amongst the function codes whose data can be changed while the motor is running, there are some for which the changes can be validated immediately and others for which they cannot. Refer to the "Change when running" column in Chapter 5, Section 5.1 "Function Code Tables."

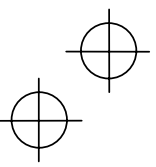

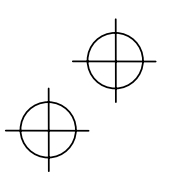

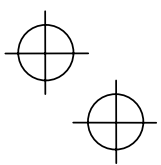

Figure 3.4 shows the status transition for Menu #1 "Data setting" and Figure 3.5 shows an example of the function code data changing procedure.

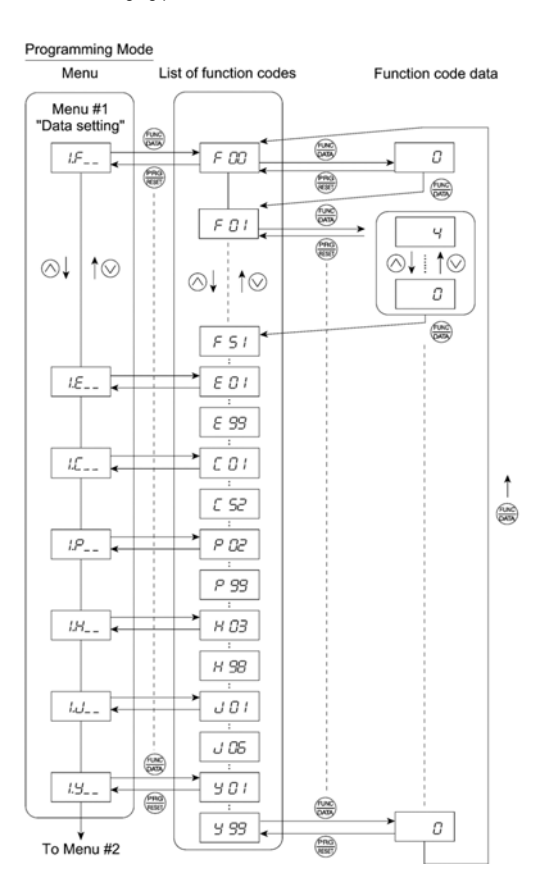

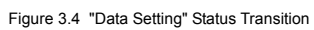

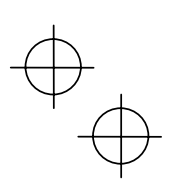

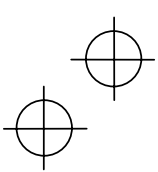

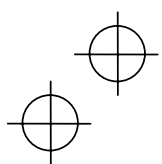

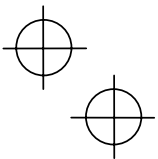

#### **Basic key operation**

This section will give a description of the basic key operation, following the example of the function code data changing procedure shown in Figure 3.5.

This example shows you how to change function code F01 data from the factory default "Enable the built-in potentiometer (F01 = 4)" to "Enable the  $\Diamond$  and  $\Diamond$  keys on the built-in keypad (F01 = 0)."

- (1) With the menu displayed, use the  $\bigotimes$  and  $\bigotimes$  keys to select the desired function code group. (In this example, select *1.F\_ \_*).
- (2) Press the sey to display the function codes in the function code group selected in (1). (In this example, function code *F 00* will appear.)

 Even if the function code list for a particular function code group is displayed, it is possible to transfer the display to a different function code group using the  $\odot$  and  $\odot$  keys.

(3) Select the desired function code using the  $\Diamond$  and  $\Diamond$  keys and press the  $\mathcal F$  key. (In this example, select function code *F 01*.)

The data of this function code will appear. (In this example, data *4* of *F 01* will appear.)

- (4) Change the function code data using the  $\bigotimes$  and  $\bigotimes$  keys. (In this example, press the  $\bigotimes$  key four times to change data *4* to *0*.)
- (5) Press the  $\overline{\mathbb{R}}$  key to establish the function code data.

 The *SAUE* will appear and the data will be saved in the non-volatile memory. The display will return to the function code list, then move to the next function code. (In this example, *F 02*.) Pressing the key before the key cancels the change made to the data. The data reverts to the previous value, the display returns to the function code list, and the original function code reappears.

- (6) Press the  $\frac{m}{\sqrt{m}}$  key to return to the menu from the function code list.
- Cursor movement: You may move the cursor when changing function code data by holding down the **key** for 1 second or longer in the same way as with the frequency settings. Refer to Section 3.3 (2) "Set up the Set Frequency and Others."

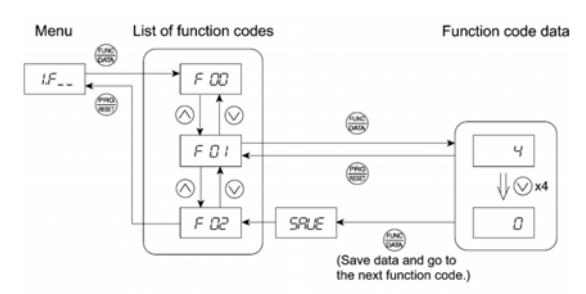

Figure 3.5 Example of Function Code Data Changing Procedure

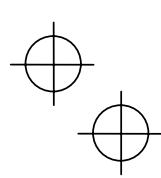

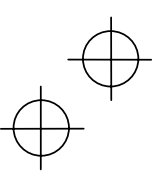

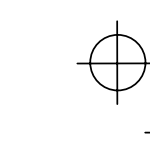

## **3.5 Checking Changed Function Codes--"Data checking"**

Menu #2 "Data checking" in Programming mode allows you to check function codes that have been changed. Only data that has been changed from the factory defaults are displayed on the LED monitor. You may refer to the function code data and change again if necessary. Figure 3.6 shows the status transition diagram for "Data checking."

To check function codes in Menu #2 "Data checking," it is necessary to set function code E52 data to 1 (Function code data check mode) or 2 (Full-menu mode).

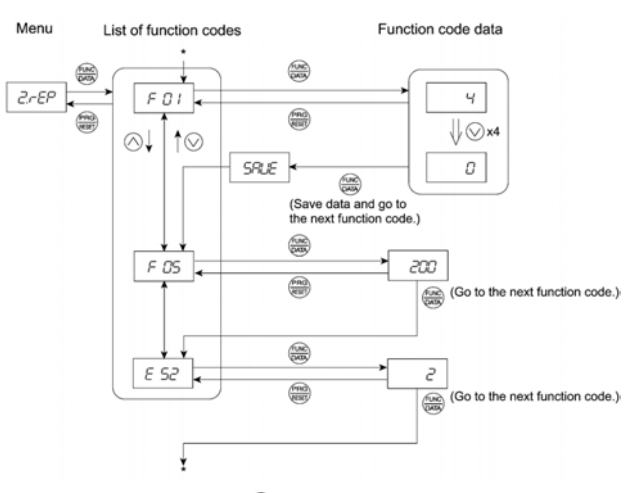

\* Pressing the  $\frac{f(x)}{x}$  key when the  $E$  52 data is displayed will return to  $F$  01.

Figure 3.6 "Data Checking" Status Transition (Changes made only to F01, F05, E52)

## **Basic key operation**

The basic key operation is the same as for Menu #2 "Data setting."

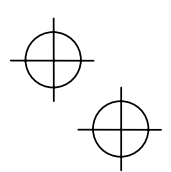

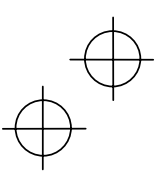

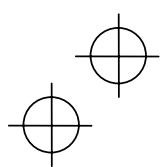

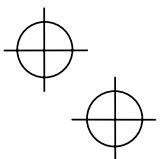

## **3.6 Monitoring the Running Status--"Drive monitoring"**

Menu #3 "Drive monitoring" is used to check the running status during maintenance and test running. The display items for "Drive monitoring" are listed in Table 3.6. Using keys, you may check those items in succession. Figure 3.7 shows the status transition diagram for "Drive monitoring." If you cannot switch the menu to any other one, set function code E52 data to 2 (Full-menu mode).

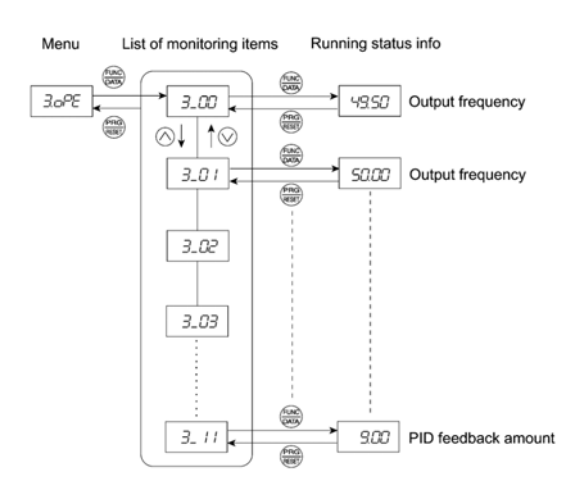

Figure 3.7 "Drive Monitoring" Status Transition

#### **Basic key operation**

- (1) With the menu displayed, use the  $\bigotimes$  and  $\bigotimes$  keys to select "Drive monitoring" (3.oPE).
- (2) Press the key to display the desired code in the monitoring items list (e.g. *3\_00*).
- (3) Use the  $\bigcirc$  and  $\bigcirc$  keys to select the desired monitoring item, then press the  $\mathcal{F}$  key. The running status information for the selected item will appear.
- (4) Press the key to return to the monitoring items list. Press the key again to return to the menu.

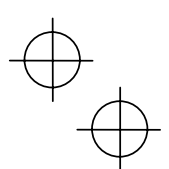

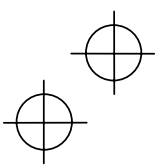

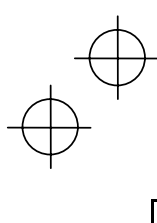

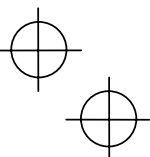

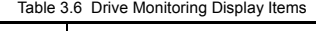

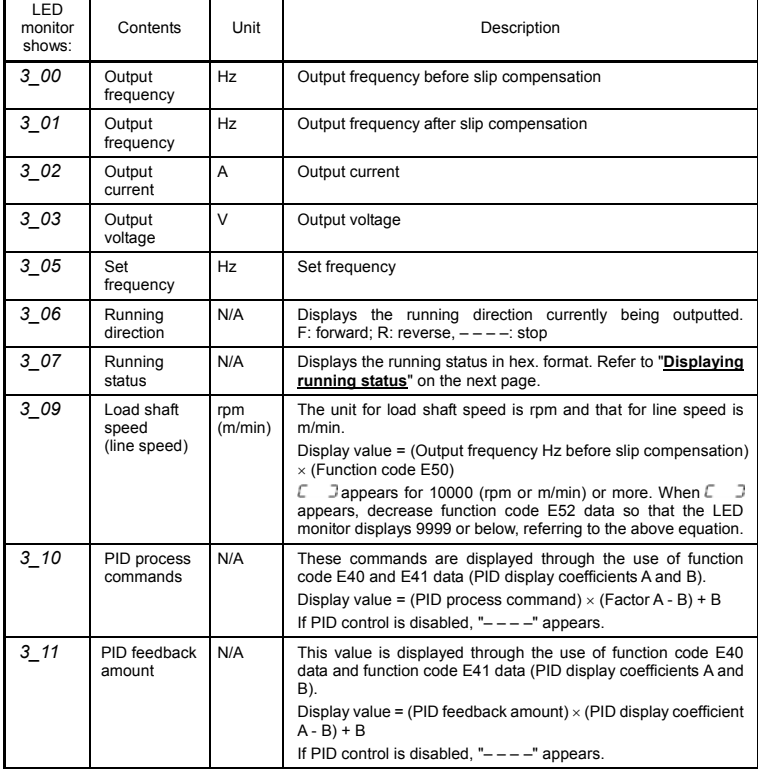

 $\overleftrightarrow{\cdot}$ 

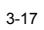

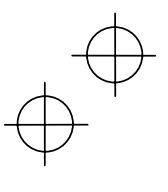

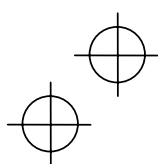

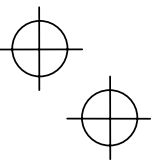

## **Displaying running status**

To display the running status in hexadecimal format, each state has been assigned to bit 0 to 15 as listed in Table 3.7. Table 3.8 shows the relationship between each of the status assignments and the LED monitor display. Table 3.9 gives the conversion table from 4-bit binary to hexadecimal.

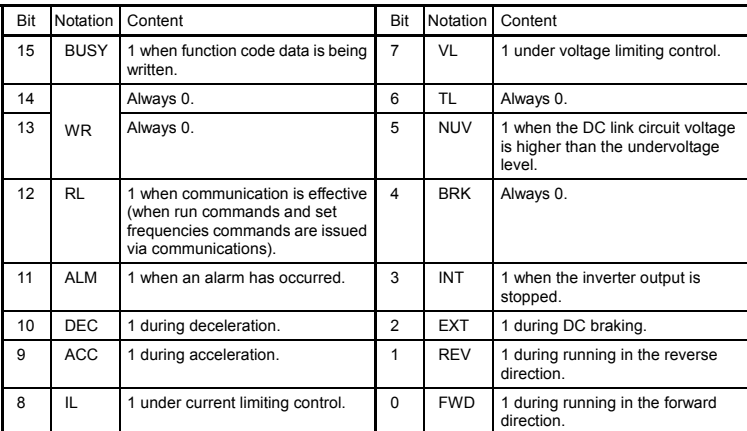

Table 3.7 Running Status Bit Allocation

# Table 3.8 Running Status Display

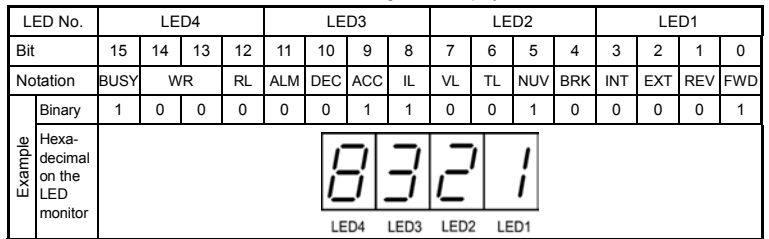

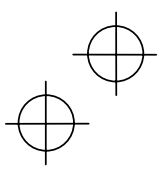

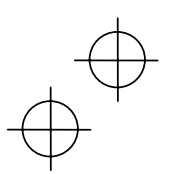

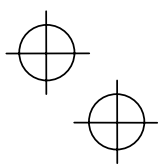

# **Hexadecimal expression**

A 16-bit binary number is expressed in hexadecimal format (4 digits). Table 3.9 shows the expression. The hexadecimals are shown as they appear on the LED monitor.

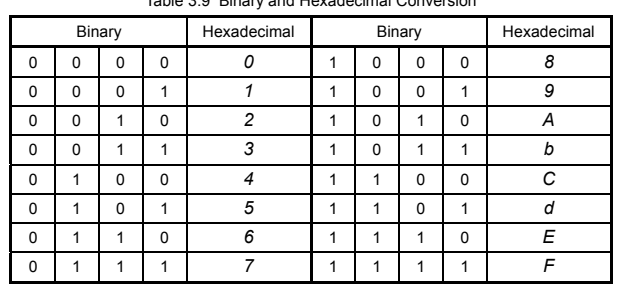

Table 3.9 Binary and Hexadecimal Conversion

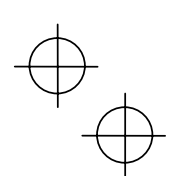

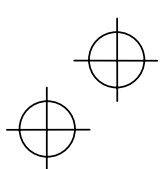

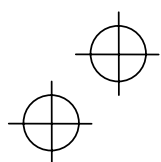

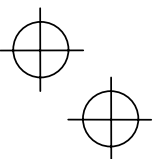

## **3.7 Checking I/O Signal Status--"I/O checking"**

With Menu #4 "I/O checking," you may display the I/O status of external signals without using a measuring instrument. External signals that can be displayed include digital I/O signals and analogueue I/O signals. Table 3.10 lists check items available. The status transition for I/O checking is shown in Figure 3.8.

If you cannot switch the menu to any other one, set function code E52 data to 2 (Full-menu mode).

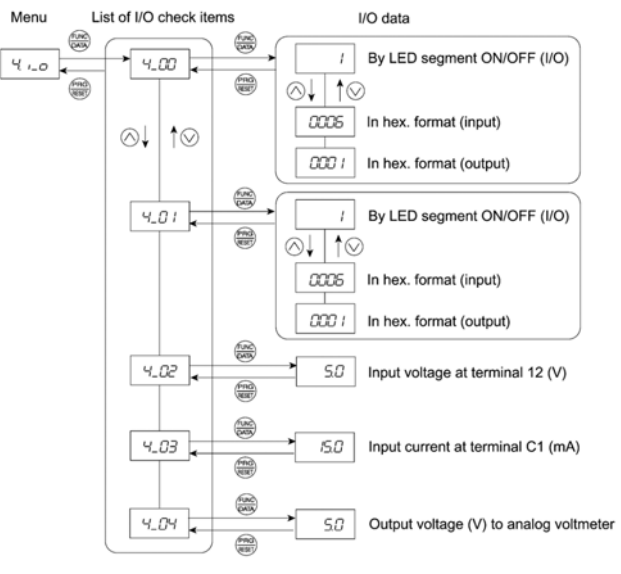

Figure 3.8 "I/O Checking" Status Transition

#### **Basic key operation**

- (1) With the menu displayed, use the  $\Diamond$  and  $\Diamond$  keys to select "I/O check"(4. *i*\_0).
- (2) Press the key to display the codes for the I/O check item list. (e.g. *4\_00*)
- (3) Use the  $\Diamond$  and  $\Diamond$  keys to select the desired I/O check item, then press the  $\mathcal{R}$  key. The corresponding I/O check data will appear. For control I/O signal terminal and control circuit terminal input under communication control, use the  $\heartsuit$  and  $\vee$  keys to select one of the two different display methods.
- (4) Press the key to return to the I/O check item list. Press the key again to return to the menu.

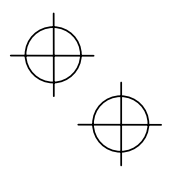

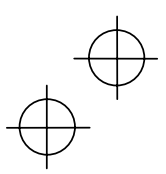

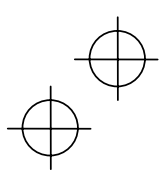

## Table 3.10 I/O Check Items

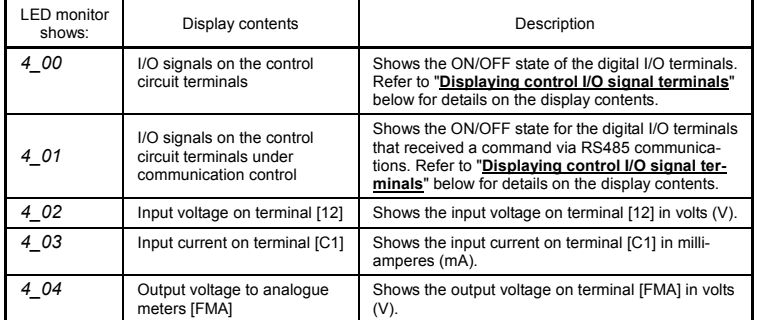

#### **Displaying control I/O signal terminals**

The status of control I/O signal terminal status may be displayed with ON/OFF of the LED segment or in hexadecimal display.

■ Display I/O signal status with ON/OFF of the LED Segment

As shown in Table 3.11 and the figure below, segments "a" to "e" on LED1 light when the digital input terminals ([FWD], [REV], [X1], [X2], and [X3]) are short-circuited with terminal [CM] and do not light when they are opened. Segment "a" on LED3 lights when the circuit between output terminal [Y1] and terminal [Y1E] is closed and does not light when the circuit is open. LED4 is for terminals [30A], [30B], [30C]. Segment "a" on LED4 lights when the circuit between terminals [30C] and [30A] are short-circuited (ON) and dos not light when they are opened.

• If all terminal input signals are OFF (opened), segment "g" in all LEDs 1 to 4 will blink. • Refer to Chapter 5 "FUNCTION CODES" for details.

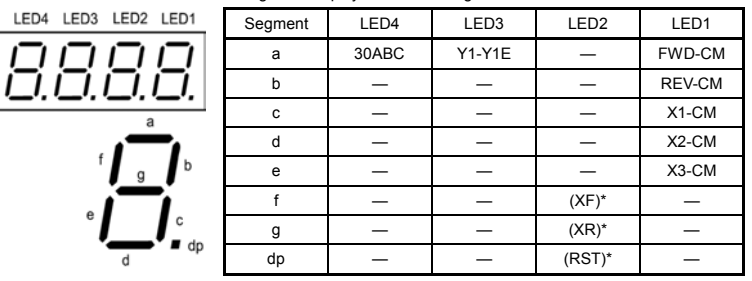

#### Table 3.11 Segment Display for External Signal Information

—: No correlating control circuit terminals

\* (XF), (XR), and (RST) are assigned for communication. Refer to "**Displaying control I/O signal terminals under communication control**" given on the next page.

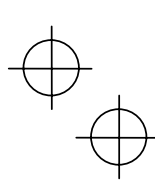

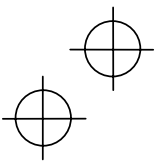

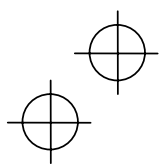

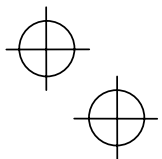

■ Displaying I/O signal status in hexadecimal format

Each I/O terminal is assigned to bit 15 through bit 0 as listed in Table 3.12. An unassigned bit is interpreted as "0." Allocated bit data is displayed on the LED monitor in 4-digit hexadecimals ("0" to "F" each).

With the Jaguar CUB, digital input terminals [FWD] and [REV] are assigned to bit 0 and bit 1, respectively. Terminals [X1] through [X3] are assigned to bits 2 through 4. The value "1" is set for each bit when the assigned input terminal is short-circuited with terminal [CM]. The value "0" when it opens. For example, when [FWD] and [X1] are on and all others are off, the display on LED4 to LED1 would be 0005.

The value "1" is set when bit 0 is assigned to digital output terminal [Y1] and the terminal is short-circuited with [Y1E], and the value "0" is set when it opens. The status of the mechanical relay contact output terminal [30A], [30B] and [30C] are assigned to bit 8. The value "1" is set when the circuit between output terminals [30A] and [30C] is closed and the value "0" when the circuit between [30B] and [30C] is closed. For example, if [Y1] is on and the circuit between [30A] and [30C] are short-circuited with each other, then the display for LED4 to LED1 would be 0101.

How the hexadecimal display is configured for the terminals to which bits 15 to 0 are assigned and the 7-segment LED is shown below.

| LED No.<br>LED4   |                                              |                                          | LED <sub>3</sub> |             |    | LED <sub>2</sub> |    |   |                          | LED1 |             |             |                |                |    |   |                |
|-------------------|----------------------------------------------|------------------------------------------|------------------|-------------|----|------------------|----|---|--------------------------|------|-------------|-------------|----------------|----------------|----|---|----------------|
| Bit               |                                              | 15                                       | 14               | 13          | 12 | 11               | 10 | 9 | 8                        | 7    | 6           | 5           | 4              | 3              | 2  | 1 | $\mathbf 0$    |
| Input<br>terminal |                                              | (RST)*(XR)*(XF)*                         |                  |             | ۰  | ۰                | ۰  | ۰ | $\overline{\phantom{a}}$ | ۰    | ۰           | ۰           | X <sub>3</sub> | X <sub>2</sub> | X1 |   | <b>REV FWD</b> |
|                   | Output<br>terminal                           |                                          | ۰                | ۰           | ۰  | ۰                | ۰  | ۰ | 30ABC                    | ٠    | ۰           | ۰           | ۰              | ۰              | ۰  | ۰ | Y1             |
| Example           | Binary                                       | $\mathbf 0$                              | 0                | $\mathbf 0$ | 0  | 0                | 0  | 0 | 0                        | 0    | $\mathbf 0$ | $\mathbf 0$ | $\mathbf 0$    | $\mathbf 0$    | 1  | 0 | 1              |
|                   | Hexa-<br>decimal<br>on the<br>LED<br>monitor | LED <sub>2</sub><br>LED1<br>LED4<br>LED3 |                  |             |    |                  |    |   |                          |      |             |             |                |                |    |   |                |

Table 3.12 Segment Display for I/O Signal Status in Hexadecimal Format

– : No correlating control connector

\* (XF), (XR), and (RST) are assigned for communication. Refer to "**Displaying control I/O signal terminals under communication control**."

#### **Displaying control I/O signal terminals under communication control**

There are two control circuit input displays under communications link control – "display with ON/OFF of the LED segment" and "in hexadecimal format" for input commanded from RS485 communications link. The content is similar to that of the control I/O signal terminal status display; however, (XF), (XR), and (RST) are added as inputs. Under communications control, however, displaying I/O signal status supports only the normal logic system (that is ON-active).

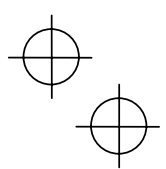

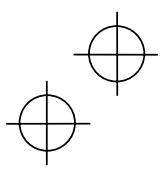

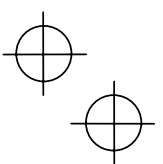

## **3.8 Reading Maintenance Information--"Maintenance information"**

Menu #5 "Maintenance information" in Programming mode contains information necessary for performing maintenance on the inverter. Table 3.13 lists the maintenance information display items and Figure 3.9 shows the status transition for maintenance information.

If you cannot switch the menu to any other one, set function code E52 data to 2 (Full-menu mode).

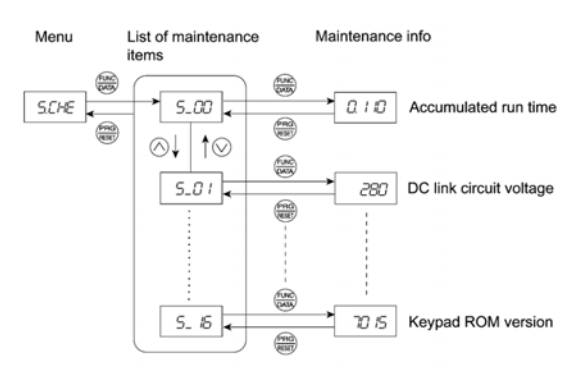

Figure 3.9 "Maintenance Information" Status Transition

#### **Basic key operations**

- (1) With the menu displayed, use the  $\heartsuit$  and  $\heartsuit$  keys to select "Maintenance information" (*5. CHE*).
- (2) Press the key to display the list of maintenance item codes (e.g. *5\_00*).
- (3) Use the  $\bigcirc$  and  $\bigcirc$  keys to select the desired maintenance item, then press the  $\mathbb{R}$  key. The data of the corresponding maintenance item will appear.
- (4) Press the key to return to the list of maintenance items. Press the key again to return to the menu.

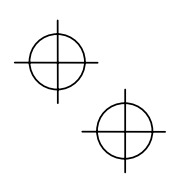

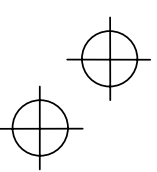

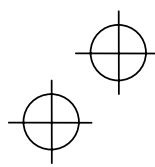

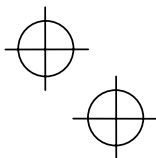

 $\mathbf{I}$ 

## Table 3.13 Maintenance Display Items

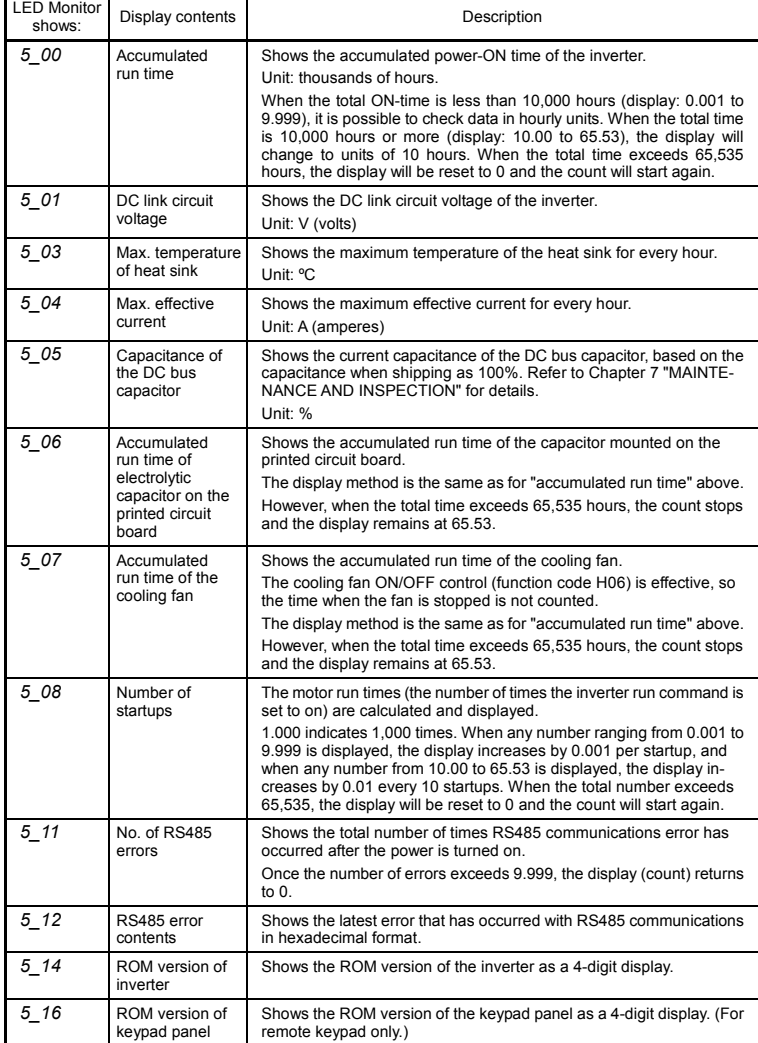

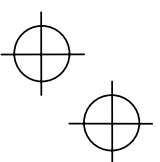

## **3.9 Reading Alarm Information--"Alarm information"**

Menu #6 "Alarm information" in Programming mode shows the cause of the past 4 alarms as alarm codes. Further, it is also possible to display alarm information that indicates the status of the inverter when the alarm occurred. Figure 3.10 shows the status transition of the alarm information and Table 3.14 lists the contents of the alarm information.

If you cannot switch the menu to any other one, set function code E52 data to 2 (Full-menu mode).

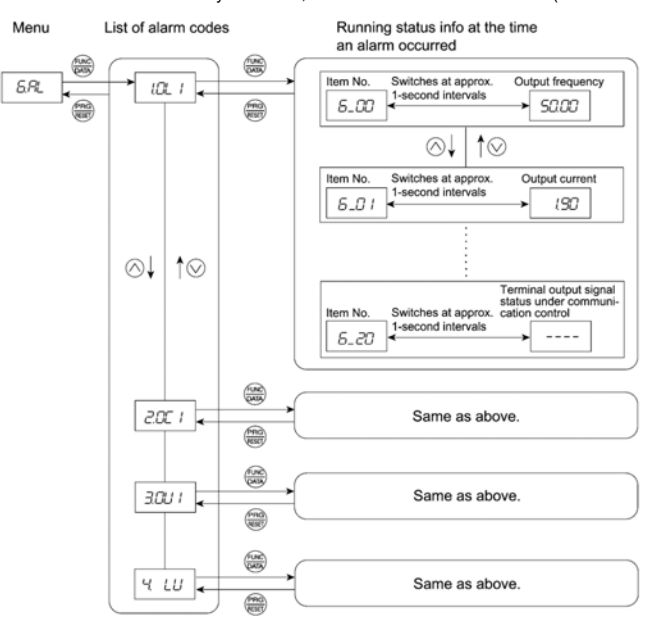

Figure 3.10 "Alarm Information" Status Transition

#### **Basic key operations**

- (1) With the menu displayed, use the  $\Diamond$  and  $\Diamond$  keys to select "Alarm information" (6.AL).
- (2) Press the key to display the alarm list code (e.g. *1.OL1*). In the list of alarm codes, the alarm information for last  $\overline{4}$  alarms will be saved as an alarm history.
- (3) Each time the  $\Diamond$  and  $\Diamond$  keys are pressed, the last four alarms are displayed in order from the most recent one as "1", "2", "3" and "4."
- (4) Press the key while the alarm code is displayed, and the corresponding alarm item number (e.g. *6\_00*) and data (e.g. Output frequency) are displayed continuously in turn for 1 second each. It is possible to display the item number (e.g. *6\_01*) and data (e.g. Output current) for each desired alarm using the  $\Diamond$  and  $\lor$  keys.
- (5) Press the  $\gg$  key to return to the alarm list. Press the  $\gg$  key again to return to the menu.

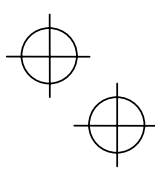

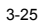

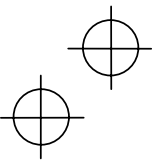

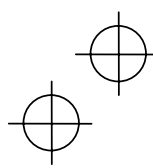

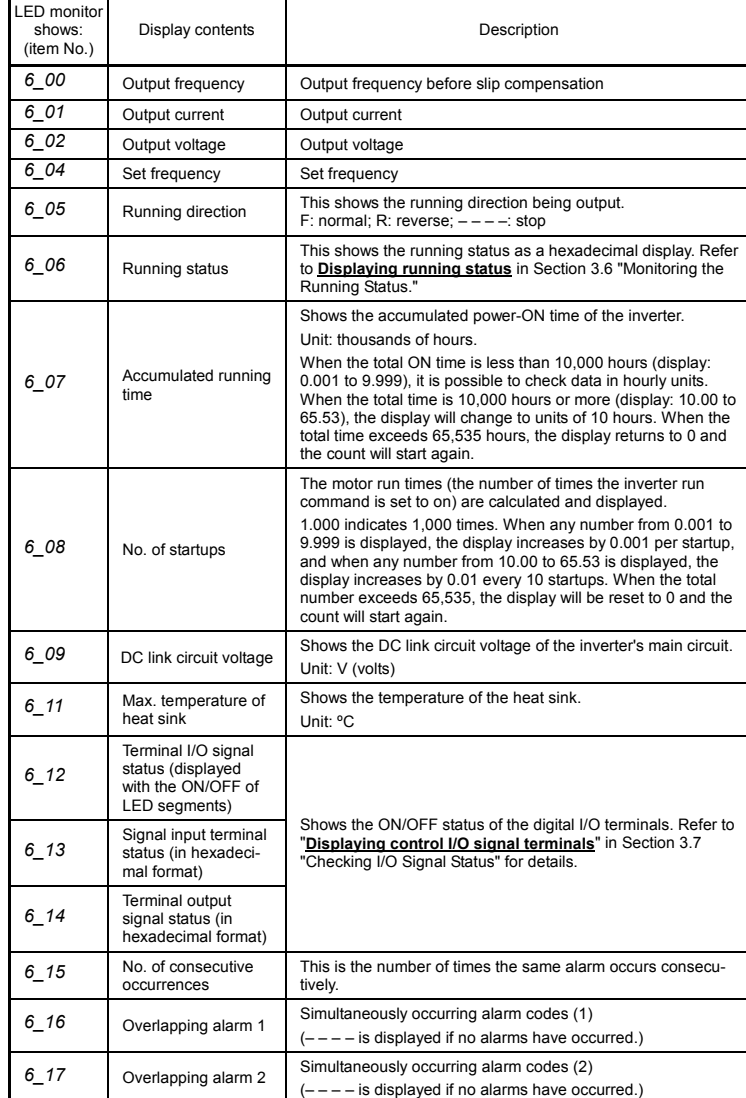

## Table 3.14 Alarm Information Contents

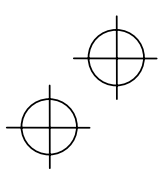

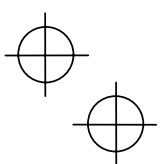

## Table 3.14 Continued

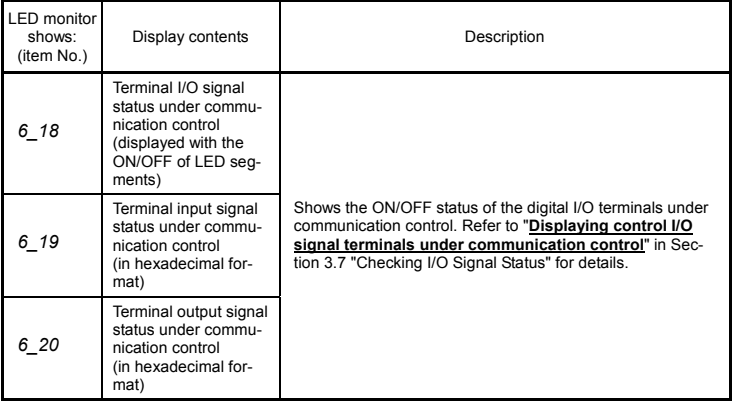

When the same alarm occurs a number of times in succession, the alarm information for the first time is retained and the information for the following alarms is not updated.

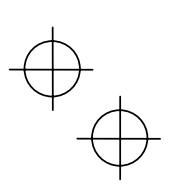

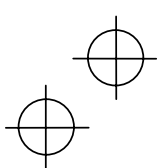

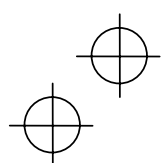

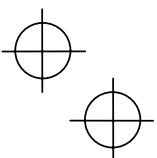

## **Chapter 4 RUNNING THE MOTOR**

## **4.1 Running the motor for a test**

## **4.1.1 Inspection and Preparation prior to the Operation**

Check the following prior to starting the operation.

(1) Check if connection is correct.

 Especially check if the power wires are connected to inverter output terminals U, V and W and that the grounding wire is connected to the ground electrode correctly.

#### **WARNING** ∧

- Do not connect power supply wires to the inverter output terminals U, V, and W. Otherwise, the inverter may be broken if you turn the power on.
- Be sure to connect the grounding wires of the inverter and the motor to the ground electrodes.

#### **Otherwise, electric shock may occur.**

- (2) Check for short circuits between terminals and exposed live parts and ground faults.
- (3) Check for loose terminals, connectors and screws.
- (4) Check if the motor is separated from mechanical equipment.
- (5) Turn the switches off so that the inverter does not start or operate erroneously at power-on.
- (6) Check if safety measures are taken against runaway of the system, e.g., a defense to Figure 4.1 Connection of Main Circuit Terminals protect people from unexpectedly approaching your power system.

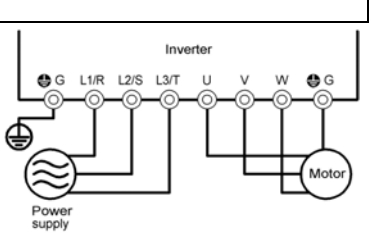

(Three-phase power supply)

#### **4.1.2 Turning on Power and Checking**

- **WARNING** ∧
- Be sure to install the terminal cover before turning the power on. Do not remove the cover during power application.
- Do not operate switches with wet hands.
- **Otherwise electric shock could occur.**

Turn the power on and check the following points. This is a case when no function code data is changed from the factory setting.

- (1) Check if the LED monitor displays "0.00" (means that the set frequency is 0 Hz) that is blinking. (See Figure 4.2) If the LED monitor displays numbers except
	- "0.00," then rotate the potentiometer to set "0.00" as the set frequency.
- (2) Check if a built-in cooling fan rotates (for models with 1.5 kW or more).

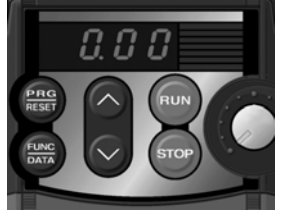

Figure 4.2 Display of the LED Monitor after Power-on

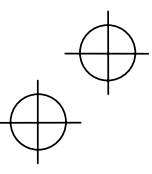

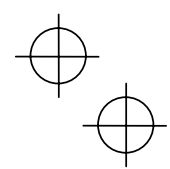

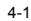

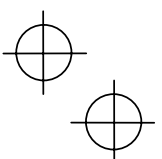

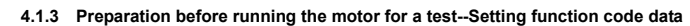

Before starting running the motor, set function code data specified in Table 4.1 to the motor ratings and your system design values. For the motor, check the rated values printed on the nameplate of the motor. For your system design values, ask system designers about them.

For details about how to change function code data, refer to Chapter 3, Section 3.4 "Setting the Function Codes." If the motor capacity is different from the inverter capacity, refer to Chapter 5, function code H03.

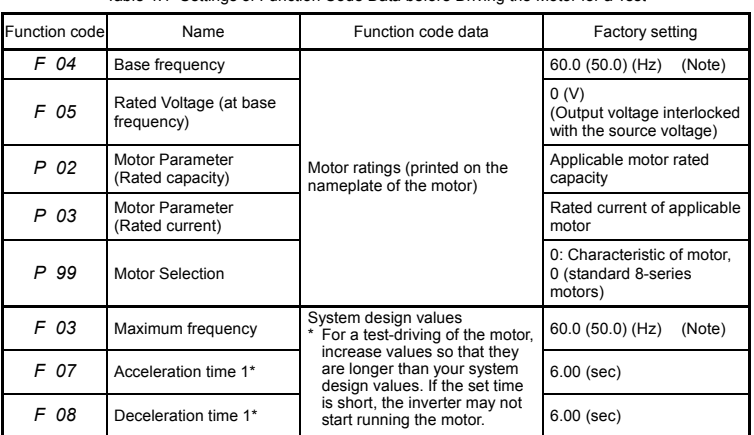

Table 4.1 Settings of Function Code Data before Driving the Motor for a Test

(Note) Values in parentheses ( ) in the above table denote default settings for the EU version except three-phase 200 V series.

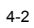

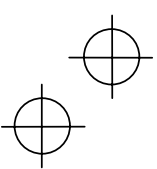

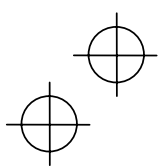

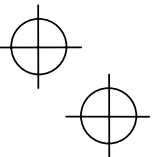

**4.1.4 Test run** 

#### **WARN** ١G ∧

If the user sets the function codes wrongly or without completely understanding this Instruction Manual, the motor may rotate with a torque or at a speed not permitted for the machine. **Accident or injury may result.**

Follow the descriptions of the previous Section 4.1.1, "Inspection and Preparation prior to the Operation" to Section 4.1.3, "Preparation before running the motor for a test," and begin testdriving of the motor.

# $\mathbb A$ CAUTION

If any abnormality is found to the inverter or motor, immediately stop operation and determine the cause referring to Chapter 6, "TROUBLESHOOTING."

- ---- Procedure for Test Run --
- (1) Turn the power on and check that the LED monitor blinks while indicating the 0.00 Hz frequency.
- (2) Rotate the built-in potentiometer clockwise, set the frequency to a low frequency such as 5 Hz. (Check that set frequency blinks on the LED monitor.)
- (3) Press the **kg** key to start running the motor in the forward direction. (Check that the set frequency is displayed on the LED monitor correctly.)
- (4) To stop the motor, press the  $\overline{f}$  key.

## <Check the following points>

- Check if the direction of rotation is correct.
- Check for smooth rotation without motor humming or excessive vibration.
- Check for smooth acceleration and deceleration.

When no abnormality is found, rotate the potentiometer clockwise to raise the set frequency. Check the above points for the test-driving of the motor.

-----------------------------------------------------------------------------------------------------------------------------------

## **4.2 Operation**

After checking that the operations finished correctly through the above test-driving, start normal operation.

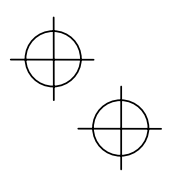

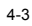

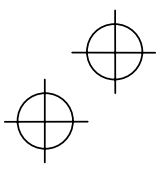
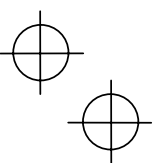

#### **Chapter 5 FUNCTION CODES**

#### **5.1 Function Code Tables**

Function codes enable the Jaguar CUB series of inverters to be set up to match your system requirements.

Each function code consists of a 3-letter string. The first letter is an alphabet that identifies its group and the following two letters are numerals that identify each individual code in the group. The function codes are classified into seven groups: Fundamental Functions (F codes), Extension Terminal Functions (E codes), Control Functions of Frequency (C codes), Motor Parameters (P codes), High Performance Functions (H codes), Application Functions (J codes), and Link Function  $(y \text{ codes})$ . To determine the property of each function code, set data to the function code.

The following descriptions supplement those given in the function code tables on page 5-3 and subsequent pages.

#### **E** Changing, validating, and saving function code data when the motor is running

Function codes are indicated by the following based on whether they can be changed or not when the inverter is running:

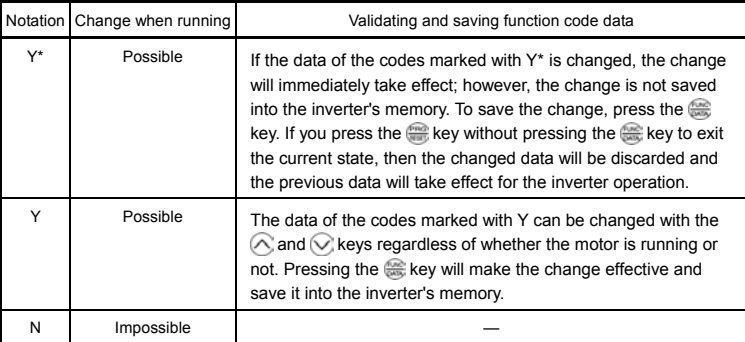

#### **Copying data**

Connecting a remote keypad (option) to an inverter via the RS485 communications card (CUBRS485) allows copying the data stored in the inverter's memory into the keypad's memory (refer to Menu #7 "Data copying" in Programming mode). With this feature, you can easily transfer the data saved in a source inverter to other destination inverters.

If the specifications of the source and destination inverters differ, some code data may not be copied to ensure safe operation of your power system. Therefore, you need to set up the uncopied code data individually as necessary. Whether data will be copied or not is detailed with the following symbols in the "Data copy" column of the function code tables given below.

Y: Will be copied unconditionally.

Y1: Will not be copied if the rated capacity differs from the source inverter.

Y2: Will not be copied if the rated input voltage differs from the source inverter. N: Will not be copied.

If necessary, manually set the function code data that cannot be copied.

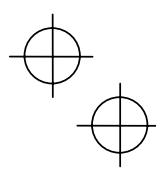

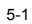

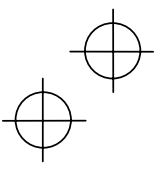

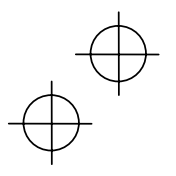

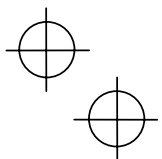

## F10 to F12 Electronic Thermal Overload (Motor property selection, Overload detection level, and Thermal time constant)

F10 through F12 set the thermal characteristics of the motor including the thermal time constant to simulate an overload status of the motor using the built-in electronic thermal processing function of the inverter. This function simulates the motor temperature based on the inverter's internally measured output current. F11 is used to determine the overload detection level.

Thermal characteristics of the motor specified by these function codes are also used for the overload early warning. Therefore, even if you need only the overload early warning, set these characteristics data to function codes F10 and F12.

F10 selects the cooling characteristics of the motor--built-in cooling fan or externally powered forced-ventilation fan.

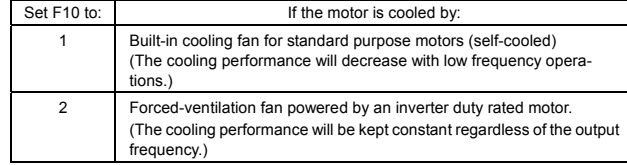

F11 sets the operation level of the electronic thermal function to the current value. Set approximately 1.0 to 1.1 multiples of the allowable continuous current (rated current of the motor) at the rated drive frequency (base frequency) of the motor under normal running conditions. To disable the electronic thermal function, set 0.00 to F11.

F12 sets the thermal time constant of the motor. The inverter interprets the time constant as an operation period of the electronic thermal function. During the specified operation period, the inverter will activate the electronic thermal function if 150% current of the operation level specified by F11 flows continuously. The time constant of general-purpose motors and other induction motors is set to 5 minutes by factory default.

Data entry range: 0.5 to 75.0 (minutes, in 0.1-minute increment)

## F14 Restart Mode after Instantaneous Power Failure

Selects the action of the inverter to be followed when an instantaneous power failure occurs.

If the inverter detects that the DC link circuit voltage has dropped to less than the specified undervoltage limit during operation, it interprets the state as an occurrence of an instantaneous power failure. However, if the inverter runs with a light load and the period of the power failure is too short, then it may not detect the power failure and continue to run.

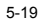

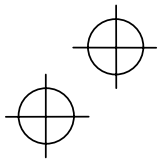

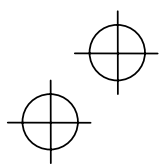

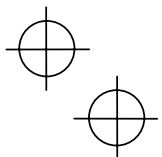

#### **Using negative logic for programmable I/O terminals**

The negative logic signaling system can be used for the digital input and output terminals by setting the function codes specifying the properties for those terminals. Negative logic refers to inverted ON/OFF (logical value 1 (true)/0 (false)) state of input or output signal. An ON-active signal (the function takes effect if the terminal is short-circuited.) in the normal logic system is functionally equivalent to OFF-active signal (the function takes effect if the terminal is opened.) in the negative logic system.

To set the negative logic system for an I/O signal terminal, display data of 1000s (by adding 1000 to the data for the normal logic) in the corresponding function code and then press the  $\approx$  key.

For example, if a coast-to-stop command (BX: data = 7) is assigned to any one of digital input terminals [X1] to [X3] by setting any of function codes E01 through E03, then turning (BX) on will make the motor coast to a stop. Similarly, if the coast-to-stop command (BX: data = 1007) is assigned, turning (BX) off will make the motor coast to a stop.

#### ■ Restriction on data displayed on the LED monitor

Only four digits can be displayed on the 4-digit LED monitor. If you enter more than 4 digits of data valid for a function code, any digits after the 4th digit of the set data will not be displayed, however they will be processed correctly.

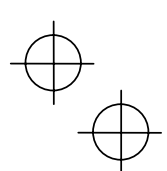

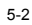

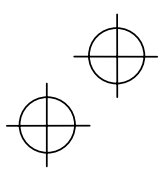

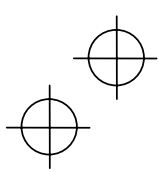

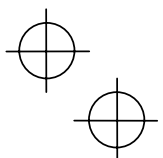

The following tables list the function codes available for the Jaguar CUB series of inverters.

#### **F codes: Fundamental Functions**

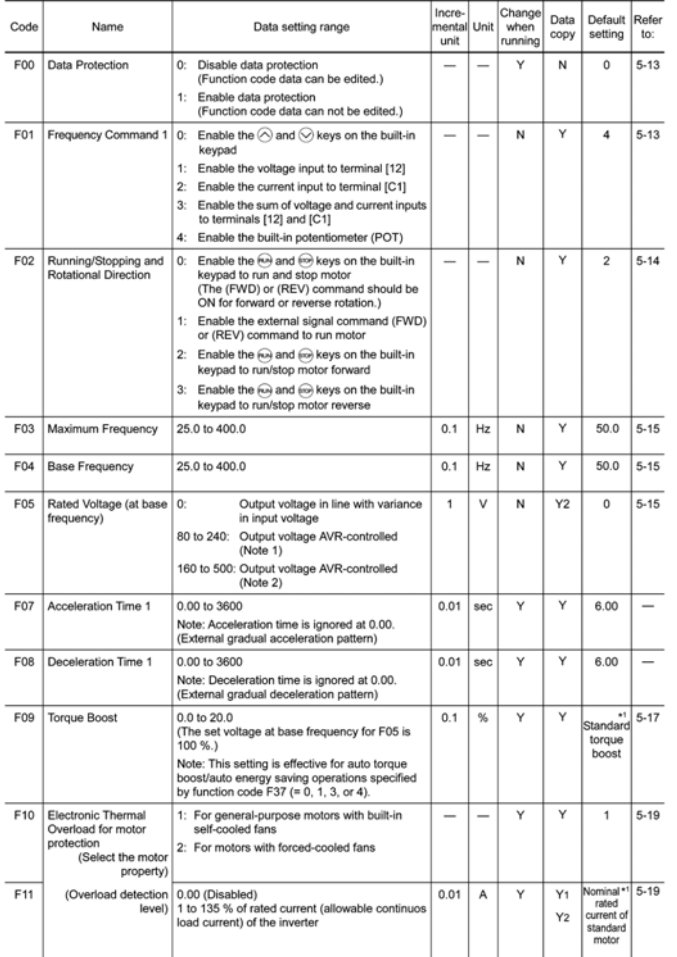

<sup>4</sup>1 "Standard torque boost," "Nominal rated current of standard motor," and "Nominal rated capacity of standard motor"<br>differ depending upon the rated input voltage and rated capacity. Refer to Table 5.1 "Standard Motor P

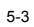

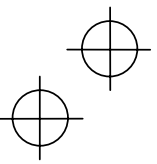

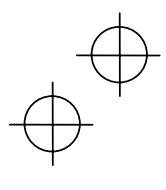

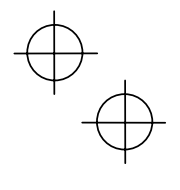

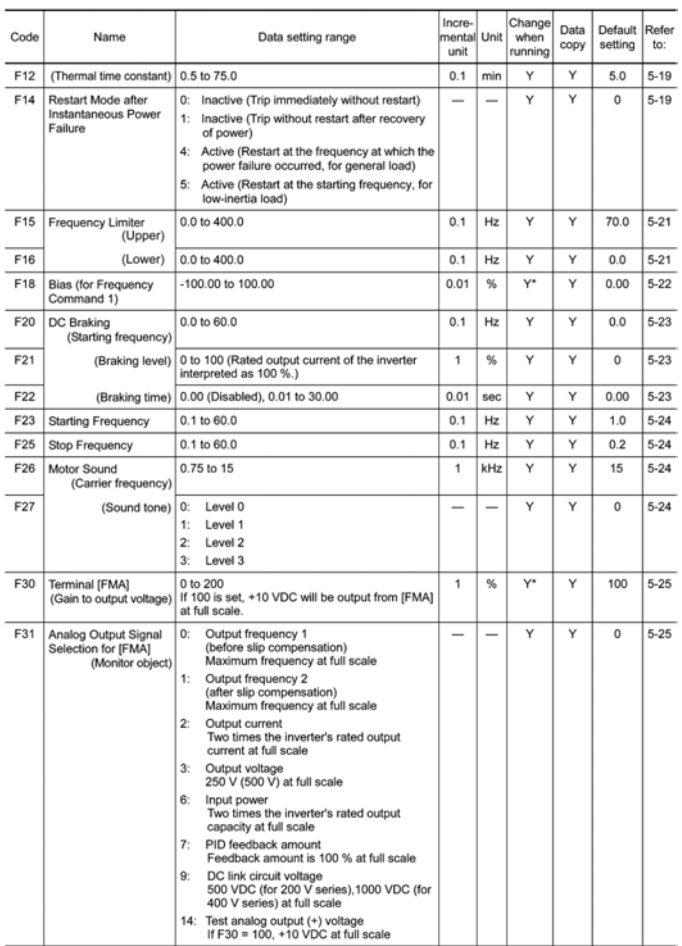

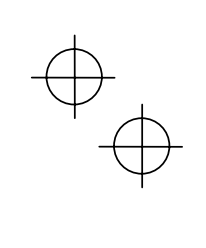

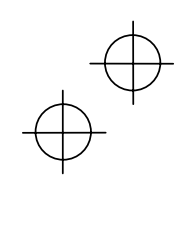

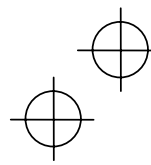

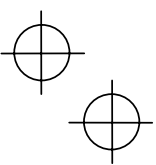

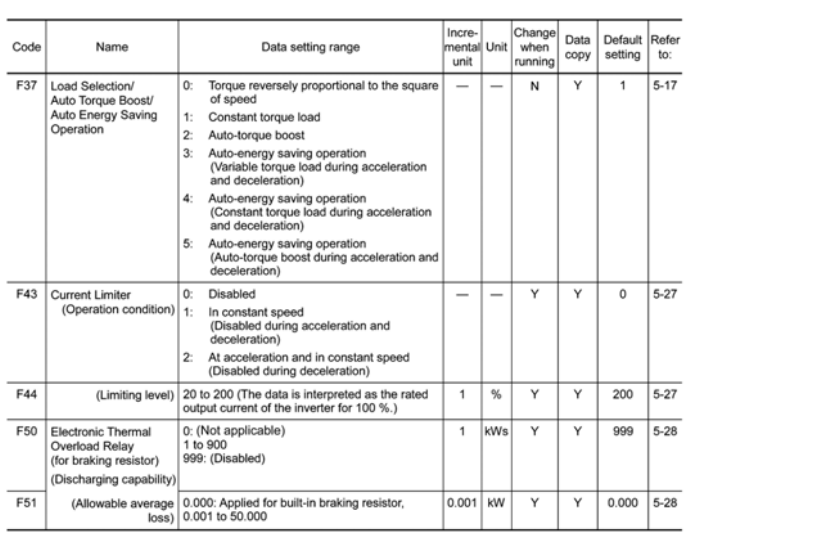

## **E codes: Extension Terminal Functions**

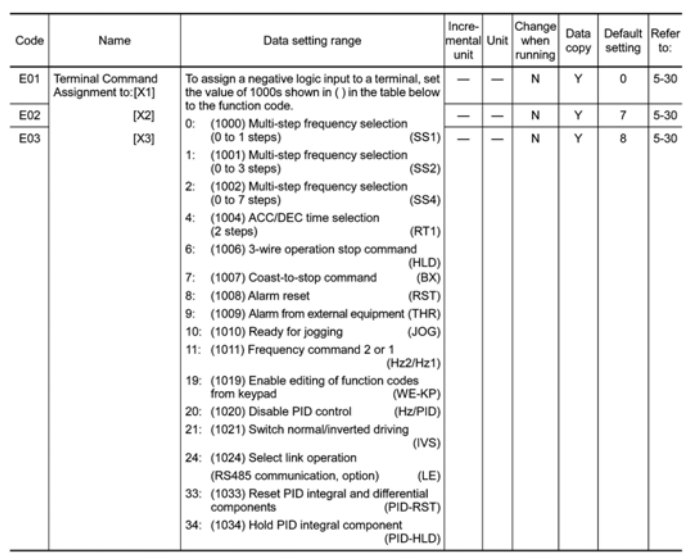

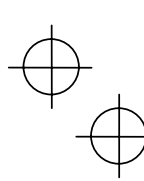

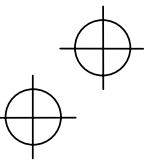

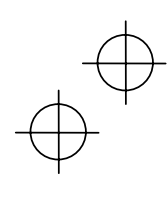

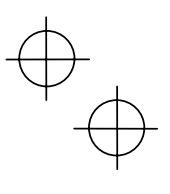

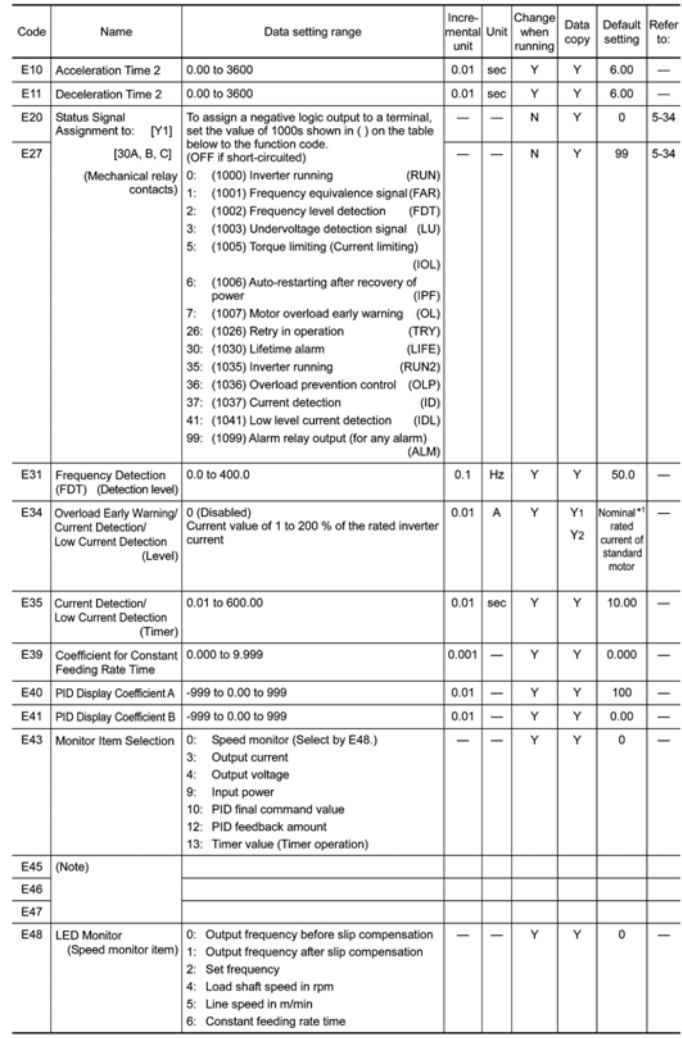

(Note) Function codes E45 to E47 appear on the LED monitor; however, the Jaguar CUB series of inverters does not recognize<br>
\*1 "Standard torque boost," "Nominal rated current of standard motor," and "Nominal rated capacity

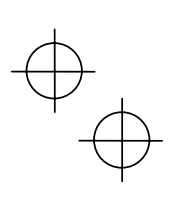

5-6

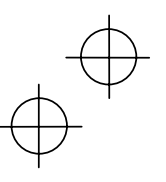

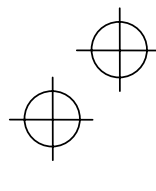

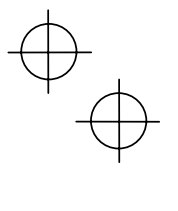

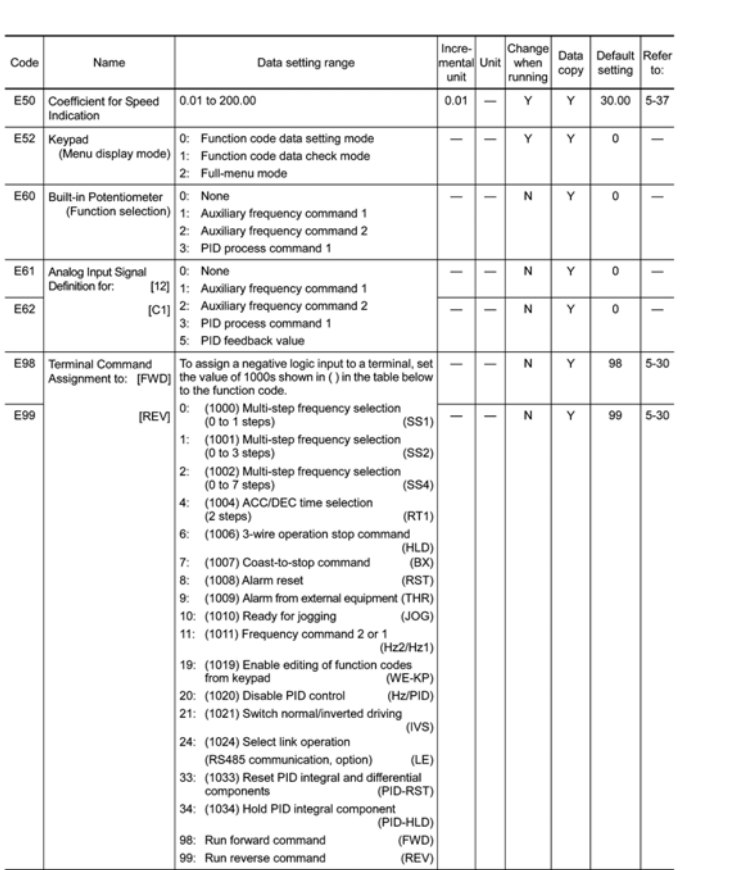

 $\begin{picture}(120,10) \put(0,0){\line(1,0){10}} \put(15,0){\line(1,0){10}} \put(15,0){\line(1,0){10}} \put(15,0){\line(1,0){10}} \put(15,0){\line(1,0){10}} \put(15,0){\line(1,0){10}} \put(15,0){\line(1,0){10}} \put(15,0){\line(1,0){10}} \put(15,0){\line(1,0){10}} \put(15,0){\line(1,0){10}} \put(15,0){\line(1,0){10}} \put(15,0){\line($ 

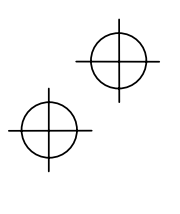

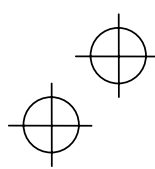

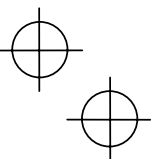

## **C codes: Control Functions of Frequency**

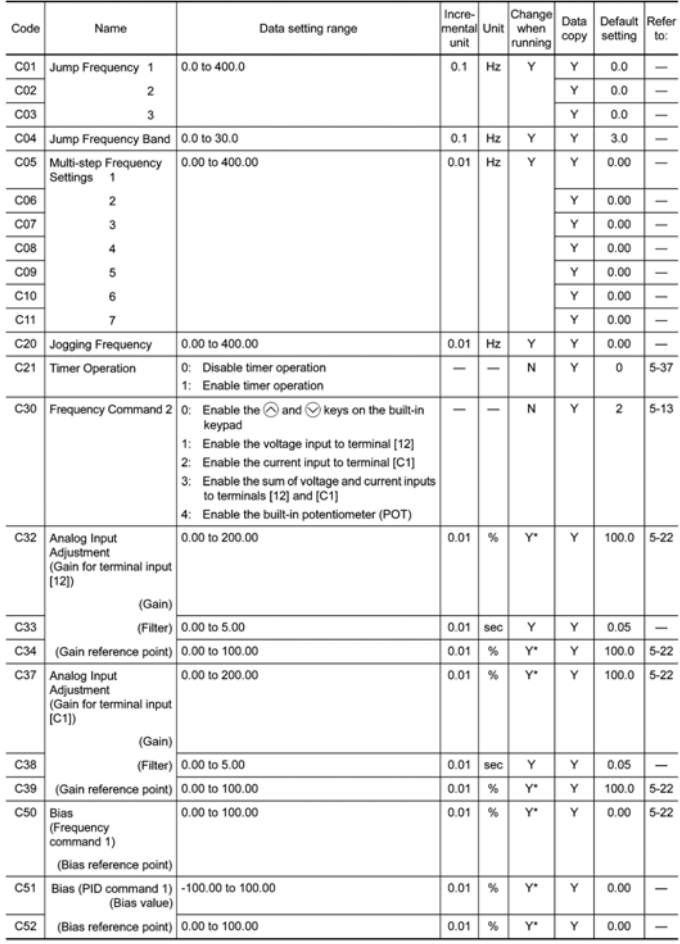

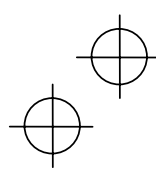

#### **P codes: Motor Parameters**

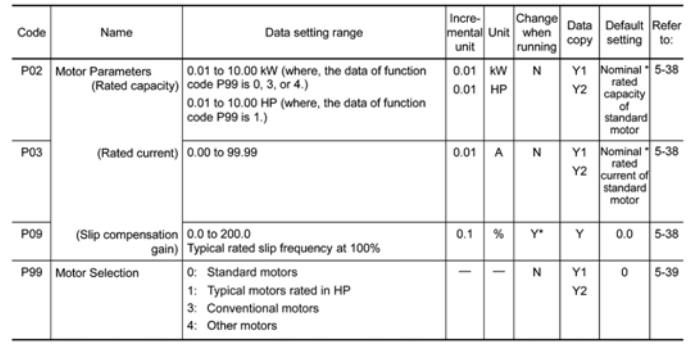

## **H codes: High Performance Functions**

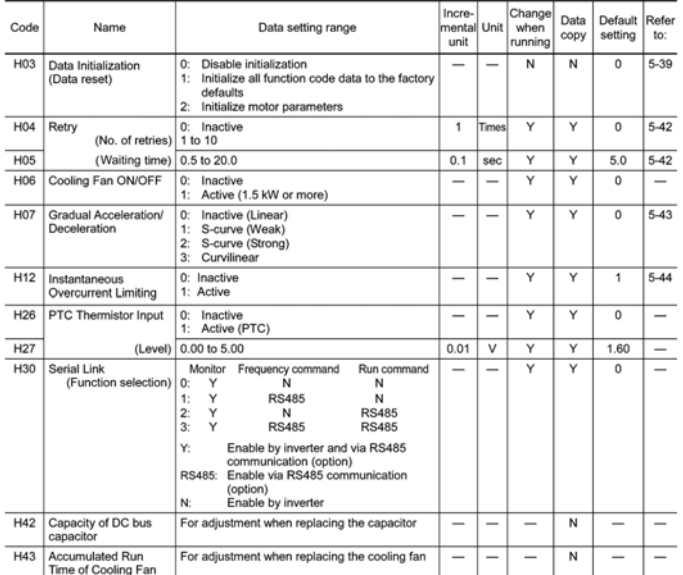

\* "Standard torque boost," "Nominal rated current of standard motor," and "Nominal rated capacity of standard motor"<br>differ depending upon the rated input voltage and rated capacity. Refer to Table 5.1 "Standard Motor Para

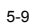

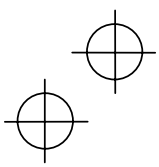

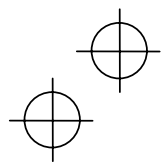

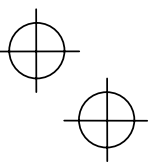

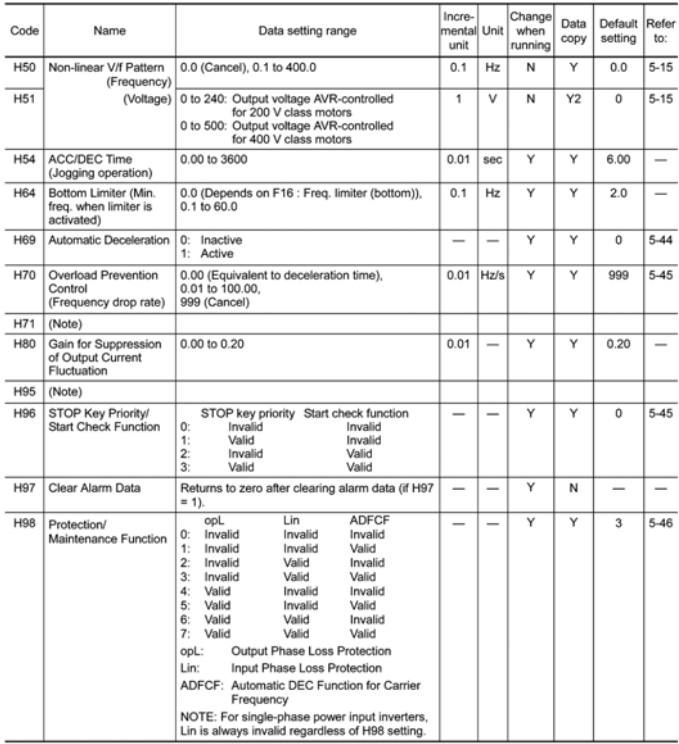

(Note) Function codes H71 and H95 appear on the LED monitor; however, the Jaguar CUB series of inverters does not recognize these codes.

## **J codes: Application Functions**

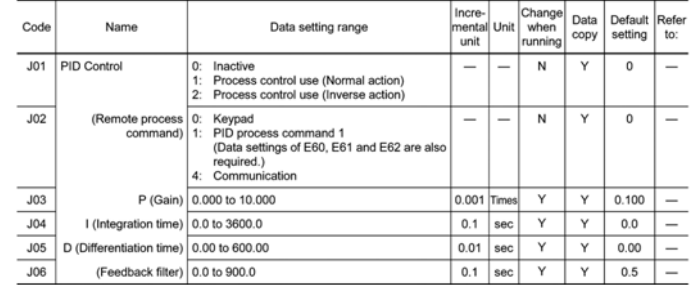

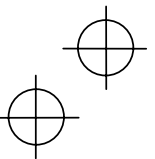

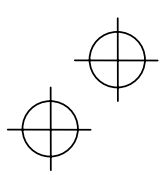

# $\begin{matrix} \varphi \\ \varphi \end{matrix}$

## **y codes: Link Functions**

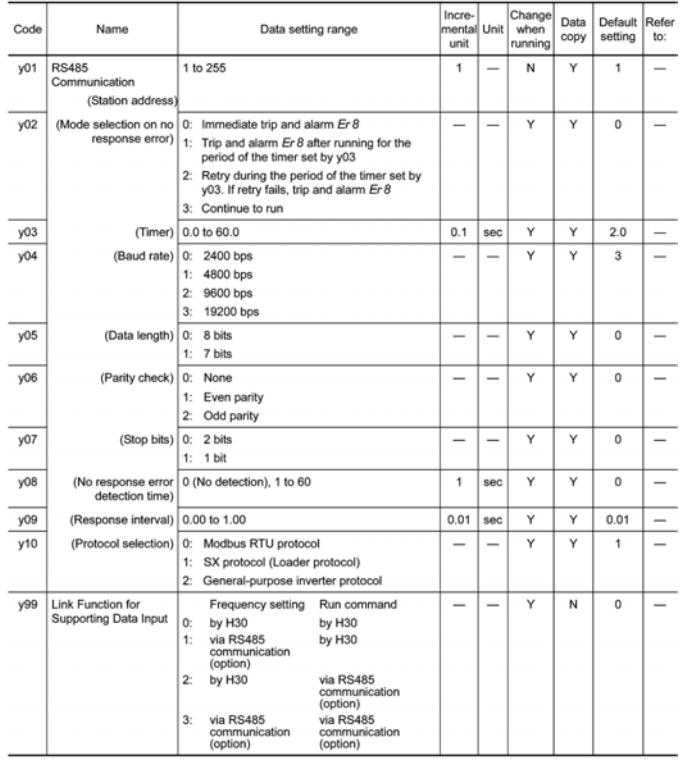

 $\overleftrightarrow{\cdot}$ 

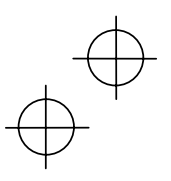

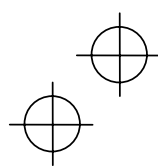

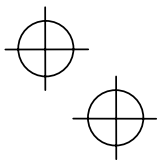

\* The table below lists the factory settings of "standard torque boost," "Nominal rated current of standard motor," and "Nominal rated capacity of standard motor" in the "Default setting" column of the above tables.

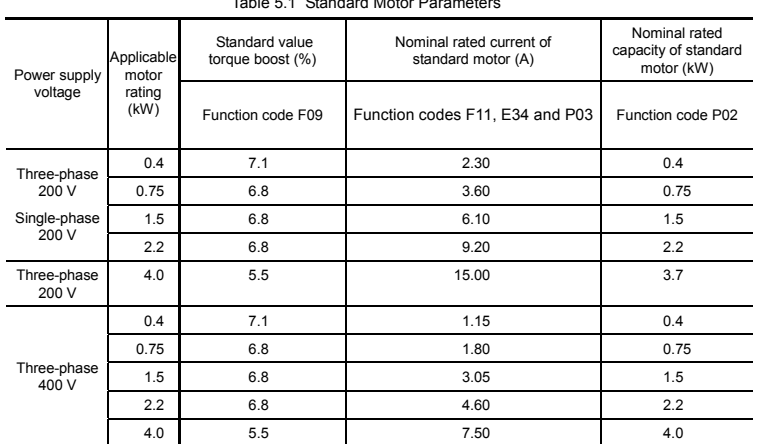

Table 5.1 Standard Motor Parameters

Note: When setting data to F11, E34 and P03, check the nameplate of the motor.

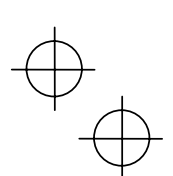

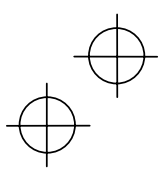

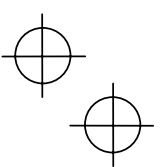

#### **5.2 Overview of Function Codes**

This section provides an overview of the function codes frequently used for the Jaguar CUB series of inverter.

F00 Data Protection

Specifies whether function code data is to be protected from being accidentally changed by keypad operation. If data protection is enabled (F00 = 1),  $\bigotimes$  or  $\bigotimes$  key operation to change data is disabled so that no function code data, except F00 data, can be changed from the keypad. To change F00 data, simultaneous keying of  $\overline{\bullet}$  +  $\odot$  keys is required.

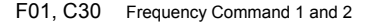

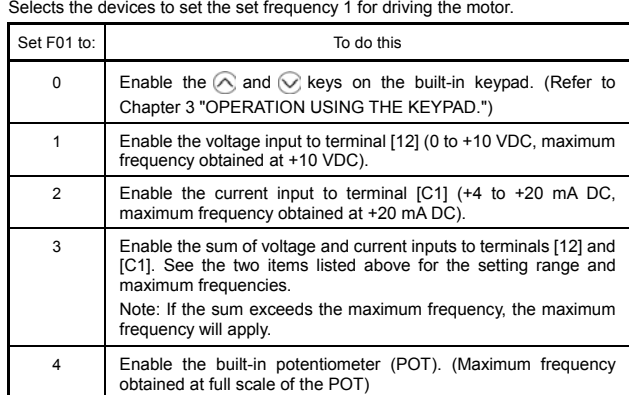

• There are other frequency command means (such as the communi-cations facility, multistep frequency, etc.) with higher priority than that (Note of F01.

- For frequency commands by terminals [12] (voltage) and [C1] (cur-Tip rent) and by the built-in potentiometer, setting the gain and bias changes the relationship between those frequency commands and the drive frequency to enable matching your system requirements. Refer to function code F18 for details.
	- For the inputs to terminals [12] (voltage) and [C1] (current), low-pass filters can be enabled. Refer to function codes C33 and C38 for details.

In addition to "F01 Frequency command 1," "C30: Frequency command 2" is also available. To switch them, use the terminal command (Hz2/Hz1). For details of the (Hz2/Hz1), refer to "E01 to E03: Command Assignment to Terminals [X1] to [X3]."

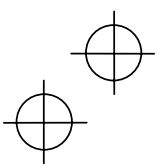

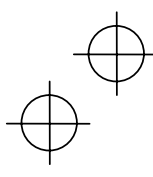

## F02 Running/Stopping and Rotational Direction

Selects a source issuing a run command--keypad or external control signal input.

- If F02 = 0, 2, or 3, the inverter can run the motor by the  $\omega$  and  $\omega$  keys on the built-in keypad. The motor rotational direction can be specified in two ways, either by control signal input (F02 = 0) or by use of prefixed forward or reverse rotation (F02 =  $2$  or 3).

When F02 = 0, to specify the motor rotational direction by control signal input, assign the commands (FWD) and (REV) to terminals [FWD] and [REV], respectively. Turn on the (FWD) or (REV) for the forward or reverse direction, respectively, and then press the punkey to run the motor.

- If F02 = 1, the inverter can run the motor by control terminal inputs. To specify the motor rotational direction, assign the commands (FWD) and (REV) to terminals [FWD] and [REV], respectively. Turn on the (FWD) or (REV) for the forward or reverse direction, respectively. If both of (FWD) and (REV) are turned on simultaneously, the inverter immediately decelerates to stop the motor.

The table below lists the operational relationship between function code F02 (Running/Stopping and Rotational Direction), the key operation, and control signal inputs to terminals [FWD] and [REV], which determines the rotational direction.

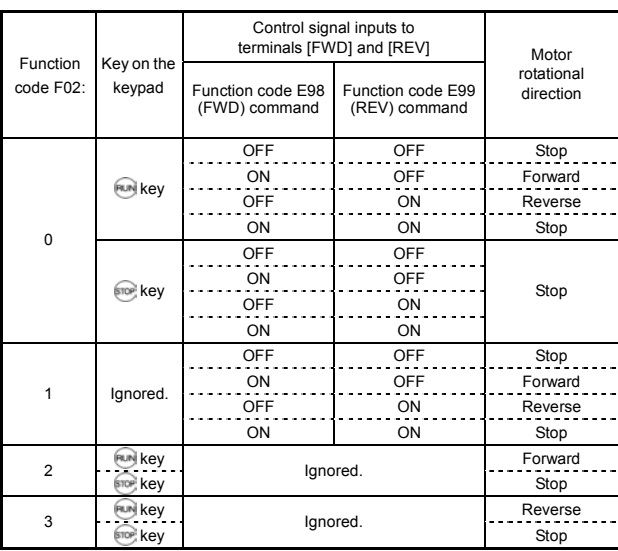

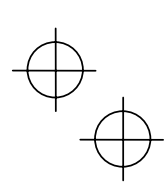

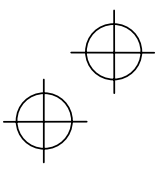

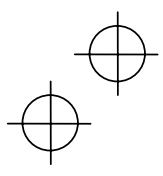

#### F03 Maximum Frequency

Sets the maximum frequency to drive the motor. Setting the frequency out of the range rated for the equipment driven by the inverter may cause damage or a dangerous situation. Set a maximum frequency appropriate for the equipment. For high-speed motors, it is recommended that the carrier frequency be set to 15 kHz.

#### **.CAU** ∕Ņ **TION**

The inverter can easily set high-speed operation. When changing the speed setting, carefully check the specifications of motors or equipment beforehand. **Otherwise injuries could occur.** 

F04<br>F05<br>H50 H<sub>51</sub> Base Frequency Rated Voltage (at Base Frequency) Non-linear V/f Pattern (Frequency) Non-linear V/f Pattern (Voltage)

> These function codes set the base frequency and the voltage at the base frequency essentially required for running the motor properly. If combined with the related function codes H50 and H51, these function codes may set data needed to drive the motor along the non-linear V/f pattern.

> The following description includes setting-up required for the non-linear V/f pattern.

#### Base frequency (F04)

Set the rated frequency printed on the nameplate located on the motor.

Rated voltage (at base frequency) (F05)

- Set 0 or the rated voltage printed on the nameplate labeled on the motor.
- If 0 is set, the inverter supplies voltage equivalent to that of the power source of the inverter at the base frequency. In this case, the output voltage will vary in line with any variance in input voltage.
- If the data is set to anything other than 0, the inverter automatically keeps the output voltage constant in line with the setting. When any of the automatic torque boost settings, automatic energy saving or slip compensation is active, the voltage settings should be equal to the rating of the motor.
	- If F05 is set to match the rated voltage of the motor, motor efficiency will be better than that it is set to 0. Therefore, when brakes are applied to the motor, energy loss decreases and the motor regenerates larger braking energy, which can easily cause the overvoltage protection function (*OUn* where  $n=1$  to 3) to be activated. Note that the allowable power consumption capacity of the inverter for braking energy is limited by the specifications. If the overvoltage protection function is activated, it may be necessary to increase deceleration time or use an external braking resistor.
- Non-linear V/f pattern for frequency (H50)

Sets the non-linear V/f pattern for frequency component.

(Setting 0.0 to H50 disables the non-linear V/f pattern operation.)

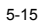

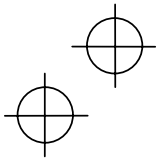

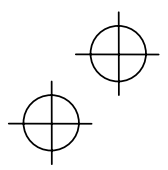

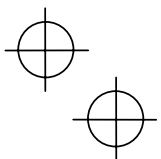

■ Non-linear V/f pattern for voltage (H51)

Sets the non-linear V/f pattern for voltage component.

If the rated voltage at base frequency (F05) is set to 0, the data settings of function codes H50 and H51 will be ignored.

If you set the data of H50 to 25 Hz or lower (Operation under low base frequency), the inverter output voltage may be limited.

#### Defining non-linear V/f patterns (F04, F05, H50 and H51)

Function codes F04 and F05 define a non-linear V/f pattern that forms the relationship between the inverter's output frequency and voltage.

Furthermore, setting the non-linear V/f pattern using function codes H50 and H51 allows patterns with higher or lower voltage than that of the normal pattern to be defined at an arbitrary point inside or outside the base frequency. Generally, when a motor is driven at a high speed, its internal impedance may increase and output torque may decrease due to the decreased drive voltage. This feature helps you solve that problem. Note that setting the voltage in excess of the inverter's input source voltage is not allowed.

Normal (linear) V/f pattern

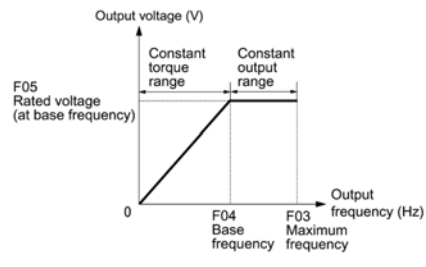

■ V/f pattern with single non-linear point inside the base frequency

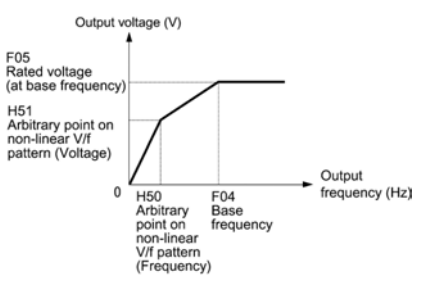

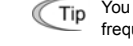

You can also set the optional non-linear V/f range (H50: Frequency) for frequencies exceeding the base frequency (F40).

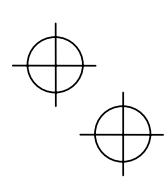

![](_page_88_Picture_17.jpeg)

![](_page_89_Figure_0.jpeg)

![](_page_89_Picture_1.jpeg)

F09 F37

#### Torque Boost Load Selection/Auto Torque Boost/Auto Energy Saving Operation

In general, there are two different properties of loads--the torque load which is inversely proportional to the square of speed (fans and pumps) and the constant torque load (industrial machinery). You can select a V/f pattern optimized to the load property.

#### Manual torque boost

In manual torque boost mode, the inverter maintains the output at a constant level regardless of the load. When you use this mode, select the appropriate V/f pattern (square reduction torque or constant torque characteristics) with Select Load (F37). To keep the motor starting torque, manually select optimal inverter output voltage for the motor and load by setting an optimal torque boost rate to F09 in accordance with the motor and its load.

Setting an excessive torque boost rate may result in over-excitation and overheat of the motor during light or no load operation.

Manual torque boost keeps the output voltage constant even if the load varies, assuring stable motor operation.

![](_page_89_Figure_9.jpeg)

Base<br>frequency

• Set an appropriate torque boost rate that will keep the starting torque **Note** of the motor within the voltage level in the low frequency zone. Setting an excessive torque boost rate may result in over-excitation or overheat of the motor during no load operation.

icv

Base <sup>IT</sup><br>frequency

• The F09 data setting is effective when F37 (Load Selection/Auto Torque Boost/Auto Energy Saving Operation) is set to 0, 1, 3, or 4.

#### Automatic torque boost

This feature automatically optimizes the output voltage to fit the motor and its load. Under a light load, it decreases the output voltage to prevent the motor from over-excitation; under a heavy load, it increases the output voltage to increase torque

Since this feature is related to the motor properties, it is necessary to set the rated voltage at base frequency (F05) and motor parameters (P codes) properly.

For the automatic torque boost feature, which is related to the motor characteristics, you need to consistently set the voltage at the base frequency (F05) and motor parameters P02, P03 and P99 appropriately for the motor rating and characteristics.

![](_page_89_Picture_18.jpeg)

![](_page_90_Picture_0.jpeg)

![](_page_90_Picture_1.jpeg)

#### Auto energy saving operation

This feature controls the terminal voltage of the motor automatically to minimize the motor power loss. (Note that this feature may not be effective depending upon the motor characteristics. Check the characteristics before using this feature.)

The inverter enables this feature for constant speed operation only. During acceleration and deceleration, the inverter will run with manual or automatic torque boost, depending on function code F37. If auto energy saving operation is enabled, the response to a change in motor speed may be slow. Do not use this feature for a system that requires quick acceleration and deceleration.

When the base frequency is 60 Hz or lower, use the auto energy saving operation. If it is higher than 60 Hz, the decreased or no effect of the auto energy saving operation may be brought about.

> The auto energy saving operation is designed for use with the frequency lower than the base frequency. If the frequency becomes higher than the base frequency, the auto energy saving operation will be invalid.

> For the auto energy saving function, which is related to the motor characteristics, you need to consistently set the voltage at the base frequency (F05) and motor parameters P02, P03 and P99 appropriately for the motor rating and characteristics.

Given below are proper setting examples with the combination of F09 and F37.

- If you do not select auto energy saving operation

![](_page_90_Picture_140.jpeg)

- If you select auto energy saving operation

![](_page_90_Picture_141.jpeg)

![](_page_90_Picture_13.jpeg)

![](_page_90_Picture_15.jpeg)

![](_page_91_Picture_0.jpeg)

![](_page_91_Picture_1.jpeg)

#### - Trip immediately (F14 = 0)

If an instantaneous power failure occurs when the inverter is in Running mode so that the inverter detects undervoltage of the DC link circuit, then the inverter immediately stops its output and displays the undervoltage alarm "*LU* " on the LED monitor. The motor will coast to a stop and the inverter will not restart automatically.

#### - Trip after recovery of power (F14 = 1)

If an instantaneous power failure occurs when the inverter is in Running mode, causing the inverter to detect undervoltage of the DC link circuit, the inverter immediately stops its output without transferring to Alarm mode or displaying the undervoltage alarm "*LU* ". The motor will coast to a stop. When the power is recovered, the inverter will enter Alarm mode for undervoltage.

- Restart at the frequency at which the power failure occurred (F14 = 4)

If an instantaneous power failure occurs when the inverter is in Running mode so that the inverter detects undervoltage of the DC link circuit, then the inverter saves the current output frequency and stops its output to make the motor to coast to a stop. When the power is recovered with any run command being on, the inverter will restart at the saved frequency.

During the instantaneous power failure, if the motor speed slows down, the current limiter function of the inverter will be activated and automatically lower the output frequency. Upon synchronization of the output frequency and motor speed, the inverter accelerates up to the previous output frequency. Refer to the figure (F14 = 4) given below for details.

To synchronize the output frequency and motor speed, however, the momentary overcurrent limiter (H12 = 1) should be enabled.

This setting is optimal for operations in which the motor speed rarely slows down due to the heavy moment of inertia of its load even if the motor coasts to a stop because of the instantaneous power failure.

![](_page_91_Figure_11.jpeg)

- Restart at the starting frequency (F14 = 5)

If an instantaneous power failure occurs when the inverter is in Running mode so that the inverter detects undervoltage of the DC link circuit, then the inverter immediately stops its output. After the power is recovered, entry of any run command will restart the inverter at the frequency specified by function code F23.

![](_page_91_Picture_15.jpeg)

![](_page_91_Picture_16.jpeg)

![](_page_92_Picture_0.jpeg)

![](_page_92_Picture_1.jpeg)

This setting is optimal for operations in which the motor speed quickly slows down to 0 rpm due to the heavy load with a very small moment of inertia if the motor coasts to a stop because of the instantaneous power failure.

• There is a 0.5-second delay from detection of the undervoltage until the motor is restarted This delay is due to the time required for the residual electricity (magnetic flux) in the motor to drop sufficiently. Therefore, even if the instantaneous power failure period is shorter than 0.5 second, a delay of at least 0.5 second is required for the motor to restart.

> • When an instantaneous power failure occurs, the power supply voltage for external circuitry (such as relay circuits) that controls the inverter may also drop to the extent that run commands are disabled.

 Therefore, have the system wait 2 seconds before the issue of run commands. If any run command is issued within 2 seconds, however, the inverter will restart. If it is after 2 seconds, the inverter will start at the starting frequency preset by the related function codes. The external circuitry should be configured so that it is able to issue any run command within 2 seconds, or so that it features a mechanical latch relay mechanism that ensures the safety of the system in the event of an instantaneous power failure.

• If a coast-to-stop command (BX) is issued during the time from the detection of an instantaneous power failure to repowering, the inverter exits from the state of waiting for restarting, and enters Running mode. If any run command is issued, the inverter will start at the starting frequency preset.

# $\bigtriangleup$ WARNING

If you select restart after instantaneous power failure (F14 = 4 or 5), the inverter will automatically restart running the motor when the power is recovered. The machine should be so designed that human body and peripheral equipment safety is ensured even after automatic restarting.

**Otherwise an accident could occur.** 

F15, F16 Frequency Limiter (Upper and Lower)

Frequency limiter F15 limits the upper limiter of output frequency. Frequency limiter F16 maintains the output frequency at the lower limiter even if the set frequency is lower than the lower limiter. Refer to the figure below.

![](_page_92_Figure_13.jpeg)

![](_page_92_Picture_14.jpeg)

![](_page_92_Picture_15.jpeg)

![](_page_92_Picture_16.jpeg)

![](_page_93_Picture_0.jpeg)

![](_page_93_Picture_1.jpeg)

Set the upper and lower frequencies correctly; otherwise, the inverter may not operate. Maintain the following relationship:

(Upper frequency) > (Lower frequency), (Starting frequency), (Stop frequency) (Lower frequency) < (Maximum frequency)

F18 C50 C32, C34 C37, C39

Bias (for Frequency Command 1)

Bias (Bias reference point for frequency command 1) Analogue Input Adjustment (Gain and gain reference point for terminal input [12]) Analogue Input Adjustment (Gain and gain reference point for terminal input [C1])

If you select any analogue input for frequency command 1 (set by F01), you can define the relationship between the analogue input and the set frequency arbitrarily by combining the settings for bias (F18), bias reference point (C50), gains (C32 and C37), and gain reference points (C34 and C39).

As illustrated in the graph below, the relationship between the set frequency and analogue input level for frequency command 1 is shown by a straight line passing through points "A" and "B." The point "A" is determined by the bias command (F18) and its reference point (C50). The "B" is determined by the gain commands (C32 or C37) and its reference point (C34 or C39). The combination of C32 and C34 will apply for terminal [12] and that of C37 and C39 for terminal [C1].

The bias (F18) and gain (C32 or C37) should be set, assuming the maximum frequency as 100%. The bias reference point (C50) and gain frequency point (C34 or C39) should be set, assuming the full scale (+10 VDC or +20 mA) as 100%.

**Analogue input under the bias reference point is limited by the bias data.** 

![](_page_93_Figure_12.jpeg)

![](_page_93_Picture_13.jpeg)

![](_page_93_Picture_15.jpeg)

![](_page_94_Picture_0.jpeg)

![](_page_94_Picture_1.jpeg)

The relations stated above are indicated in the following expressions.

- (1) If analogue input  $\leq$  bias reference point: Frequency Setting 1(%) = Bias (F18)
- (2) If analogue input > bias reference point:

#### Frequency Setting 1(%)

- = (Gain (Bias)<br>
(Gain reference point) (Bias reference point) × Analog input
	- (Gain reference point)  $-$  (Bias reference point) (Bias)  $\times$  (Gain reference point) = (Gain)  $\times$  (Bias reference point)  $+\frac{(Bias) \times (Gain reference point) - (Gain) \times}{(Gain reference point) - (Bias rec)}$ 
		-
- $=\frac{C32 F18}{C34 C50}$  × Analog input +  $\frac{F18 \times C34 C32 \times C50}{C34 C50}$
- In the above expressions, each function code expresses its data.

Example: Setting the bias, gain and its reference point when analogue input range from +1 to +5 VDC is selected for frequency command 1

#### (Point A)

If the analogue input is at 1 V, the set frequency is 0 Hz. Therefore, the bias is 0% (F18 = 0). Since 1 V is the bias reference point and it is equal to 10% of 10 V, then the bias reference point should be 10% (C50 = 10).

#### (Point B)

If the analogue input is at 5 V, the set frequency comes to be the maximum value. Therefore, the gain is 100% (C32 = 100). Since 5 V is the gain reference point and it is equal to 50% of 10 V, then the gain reference point should be 50% (C34 = 50).

When using the function codes for setting a gain or bias alone without changing any reference points, the setting procedure for the function codes is the same as that of IMO's conventional inverter models.

## F20 to F22 DC Braking (Starting frequency, Braking level, and Braking time)

These function codes enable the DC braking to prevent the motor from coasting due to its inertia while it is decelerating to a stop. Set function codes F20 for the starting frequency, F21 for the braking level, and F22 for the braking time.

![](_page_94_Picture_20.jpeg)

![](_page_94_Picture_21.jpeg)

![](_page_95_Picture_0.jpeg)

![](_page_95_Picture_1.jpeg)

For three-phase 200V and single-phase 200V series inverters

The braking level setting for the three-phase 200V and single-phase 200V series should be calculated from the DC braking level IDB (A) based on the reference current Iref (A), as shown below.

Setting 
$$
(\%) = \frac{I_{DB}(A)}{I_{ref}(A)} \times 100
$$

(Example) Setting the braking level IDB at 4.2 Amp (A) for 0.75 kW standard motors

![](_page_95_Picture_181.jpeg)

![](_page_95_Picture_182.jpeg)

![](_page_95_Picture_183.jpeg)

## F23, F25 Starting Frequency and Stop Frequency

At the startup of an inverter, the initial output frequency is equal to the starting frequency. The inverter stops its output at the stop frequency.

Set the starting frequency to a level that will enable the motor to generate enough torque for startup. Generally, set the motor's rated slip frequency to F23.

If the starting frequency is lower than the stop frequency, the inverter will not output any power as long as the set frequency does not exceed the stop frequency.

![](_page_95_Picture_184.jpeg)

![](_page_95_Picture_185.jpeg)

![](_page_95_Picture_17.jpeg)

![](_page_96_Picture_0.jpeg)

![](_page_96_Picture_1.jpeg)

Lowering the carrier frequency increases the ripple components (harmonic components) on the output current waveform so as to increase the motor's power loss and raises the temperature of the motor. If the carrier frequency is set at 0.75 kHz, for example, estimate the motor output torque at 85% or less of the rated motor torque.

On the contrary, raising the carrier frequency increases the inverter's power loss and raises the temperature of the inverter. The inverter has a built-in overload protection function that automatically decreases the carrier frequency to protect the inverter. For details about the function, refer to function code H98.

#### Motor Sound (Tone) (F27)

Changes the motor running sound tone. This setting is effective when the carrier frequencies set to function code F26 is 7 kHz or lower. Changing the tone level may reduce the high and harsh running noise from the motor.

#### F30 F31 Terminal [FMA] (Gain to output voltage) Analogue Output Signal Selection for [FMA] (Monitor object)

F31 allows you to output monitored data (such as the output frequency or output current) to terminal [FMA] as an analogue DC voltage that can be adjusted with F30 for the meter scale.

Adjusting the output voltage level (F30)

Adjust the output voltage level within the range of 0 to 200%, supposing the monitored amount of the monitor selected with function code F31 as 100%.

![](_page_96_Figure_10.jpeg)

Selecting object to be monitored (F31)

Select the output to terminal [FMA] for monitoring.

In the case of the CUB9A-4ロ\*\*, the actual output level will be multiplied by<br>108% as the reference motor rating is 3.7 kW.

![](_page_96_Picture_14.jpeg)

![](_page_96_Picture_16.jpeg)

![](_page_97_Picture_0.jpeg)

![](_page_97_Picture_1.jpeg)

For three-phase 200V and single-phase 200V series of inverters

#### Outputting the output current in an analogue format (FMA)  $(F31 = 2)$

The analogue output terminal [FMA] outputs 10 V, that is, 200% of the reference current Iref (A), supposing the output gain selected with F30 as 100%. For three-phase 200V and single-phase 200V series, therefore, you need to set the output gain (F30) based on the conversion result obtained by the following expression:

• Conversion expression for calculating the output gain which is required for outputting the voltage V (V) via terminal [FMA] when current I (A) flows across the inverter

Output gain =  $2 \times \frac{\Gamma_{\text{ref}}(A)}{\Gamma(A)} \times \frac{\Gamma(V)}{10(V)} \times 100$ 

Iref (A): Reference current (A)

The reference current is given in the table for F20 to F22 on page  $5 - 24$ .

According to the conversion result, the output voltage to terminal [FMA] can be calculated as shown below.

Output gain (F30)<br> $\times$  10 (V) Analogue output voltage (V) =  $\frac{I(A)}{2 \times I \text{ ref (A)}} \times \frac{\text{Output gain (F30)}}{100} \times$ 

(Example) Outputting analogue voltage 8V for 0.75 kW standard motors when the inverter output current is 4.2A

Output gain = 
$$
2 \times \frac{5.0 \text{ (A)}}{4.2 \text{ (A)}} \times \frac{8 \text{ (V)}}{10 \text{ (V)}} \times 100 = 190.4
$$

 $\frac{130}{100}$  × 10 (V) = 7.98 190 Analogoutput voltage (V) =  $\frac{4.2 \text{ (A)}}{2 \times 5.0 \text{ (A)}} \times \frac{190}{100} \times 10 \text{ (V)}$  =

![](_page_97_Picture_14.jpeg)

![](_page_97_Picture_15.jpeg)

![](_page_97_Picture_16.jpeg)

![](_page_98_Figure_0.jpeg)

F43, F44 Current Limiter (Operation condition and Limiting level)

F43 enables or disables the current limiter. If it is enabled, the inverter controls the output frequency while keeping the current set to F44 in order to prevent the motor from stalling.

With F43, you may select whether the current limiter works during constant speed operation only (F43 = 1) or during both acceleration and constant speed operation (F43 = 2). Set F43 to 1, for example, to drive the motor at maximum performance in the acceleration zone and to limit the drive current in the constant speed zone.

For three-phase 200V and single-phase 200V series inverters

The limiting level setting for the three-phase 200V and single-phase 200V series should be calculated from the current limiting level Ilimit (A) based on the reference current Iref (A), as shown below.  $I$  limit  $(\Lambda)$ 

Setting 
$$
(\%) = \frac{\text{I limit (A)}}{\text{I ref (A)}} \times 100
$$

(Example) Setting the current limiting level Ilimit at 4.2 A for 0.75 kW standard motors

Setting (%) = 
$$
\frac{4.2 \text{ (A)}}{5.0 \text{ (A)}} \times 100 = 84
$$

The reference current is given in the table for F20 to F22 on page 5-24.

• The current limiting feature selected by F43 and F44 are implemented by software, so an operational delay may occur. To avoid the delay, use the current limiter (hardware) simultaneously (H12 = 1).

> • If an overload is applied when the limiting level is set extremely low, the inverter will immediately lower its output frequency. This may cause an overvoltage trip or dangerous turnover of the motor rotation due to undershooting.

# **∆WARNING**

If the current limiter function has been activated, the inverter may operate at an acceleration/deceleration time or frequency different from the set ones. The machine should be so designed that safety is ensured even in any current limiter operation. **Otherwise an accident could occur.** 

![](_page_98_Picture_15.jpeg)

![](_page_98_Picture_16.jpeg)

![](_page_98_Picture_17.jpeg)

![](_page_99_Picture_0.jpeg)

![](_page_99_Picture_1.jpeg)

F50, F51 Electronic Thermal (Discharging capability and Allowable average loss)

These function codes configure the electronic thermal overload relay to protect the braking resistor from overheating.

Set the discharging capability and allowable average loss to F50 and F51, respectively. Those values differ depending upon the specifications of the braking resistor. Refer to the tables on the next page.

Depending on the discharging capability margin of a braking resistor, the electronic thermal function may operate and issue the overheat alarm "*dbH*," even if the actual temperature of the resistor is lower than that specified. Check braking resistor performance again and review the data setting of function codes F50 and F51.

![](_page_99_Picture_7.jpeg)

![](_page_99_Picture_9.jpeg)

![](_page_100_Picture_0.jpeg)

![](_page_100_Picture_1.jpeg)

The following tables list the discharging capability and allowable average loss of the Jaguar CUB series inverters. These values are determined by inverter model and specifications of braking resistors.

## External braking resistor

![](_page_100_Picture_203.jpeg)

 $\bigoplus$ 

![](_page_100_Picture_6.jpeg)

![](_page_100_Picture_7.jpeg)

![](_page_101_Picture_0.jpeg)

![](_page_101_Picture_1.jpeg)

E01 to E03, E98, E99 Terminal Command Assignment to [X1] to [X3], [FWD] and [REV]

E01 to E03, E98 and E99 may assign commands (listed below) to terminals [X1] to [X3], [FWD], and [REV] which are general-purpose programmable input terminals.

These function codes may also switch the logic system between normal and negative to define how the inverter logic interprets either ON or OFF status of each terminal. The default setting is normal logic, that is "Active ON."

To assign negative logic input to any input terminal, set the function code to the value of 1000s shown in ( ) in Section 5.1 " Function Code Tables." To keep explanations as simple as possible, the examples shown below are all written for the normal logic system.

■ Select multistep frequency (1 to 7 steps)--(SS1), (SS2), and (SS4) (Function code data = 0, 1, and 2)

Switching digital input signals (SS1), (SS2), and (SS4) on/off may switch the set frequency to those defined by function codes C05 through C11 (multistep frequencies). With this, the inverter may drive the motor at 8 different preset speeds. The table below lists the frequencies that can be obtained by the combination of switching (SS1), (SS2), and (SS4). In the "Selected frequency" column, "Other than multistep frequency" represents the set frequencies defined by frequency command 1 (F01), frequency command 2 (C30), or others.

![](_page_101_Picture_156.jpeg)

#### ■ Select acceleration/deceleration (2 steps)--(RT1) (Function code data  $= 4$ )

Digital input signal (RT1) assigned to the specified terminal on/off may switch combinations between acceleration/deceleration time 1 (defined by function codes F07 and F08) and acceleration/deceleration time 2 (defined by E10 and E11).

Turning (RT1) on, for example, enables the inverter to drive the motor using acceleration/deceleration time 2.

![](_page_101_Picture_14.jpeg)

![](_page_102_Picture_0.jpeg)

![](_page_102_Picture_1.jpeg)

■ Select 3-wire operation command--(HLD) (Function code data = 6)

Digital input signal (HLD) may self-hold the forward (FWD)/reverse (REV) run commands given at the external signal input terminals to enable 3-wire inverter operation.

Shorting the circuit between the (HLD)-assigned terminal and terminal [CM] will self-hold the (FWD) or (REV) command. Opening the circuit will release the hold.

- Coast-to-stop command--(BX)
- (Function code data = 7)

Shorting the circuit between the (BX)-assigned terminal and terminal [CM] will immediately stop the inverter output so that the motor will coast to a stop without issuing any alarms.

Reset alarm--(RST)

(Function code data =  $8$ )

When the protection function has been activated (the inverter is in Alarm mode), shorting the circuit between the (RST)-assigned terminal and terminal [CM] will reset the alarm output on terminals [Y1] and [30A,B,C]. Opening the circuit will release all the alarm indications to restart operation. Allow 10 ms or more for the short-circuit time.

(RST) should be kept off for normal inverter operation.

- Alarm from external equipment--(THR)
- (Function code data = 9)

When the motor is running, opening the circuit between the (THR)-assigned terminal and terminal [CM] will immediately stop the inverter output and issue the alarm "*OH2*." The motor will coast to a stop.

Ready for jogging--(JOG) (Function code data = 10)

Turning on the (JOG) command makes the motor ready for jogging. Use this command for fine adjustment to position a workpiece, for example.

When the motor is ready for jogging with (JOG) being on, pressing the we key or turning the (FWD) or (REV) command on will start the motor to jog.

If the  $\mathbb R$  key is released, the motor will decelerate to a stop.

- Jogging operation follows the settings of:
- Jogging frequency set by function code C20
- Acceleration or deceleration time set by function code H54

![](_page_102_Picture_23.jpeg)

![](_page_102_Picture_24.jpeg)

![](_page_102_Picture_25.jpeg)

![](_page_103_Picture_0.jpeg)

![](_page_103_Picture_1.jpeg)

Simultaneous  $\overline{\mathfrak{so}}$  +  $\bigcirc$  keying may also make the motor ready for jogging depending upon whether keypad operation or terminal command operation is selected and whether the (JOG) command is on or off, as listed below.

When operated from keypad (F02 = 0, 2, or 3)

![](_page_103_Picture_149.jpeg)

When terminal command operation is selected (F02 = 1), simultaneous  $\overline{\mathbb{R}^n}$  +  $\bigotimes$ keying is disabled.

■ Select frequency command 2 or 1--(Hz2/Hz1) (Function code data = 11)

Turning the digital input signal (Hz2/Hz1) on/off may switch the frequency command means between frequency command 1 (defined by function code F01) and frequency command 2 (defined by function code C30).

Turning the (Hz2/Hz1) command on allows the frequency command 2 to be selected.

 Enable editing of function code data from the keypad--(WE-KP) (Function code data = 19)

Turning off the (WE-KP) command prohibits changing of function code data from the keypad.

Only when the (WE-KP) command is on, you may access function code data from the keypad according to the setting of function code F00 as listed below.

![](_page_103_Picture_150.jpeg)

If the (WE-KP) command is not assigned to any terminal, the inverter will interpret (WE-KP) as being always on.

- Disable PID control--(Hz/PID)
- (Function code data = 20)

Turning the (Hz/PID) command on/off enables or disables the PID control.

If the PID control is disabled with the (Hz/PID) being off, the inverter runs the motor with the frequency manually set by any of multistep, keypad, or analogue input.

![](_page_103_Picture_18.jpeg)

![](_page_103_Picture_20.jpeg)

![](_page_104_Picture_0.jpeg)

![](_page_104_Picture_1.jpeg)

■ Switch Normal/Inverse operation--(IVS) (Function code data = 21)

Turning the (IVS) command on/off switches the output frequency control between

normal (proportional to the set frequency components) and inverse operation for the PID process or manually set frequencies. To select the inverse operation, turn the (IVS) command on.

When the PID control is enabled, turning the (IVS) command on inverts the PID process control selected by function code J01. For example, if the PID process control is normal, turning it on switches it to inverse, or vice versa.

![](_page_104_Figure_6.jpeg)

■ Select link operation--(LE)

 $(F$ unction code data = 24)

Turning on the (LE) command selects link operation. The inverter will run the motor with the frequency command or drive command given via the RS485 communications facility defined by function code H30.

If the (LE) command is not assigned to any terminal, the inverter will interpret (LE) as being always on.

Reset PID integral and differential components--(PID-RST) (Function code data = 33)

Turning on the (PID-RST) command resets the PID integral and differential components.

■ Hold PID integral component--(PID-HLD) (Function code data = 34)

Turning on the (PID-HLD) command holds the current inverter output voltage constant by suppressing an increase of PID integral component.

Run forward--(FWD)

(Function code E98/E99 data = 98)

If the (FWD) command is turned on, the inverter runs the motor forward; if off, it decelerates the motor to a stop.

- Run reverse--(REV)
- (Function code E98/E99 data = 99)

If the (REV) is turned on, the inverter runs the motor in reverse; if off, it decelerates the motor to a stop.

![](_page_104_Picture_21.jpeg)

![](_page_104_Picture_23.jpeg)

![](_page_105_Picture_0.jpeg)

## E20, E27 Status Signal Assignment to [Y1], [30A], [30B] and [30C]

E20 and E27 may assign output signals to terminals [Y1] (transistor switch) and [30A], [30B] and [30C] (mechanical relay contacts) which are general-purpose programmable output terminals.

These function codes may also switch the logic system between normal and negative to define how the inverter logic interprets either ON or OFF status of each terminal.

Terminals [30A], [30B], and [30C] are mechanical relay contacts. In the normal logic, if an alarm occurs, the relay will be ordinarily excited so that [30A] and [30C] will be short-circuited, signaling an occurrence of the error to external equipment. On the other hand, in the negative logic, the relay will cut off the excitation current to open [30A] and [30C]. This may be useful for the implementation of fail-safe power systems.

When negative logic is active, the inverter switches all output signals to the active side (for example, the alarm side). To avoid system malfunctions caused by this, interlock the signals to keep them on using an external power source.

Since terminals [30A/B/C] are mechanical relay contacts, they cannot withstand frequent on/off operations. If frequent signal outputs are expected e.g., assigning any current limiter signal and activating the current limiter actively, then use [Y1]. For rare signal outputs, e.g., for inverter protection purpose, use [30A/B/C].

The service life of a mechanical relay contact is 200,000 on/off operations at one-second intervals.

To keep explanations as simple as possible, the examples shown below are all written for the normal logic system.

■ Inverter running (Speed > 0)--(RUN)

(Function code data = 0)

This output signal is used to tell the external equipment that the inverter is running at a speed higher than 0. It switches on when the inverter output frequency exceeds the starting frequency of the motor. It switches off when it is less that the starting frequency or the inverter is DC-braking the motor.

Frequency equivalence--(FAR) (Function code data = 1)

This signal is turned on when the difference between the output and set frequencies comes into the allowable error zone (prefixed to 2.5 Hz).

Frequency detection--(FDT)  $(Function code data = 2)$ 

This signal is turned on when the output frequency of the inverter comes into the frequency detection level specified by function code E31. It is turned off when the output frequency drops lower than the detection level for 1 Hz (hysteresis band of the frequency comparator: prefixed at 1 Hz).

![](_page_105_Picture_16.jpeg)

![](_page_105_Picture_18.jpeg)

![](_page_106_Picture_0.jpeg)

![](_page_106_Picture_1.jpeg)

■ Undervoltage detection--(LU) (Function code data = 3)

This signal is turned on when the DC link circuit voltage of the inverter drops below the specified level or when the motor stops due to activation of the undervoltage protection feature (undervoltage trip). It is turned off if the DC link circuit voltage exceeds the specified level.

■ Torque limiting (Current limiting)--(IOL) (Function code data = 5)

This signal is turned on when the inverter is limiting the motor drive current by activating the current limiter of either software (F43: Operation condition, F44: Limiting level) or hardware (H12 = 1: Active). The minimum ON-duration is 100 ms.

■ Auto-restart after recovery of power--(IPF) (Function code data = 6)

This signal is turned on during the period from when the inverter detects the undervoltage of the DC link circuit and stops the output (if auto-restart after recovery of power is selected (F14 = 4 or 5)) until auto-restarting (the output frequency has recovered up to the set frequency). At that moment of auto-restarting, this signal is turned off.

■ Motor overload early warning--(OL) (Function code data = 7)

This signal is used to issue a motor overload early warning for enabling you to take corrective action before the inverter detects a motor overload (*OL1* alarm) and stops its output.

The motor temperature characteristics are specified by function codes F10 (Electronic thermal selection) and F12 (Thermal time constant). If a value calculated from the settings of F10 and F12 exceeds the detection level of the early warning set by function code E34, then this signal is turned on. Normally, the recommended set current level for E34 is 80 to 90% of the allowable continuous load current set by function code F11.

Function code E34 is effective for not only the motor overload early warning (OL), but also for the operation level of the current detection (ID) and low level current detection (IDL).

Retry in operation--(TRY) (Function code data = 26)

This signal is turned on when the retry function specified by function codes H04 (Number of retries) and H05 (Latency time) is activated. Refer to function codes H04 and H05 for details of the output timing and number of retries.

Service life alarm--(LIFE) (Function code data = 30)

This signal is turned on when it is judged that the service life of any of capacitors (DC bus capacitor and electrolytic capacitor on the printed circuit board) and cooling fan has expired.

![](_page_106_Picture_16.jpeg)

![](_page_106_Picture_17.jpeg)

![](_page_106_Picture_18.jpeg)

![](_page_107_Picture_0.jpeg)

![](_page_107_Picture_1.jpeg)

This function provides an calculated information for service life of the parts. If this signal is issued, check the service life of these parts in your system according to the maintenance procedure to determine whether the parts should be replaced or not. To maintain stable and reliable operation and avoid unexpected failures, daily and periodic maintenance must be performed.

- For details, refer to Chapter 7, Section 7.2, Table 7.2 " Replacement Parts Judgement with Menu #5 "Maintenance Information" as a Guide."
- Inverter running--(RUN2)
- (Function code data = 35)

This signal is turned on when the motor is driven by the frequency higher than the starting frequency or the DC braking is activated.

- Overload prevention control--(OLP)
	- (Function code data = 36)

This signal is turned on when the overload prevention function is activated if the frequency drop rate comes to be the setting specified by function code H70. The minimum ON-duration is 100 ms.

- For details of the overload prevention control, refer to the descriptions of function code H70.
- Current detection--(ID)

(Function code data = 37)

This signal is turned on when the output current exceeds the operation level specified by function code E34 and stays in this status for the duration specified by function code E35 (on delay timer). The minimum ON-duration is 100 ms.

Function codes E34 and E35 are effective not only for the current detection (ID), but also for the operation level of the overload early warning (OL) and low-level current detection (IDL), and the setting of the timer count.

■ Low level current detection--(IDL) (Function code data = 41)

This signal is turned on when the output current drops below the operation level specified by function code E34 and stays in this status for the duration specified by function code E35 (on delay timer). The minimum turning-ON time is 100 ms.

- **Note** Function codes E34 and E35 are effective not only for the low-level current detection (IDL), but also for the operation level of the overload early warning (OL) and current detection (ID), and the setting of the timer count.
- Alarm relay contact output (for any fault)--(ALM) (Function code data = 99)

This signal is turned on if the protection function is activated so that the inverter enters Alarm mode.

![](_page_107_Picture_20.jpeg)

![](_page_107_Picture_22.jpeg)
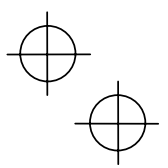

E50 Coefficient for Speed Indication

This function code sets a coefficient to be used for setting the constant rate of feeding time, load shaft speed or line speed and for displaying its output status.

Coeff. of SpeedIndication (E50)<br>Const. Rate of Feeding Time (E39)<br>Coeff. for Const. Rate of Feeding Time (E39) Load Shaft Speed (rpm) = (E50: Coeff. for Speed Indication)  $\times$  Frequency (Hz)

Line Speed (m/min)= (E50: Coeff. for Speed Indication)  $\times$  Frequency (Hz)

Where, Freq. is the set frequency if each expression is for one of the set data for the constant rate of feeding time, load shaft speed, or line speed; it is the output frequency if each expression is for the output status monitor.

**Note** PID display coefficients A and B (E40 and E41) are the exclusive conversion factors to equate an indicated value with the process command and feedback amount in PID control.

#### C21 Timer Operation

Enables or disables timer operation. If it is enabled, entering a run command will run the inverter to drive the motor for the period preset to the timer.

An example of timer operation

Setting up the timer conditions beforehand

- Set C21 to 1 to enable timer operation. To display the timer count on the LED monitor, set function code E43 (LED monitor) to 13 (Timer count).
- Set up the frequency for the timer operation using the built-in potentiometer or the  $\bigcirc$  and  $\bigcirc$  keys. If the LED displays the timer count, press the  $\bigcirc$  key to switch it to the speed monitor and then set the frequency for the timer operation.

Timer operation (by giving a run command with the **RUN** key)

- 1) Use the  $\bigcirc$  or  $\bigcirc$  key to set the timer count (in seconds) while monitoring the current count displayed on the LED monitor. Note that the timer count is expressed as integers.
- 2) Press the **Run** key to run the motor, and the timer will start the countdown. The moment the timer finishes the countdown, the inverter stops running the motor even if the **star** key is not pressed. (Timer operation is possible even when the timer count is not displayed on the LED monitor.)
- 3) After the inverter decelerates the motor to a stop, the timer count on the LED monitor will flash.
- If timer operation started by the terminal command (FWD) is finished and the inverter decelerates the motor to a stop, then the LED monitor displays "*End* " and the monitor indication ("O" if the timer count is selected) alternately. Turning (FWD) off will switch the LED back to the monitor indication.

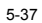

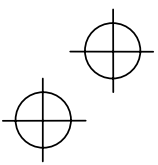

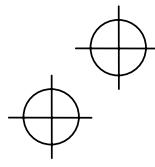

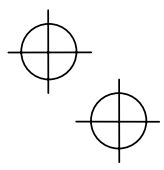

# P02, P03 Motor Parameters (Rated capacity and Rated current)

Sets the nominal rated capacity that is denoted on the rating nameplate of the motor.

**For the CUB9A-4D, CUB17A-2D, the default setting for P02 is 3.7.** 

# P09 Motor Parameter (Slip compensation gain)

Sets the gain to compensate for the motor slip frequency. It is based on the typical slip of every inverter model as 100%. It sets the compensation gain watching the motor speed.

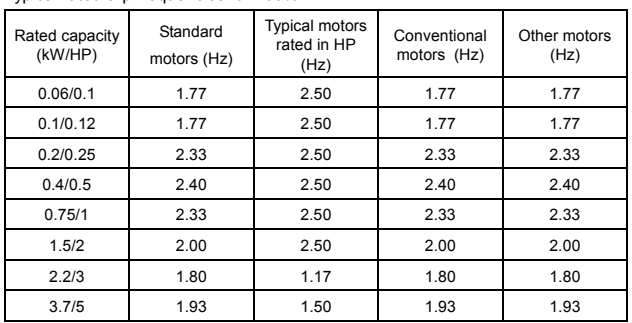

Typical rated slip frequencies for 100%

The above values apply to both the 200 V and 400 V series of inverters.

For this function which is related with the motor characteristics, the voltage at the base frequency (F05) and motor parameters (P codes) should be also set consistently.

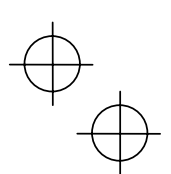

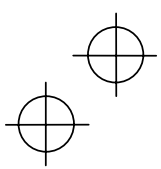

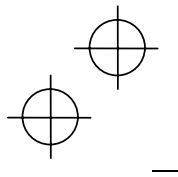

#### P99 Motor Selection

To use automatic control features (e.g., the auto torque boost/auto energy saving and slip compensation) or overload protection for the motor (electronic thermal), the inverter invokes the parameters and characteristics of the motor. To match the driving characteristics between the inverter and motor, set the motor characteristics with this function code and set H03 to "2" to initialize the motor parameter. This action automatically updates the data of function codes P03, P09 and the constants used inside the inverter.

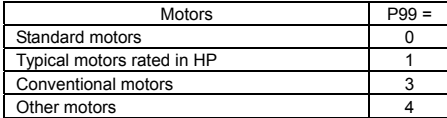

 $\sqrt{\text{Note}}$  • For other motors (P99 = 4), the parameters for a standard motor may be applicable.

• The inverter also supports motors rated by HP (horse power: typical in the North America area, P99 = 1).

#### H03 Data Initialization

#### Initializes the current function code settings to the factory defaults or initializes the motor constants (parameters).

To change the H03 data, it is necessary to press the  $\overline{\text{sec}}$  and  $\bigcirc$  keys or the  $\overline{\text{sec}}$  and  $\bigcirc$  keys simultaneously.

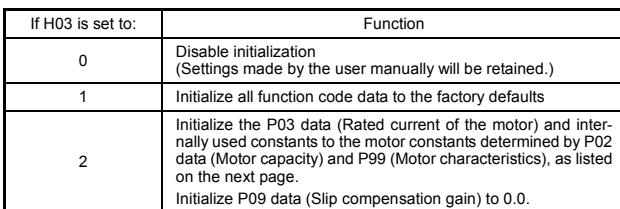

- To initialize the motor constants, set the related function codes as follows.

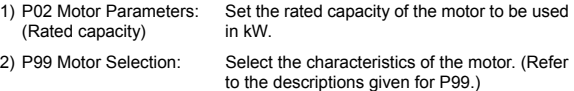

3) H03 Data Initialization: Initialize the motor constants. (H03=2)

4) P03 Motor Parameters: Set the rated current printed on the nameplate (Rated current): if the set data differs from the rated current.

- After completion of the initialization, the H03 data returns to 0 (default setting). If any value out of the general motor capacity is set to P02, the capacity will be internally converted to the applicable motor rating (see the table on the next page).

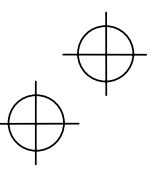

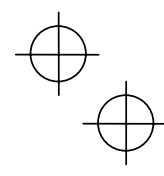

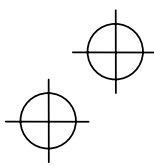

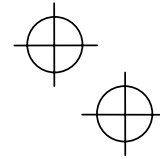

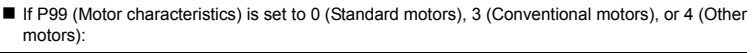

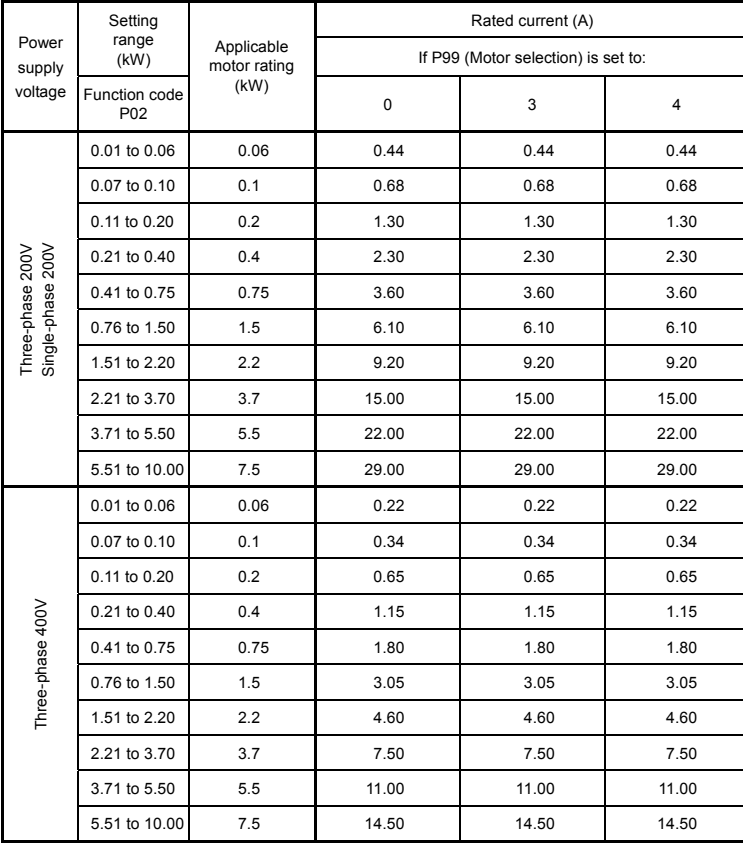

**NOTE:** The above values in the "Rated current" column are applicable to four-pole standard motors rated<br>for 200 V and 400 V at 50 Hz. If you use non-standard motors, change the P02 data to the rated current<br>printed on the

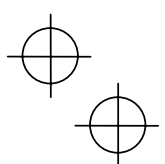

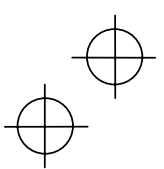

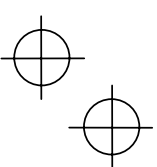

# If P99 (Motor characteristics) is set to 1 (HP motors):

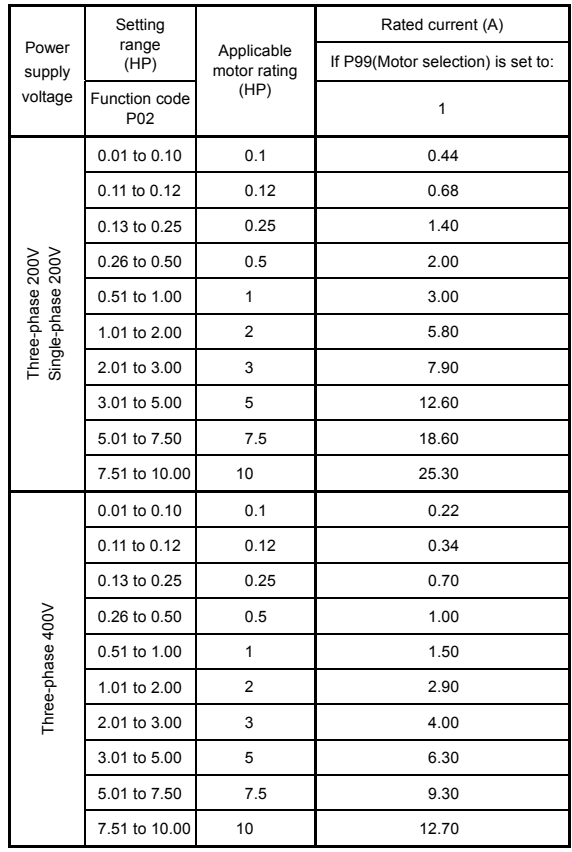

NOTE: The above values in the "Rated current" column are exclusively applicable to a four-pole standard motors rated for 200 V and 400 V at 60 Hz. If you use non-standard or other manufacturer's motors, change the P02 data

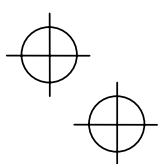

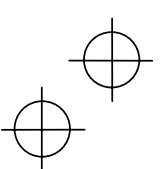

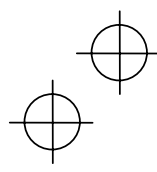

## H04, H05 Retry (No. of retries, Waiting time)

To automatically exit from the alarm status and restart the inverter, use the retry functions. The inverter automatically exits from Alarm mode and restarts without issuing a block alarm even if it has entered the forced Alarm mode. If the inverter has entered Alarm mode many times in excess of the number of times specified by function code H04, it issues a block alarm and does not exit Alarm mode for restarting.

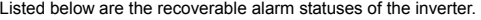

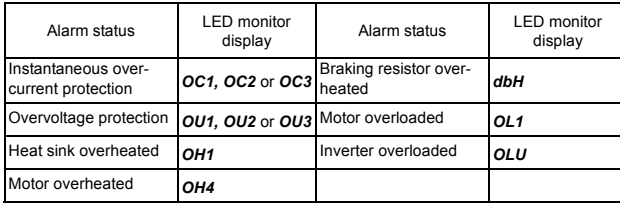

No. of retry times (H04)

Set the number of retry times for automatic exit from Alarm mode. If the inverter has entered Alarm mode during the retry times specified, the inverter issues a block alarm and will not exit from Alarm mode for restarting.

# **∆WARNING**

If the retry function has been activated, the inverter will automatically restart when the<br>power is recovered, according to some tripping causes. Design the machine so that<br>human body and peripheral equipment safety is ens starting.

**Otherwise an accident could occur.** 

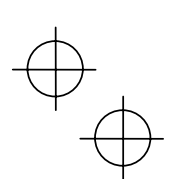

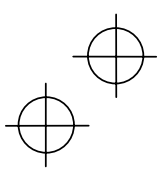

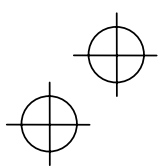

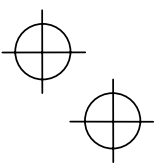

#### Retry waiting time (H05)

Sets the waiting time for automatic exit from Alarm mode. Refer to the timing scheme diagram below.

## Operation timing chart

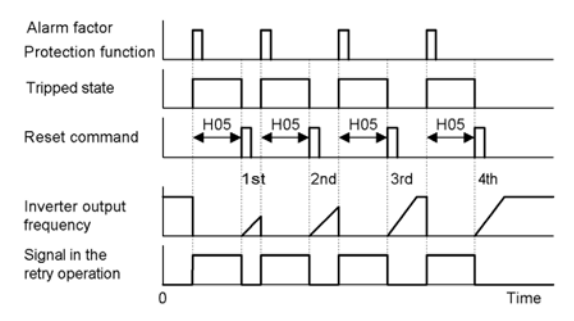

# H07 Gradual Acceleration/Deceleration

Specifies the acceleration and deceleration patterns (output frequency patterns).

#### Linear acceleration/deceleration

The inverter runs the motor with the constant acceleration and deceleration.

#### S-curved acceleration/deceleration

To reduce the impact on the inverter-driven motor during acceleration/deceleration, the inverter gradually accelerates/decelerates the motor in both the acceleration/deceleration zones.

#### Curvilinear acceleration/deceleration

The inverter drives the motor to output maximum performance with a constant loading rate as follows:

- In the zone under the base frequency, linear acceleration/deceleration of constant torque output for the motor
- In the zone above the base frequency, speed two times the base frequency and acceleration/deceleration half of the base frequency

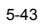

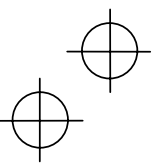

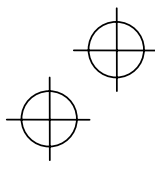

# H12 Instantaneous Overcurrent Limiting

Selects whether the inverter will perform current limiting processing or cause an overcurrent trip if the output current exceeds the instantaneous overcurrent limit level.

If the instantaneous overcurrent limiting is enabled, the inverter will immediately turn off its output gates to suppress the increase of current and control the output frequency

If current limiting processing makes the motor decrease its torque temporarily so as to cause any problem, then disable overcurrent limiting to cause an overcurrent trip and apply brake to the motor.

The same functions to limit the output current are implemented by software as function codes F43 and F44. Generally, software features have an operation delay, so enable function code H12 as well.

> Depending upon the load, acceleration in an extremely short period may activate the current limiter to suppress the increase of the inverter output frequency, causing the system oscillate (hunting) or making the inverter enter the *OU* alarm mode and trip. When setting the acceleration time, therefore, you need to take into account the load condition and moment of inertia.

#### H69 Regenerative Energy Suppressing

The moment a regenerative energy exceeding the braking capacity of inverter is returned during deceleration, the inverter will stop its output and enter overvoltage Alarm mode. If regenerative energy suppressing control is enabled, the inverter lengthens the deceleration time to 3 times the preset time and decreases the deceleration torque to 1/3 when the DC link voltage exceeds the preset voltage suppressing level. In this way, the inverter makes the motor reduce the regenerative energy tentatively.

This control is used to suppress the torque generated by the motor in deceleration. Conversely, when the load on the motor results in a braking effect, the control does not have any effect, so do not use it in this case.

Disable this control when the inverter features a braking resistor. If it is enabled, the braking resistor and regenerative energy suppressing control may conflict with each other, which may change the deceleration time unexpectedly.

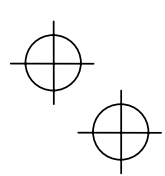

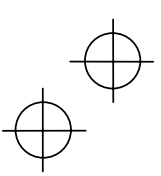

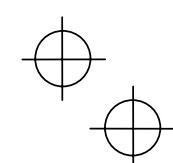

## H70 Overload Prevention Control

Enables or disables the overload suppressing control. If enabled, this function code is used to set the deceleration (Hz/s).

Before the inverter enters Alarm mode due to the heat sink overheat or overload (alarm code: *OH1* or *OLU*), this control decreases the output frequency of the inverter to suppress the trip.

Apply this control to equipment (such as pumps) whose drive frequency drops in line with any decrease in load. If you want to proceed to drive such kind of equipment even the inverter slows down the output frequency, enable this control.

Do not use this control to equipment whose load does not slow if the inverter output frequency drops, as it will have no effect.

If the following functions to limit the output current are enabled (F43  $\neq$  0 and  $H12 = 1$ ), this control does not work.

#### H96 Priority on STOP Key/Start Check

The inverter can be operated using a functional combination of "Priority on STOP Key" and "Start Check."

STOP key priority

Pressing the **Rood** key on the keypad forces the inverter to decelerate and stop the motor even if the inverter is running by any run commands given via the terminals or communications (link operation). After the motor stops, the inverter issues alarm "Er<sub>6."</sub>

■ Start check function

The inverter prohibits any run commands to be executed and displays "Er6" on the LED of keypad when:

- The power is first applied.
- The  $\binom{4}{k=1}$  key is pressed or the (RST) signal is turned on to cancel the alarm.

- Link command (LE) has switched inverter operations.

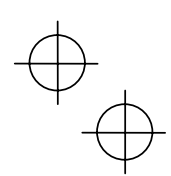

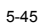

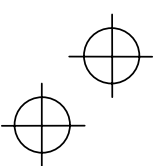

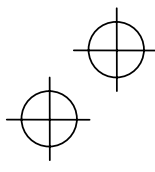

#### H98 Protection/Maintenance (Selection)

Specifies a combination between automatic lowering of carrier frequency, output phase loss protection, input phase loss protection.

#### Automatic lowering of carrier frequency

Select this feature to protect the system from any failure which could result from the inverter tripping due to the heat sink overheating (*OH1*) or overload (*OLU*), abnormally high ambient temperature or a cooling mechanism failure. This feature lowers the output frequency before the inverter enters Alarm mode. However, the level of motor noise may increase.

#### Input phase loss protection (*L*  $\overline{1n}$ )

If a phase loss is detected in the three-phase input power source, the inverter will enter Alarm mode and issue an alarm (*L*  $\sqrt{n}$ ). This prevents the inverter from undergoing heavy stress that may be caused by input phase loss or interphase voltage unbalance exceeding 6%.

If connected load is light or a DC reactor is connected to the inverter, this function will not detect input phase loss if any.

For inverters with single-phase input, this protection does not take effect. Do not enable it. When you single-phase an inverter designed for a three-phase input for the testing purposes, you may disable this protection only if you can reduce its load.

#### Output phase loss protection (*OPL*)

The inverter will enter the alarm mode activated by the output phase loss protection, and issue the alarm *OPL* if it detects an output phase loss while it is running.

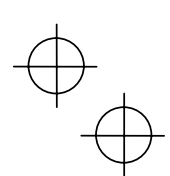

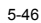

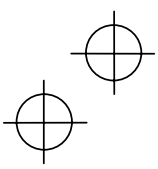

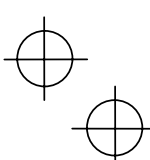

# **TROUBLESHOOTING**

# **6.1 Before Proceeding with Troubleshooting**

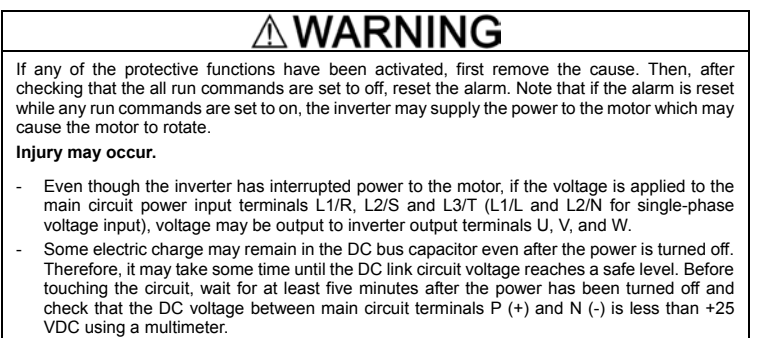

**Electric shock may occur.** 

 $\sf lf$ 

Follow the procedure below to solve problems.

- (1) First, check that the inverter is correctly wired, referring to Chapter 2, Section 2.3.5 "Wiring for Main Circuit Terminals and Grounding Terminals."
- (2) Check whether an alarm code is displayed on the LED monitor.

If no alarm code appears on the LED monitor

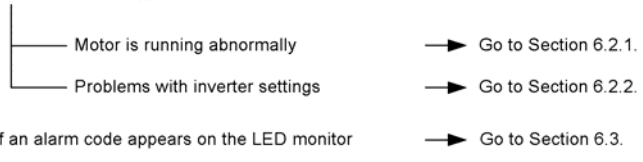

If any problems persist after the above recovery procedure, contact the Company where you purchased the inverter or contact IMO.

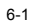

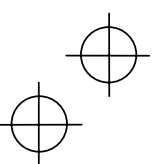

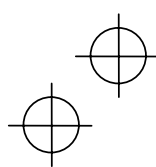

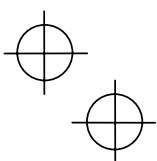

#### ■ Quick reference table of alarm codes

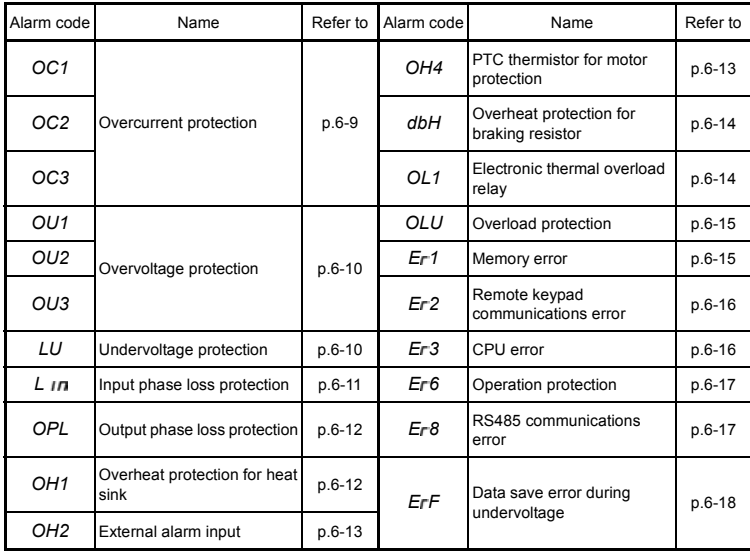

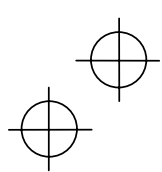

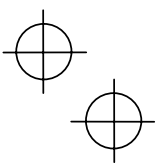

# **6.2 If no alarm code appears on the LED monitor**

## **6.2.1 Motor is running abnormally**

# **[ 1 ] The motor does not rotate.**

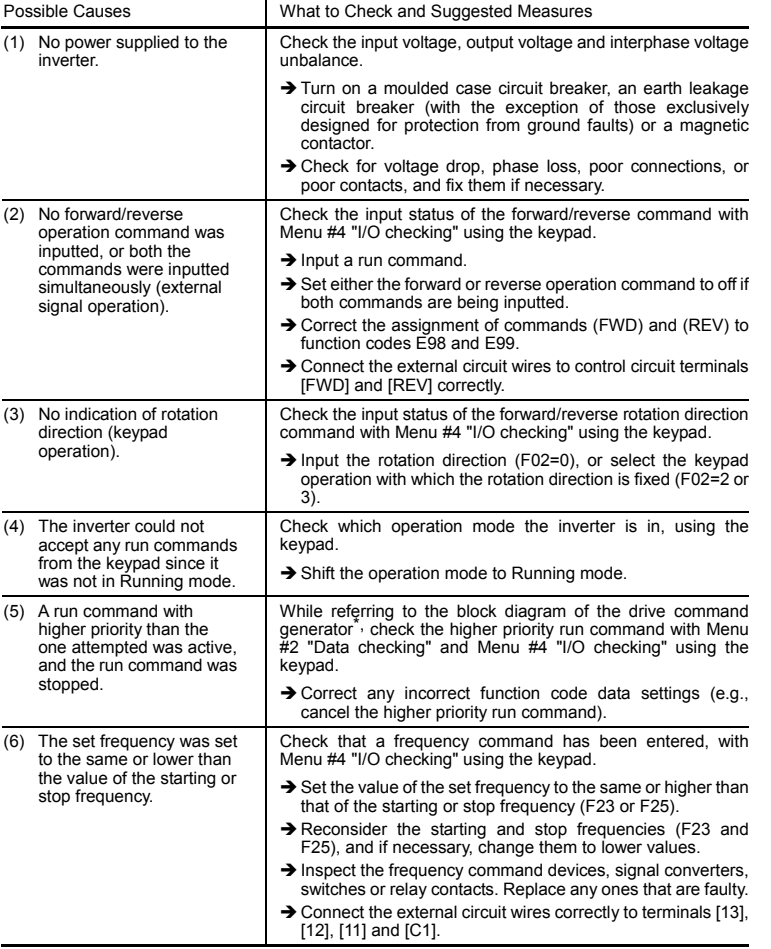

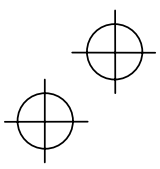

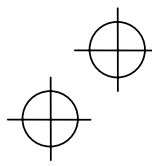

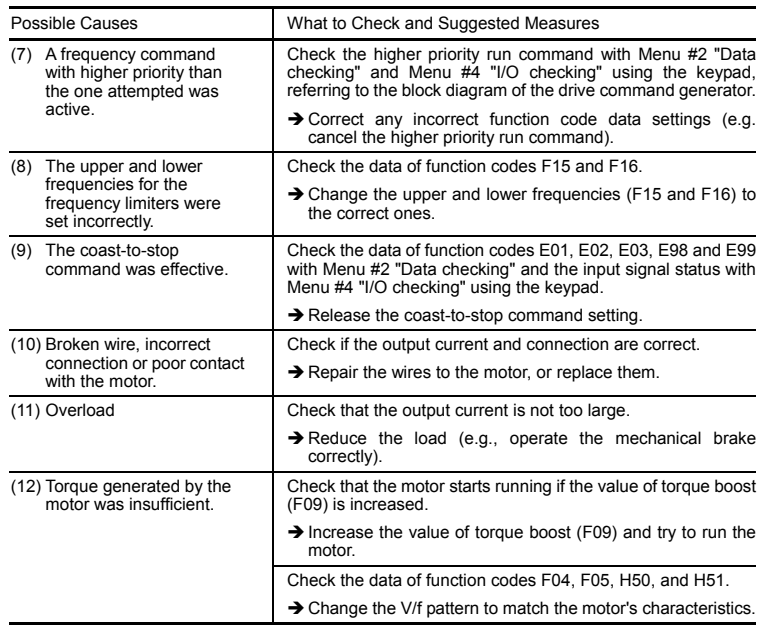

# **[ 2 ] The motor rotates, but the speed does not increase.**

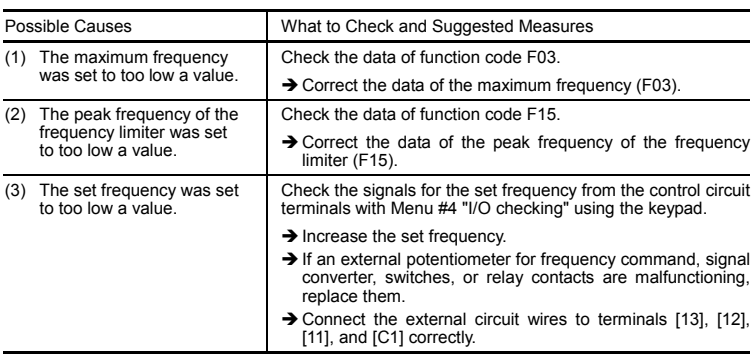

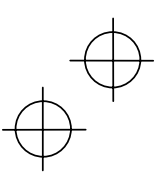

# $\overrightarrow{A}$

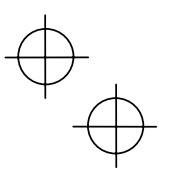

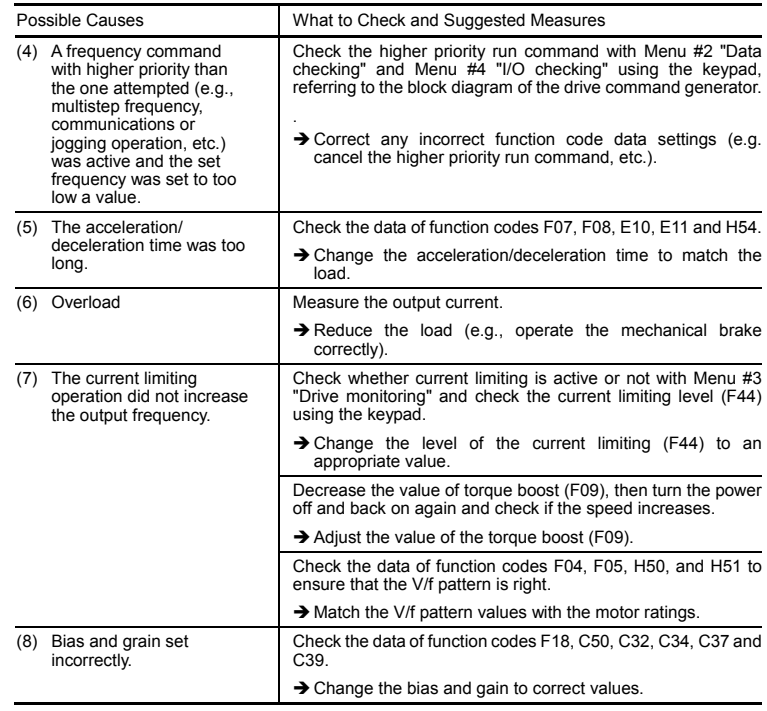

# **[ 3 ] The motor runs in the opposite direction to the command.**

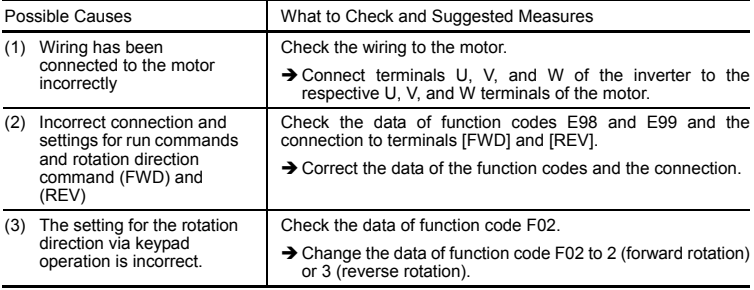

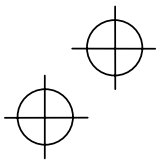

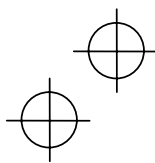

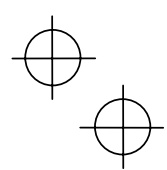

#### **[ 4 ] If the speed variation and current vibration (such as hunting) occur at the regular speed**

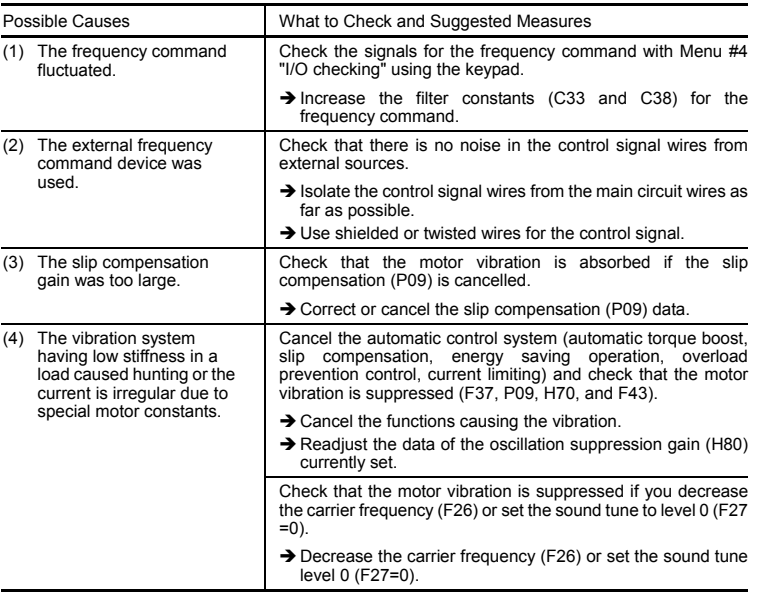

# **[ 5 ] If grating sound can be heard**

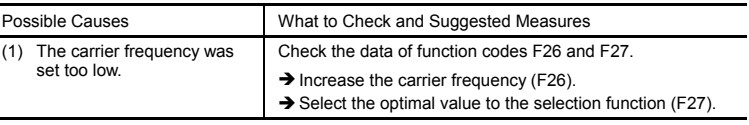

#### **[ 6 ] The motor does not accelerate and decelerate at the set time.**

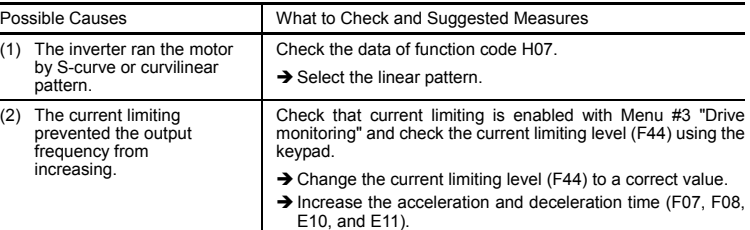

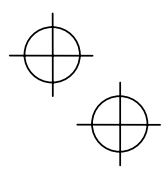

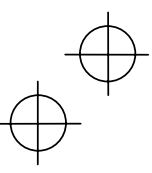

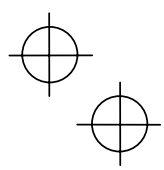

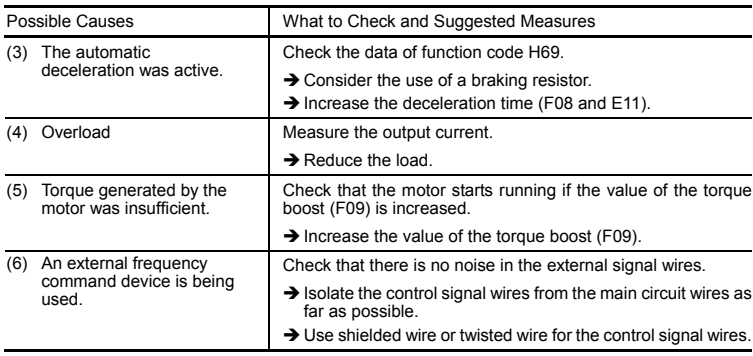

#### **[ 7 ] Even if the power recovers after an instantaneous power failure, the motor does not restart.**

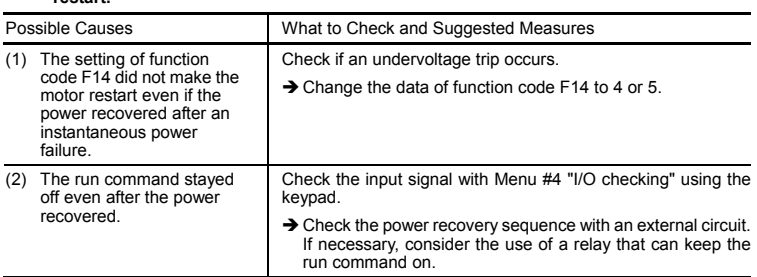

## **6.2.2 Problems with inverter settings**

# **[ 1 ] If the data of function codes cannot be changed**

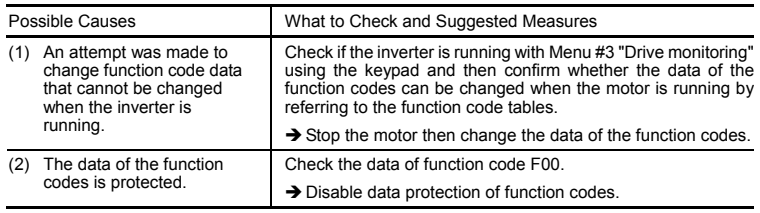

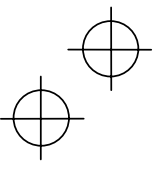

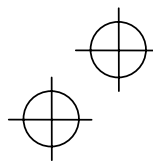

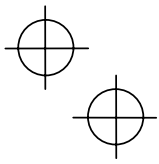

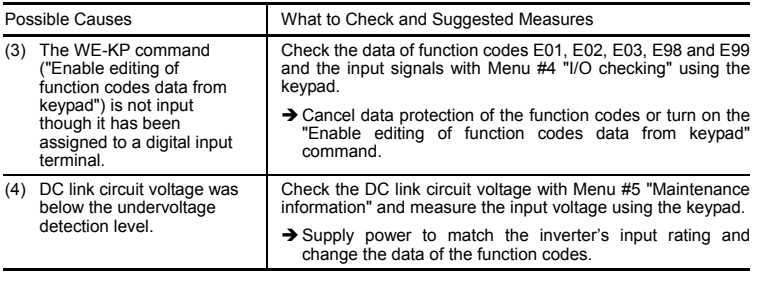

# **[ 2 ] The desired menu is not displayed.**

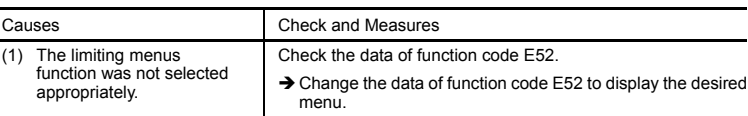

# **[ 3 ] Nothing appears on the LED monitor.**

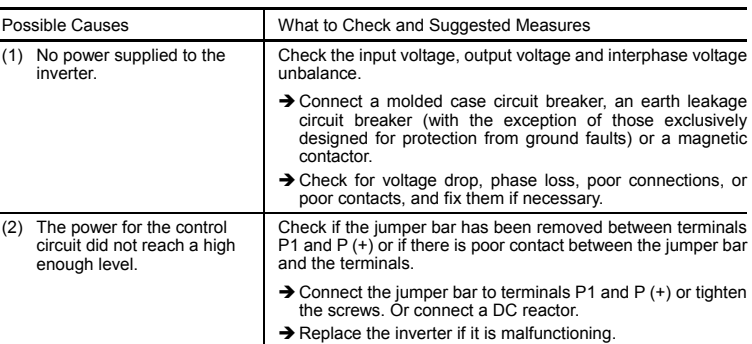

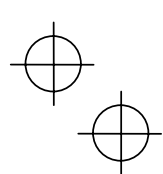

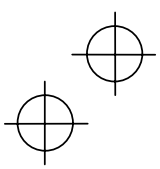

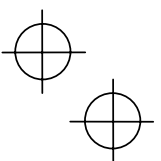

# **6.3 If an alarm code appears on the LED monitor**

#### **[ 1 ]** *OCn* **Overcurrent protection**

Problem The inverter output current momentarily exceeded the overcurrent level.

- *OC1* Overcurrent occurred during acceleration.
- *OC2* Overcurrent occurred during deceleration.
- *OC3* Overcurrent occurred when running at a constant speed.

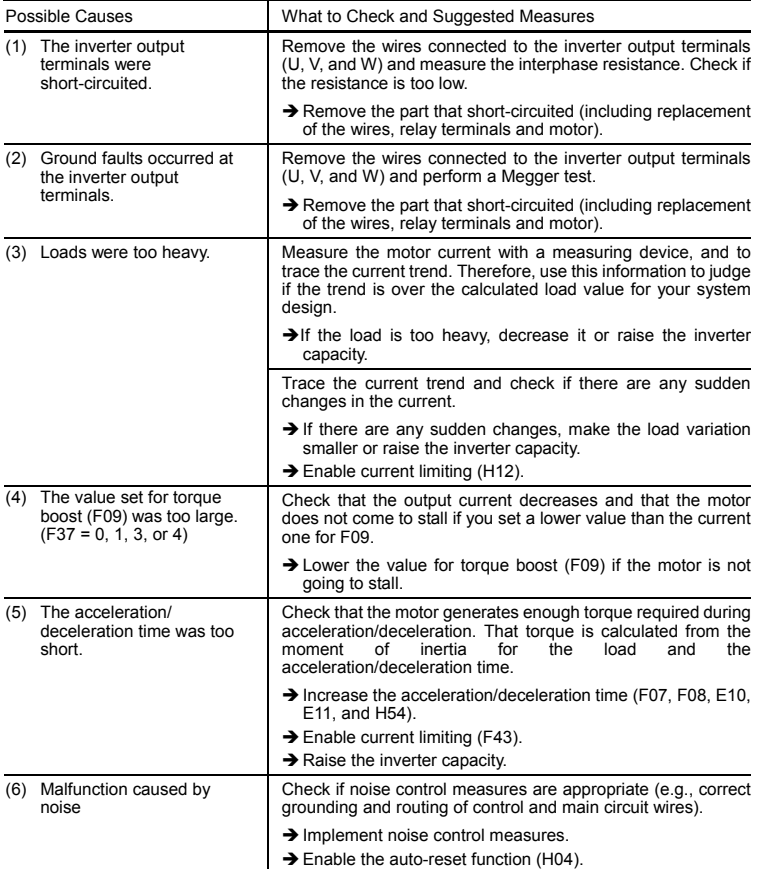

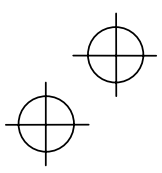

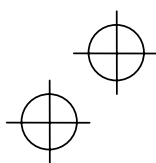

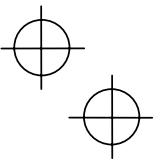

# **[ 2 ]** *OUn* **Overvoltage protection**

Problem The DC link circuit voltage was over the detection level of overvoltage.

- *OU1* Overvoltage occurs during the acceleration.
- *OU2* Overvoltage occurs during the deceleration.
- *OU3* Overvoltage occurs during running at constant speed.

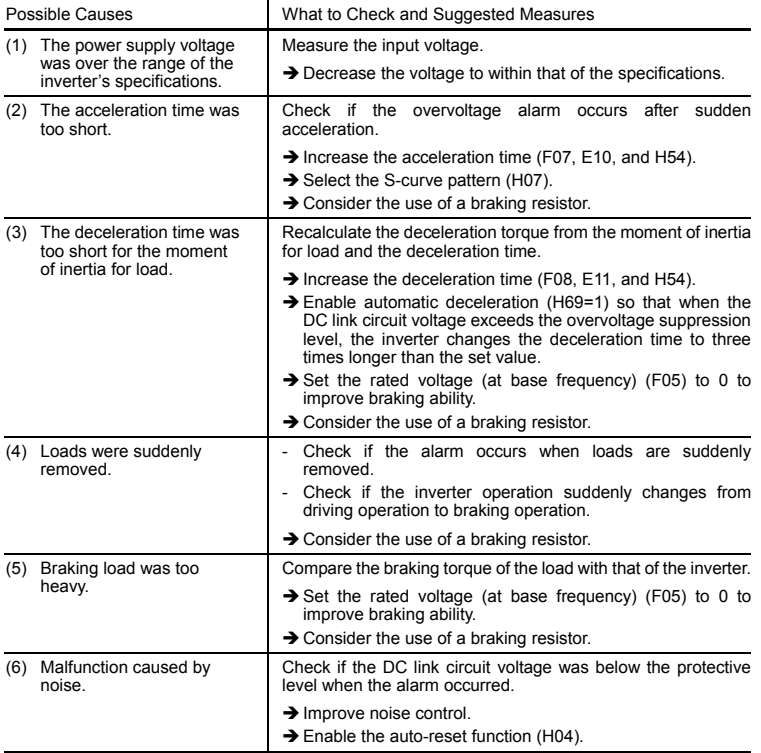

## **[ 3 ]** *LU* **Undervoltage protection**

Problem DC link circuit voltage was below the undervoltage detection level.

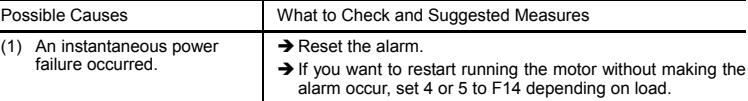

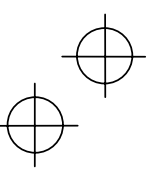

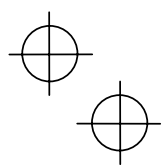

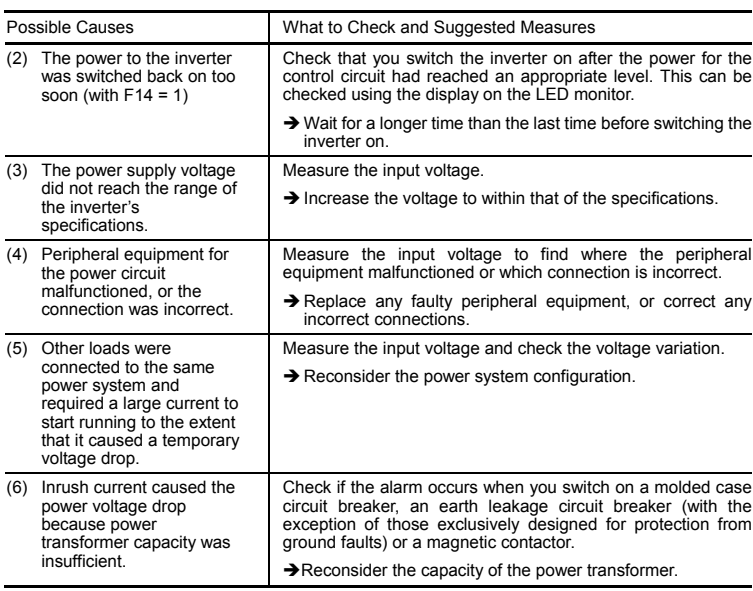

# **[ 4 ]** *L* **Input phase loss protection**

Problem Input phase loss occurred, or interphase voltage unbalance rate was large.

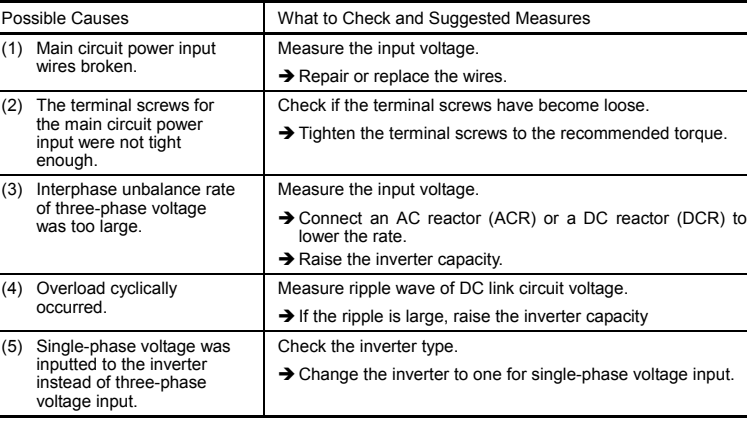

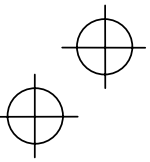

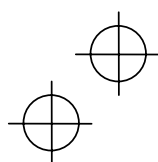

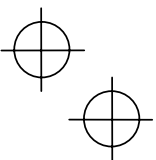

# **[ 5 ]** *OPL* **Output phase loss protection**

# Problem Output phase loss occurred.

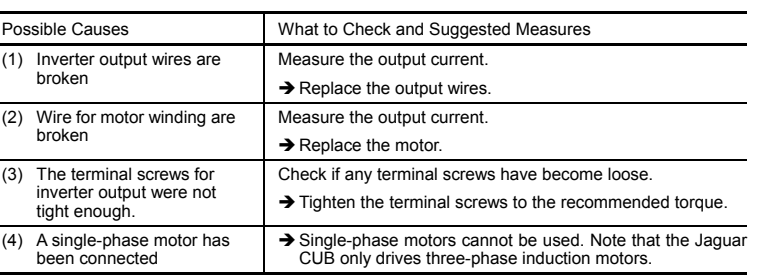

# **[ 6 ]** *OH1* **Overheat protection for heat sink**

# Problem Temperature around heat sink rose.

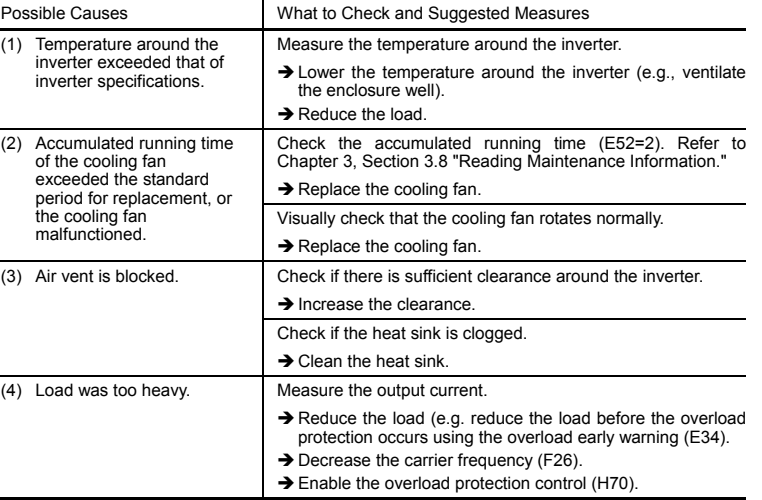

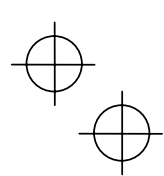

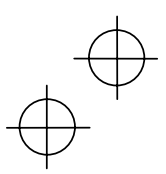

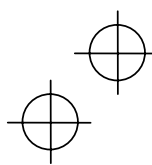

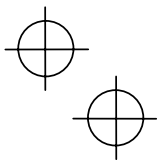

# **[ 7 ]** *OH2* **External alarm input**

Problem External alarm was inputted (THR).

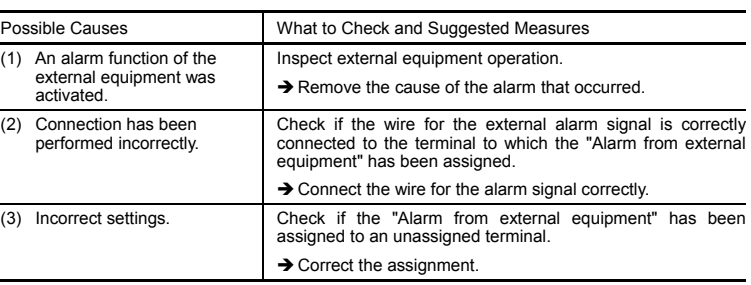

# **[ 8 ]** *OH4* **PTC thermistor for motor protection**

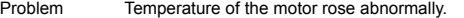

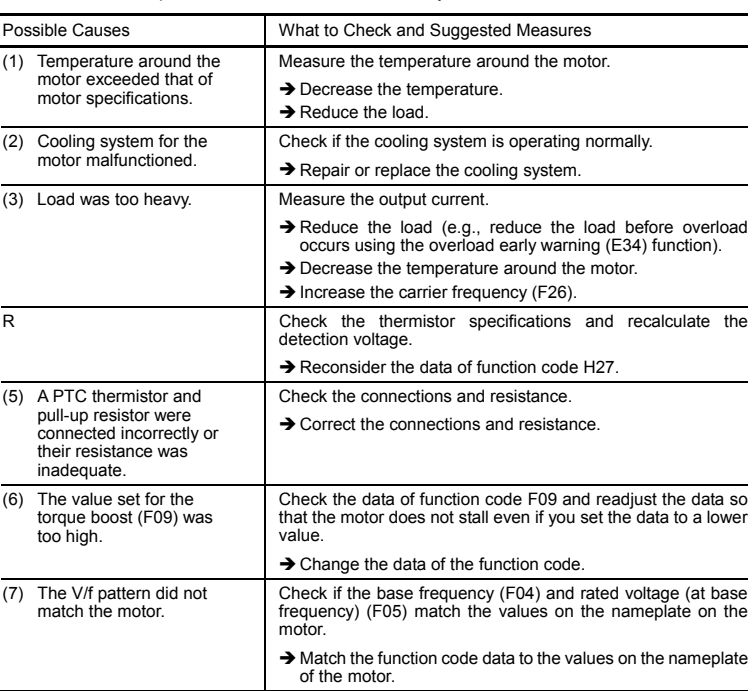

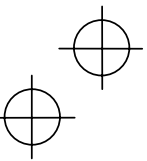

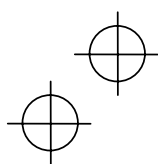

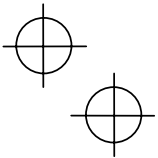

# **[ 9 ]** *dbH* **Overheat protection for braking resistor**

Problem Thermal protection for braking resistor activated.

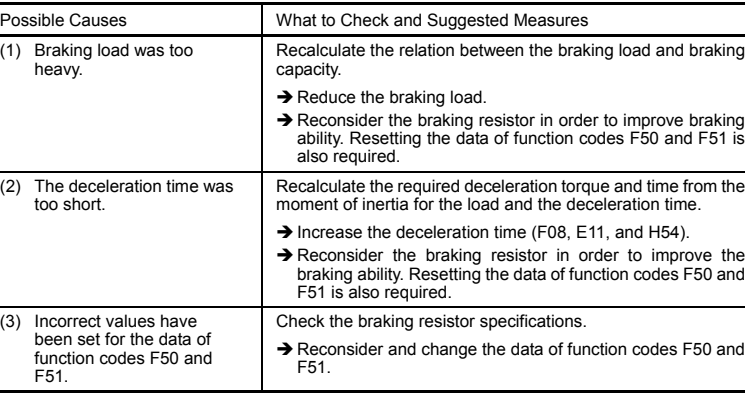

**NOTE:** The inverter does not detect the overheating alarm of a braking resistor by monitoring its surface temperature, but by monitoring its load magnitude.

Therefore, even if the surface temperature itself does not rise, the alarm may be detected if the resistor is used more frequently than the set data of function codes F50 and F51. If you use the resistor to the limit of its capacity, you must adjust the data of function codes F50 and F51 while checking the surface temperature of the resistor.

#### **[ 10 ]** *OL1* **Electronic thermal overload relay**

Problem Electronic thermal function for motor overload detection activated.

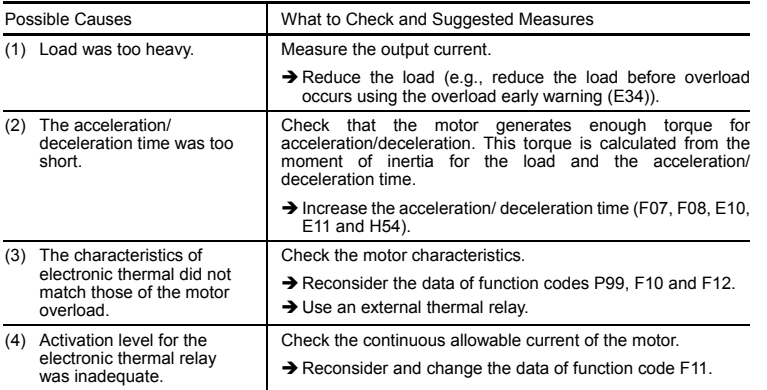

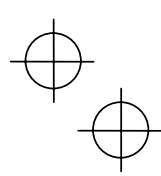

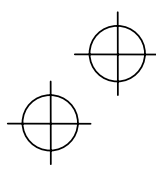

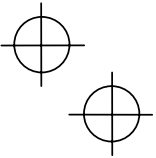

# **[ 11 ]** *OLU* **Overload protection**

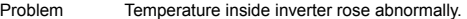

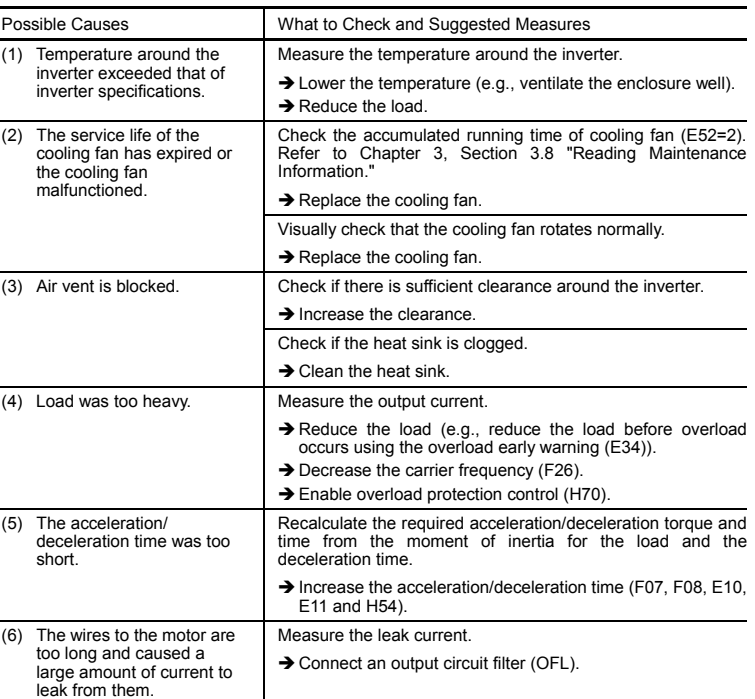

# **[ 12 ]** *E 1* **Memory error**

Problem Error occurred in writing the data to the memory in the inverter.

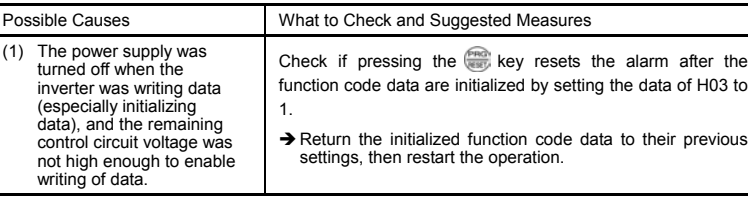

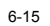

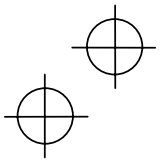

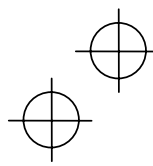

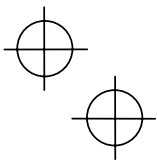

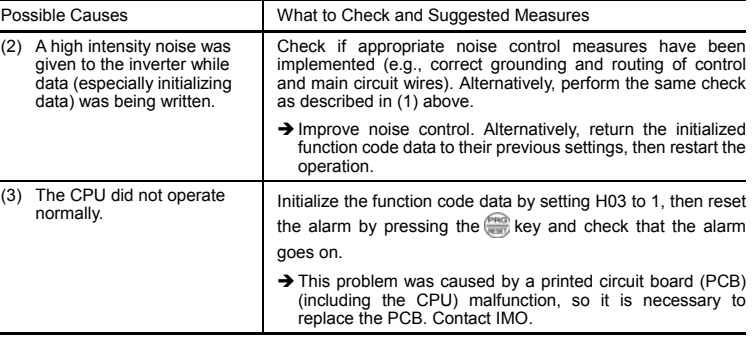

## **[ 13 ]** *E 2* **Remote keypad communications error**

Problem A communications error occurred between the remote keypad and the inverter.

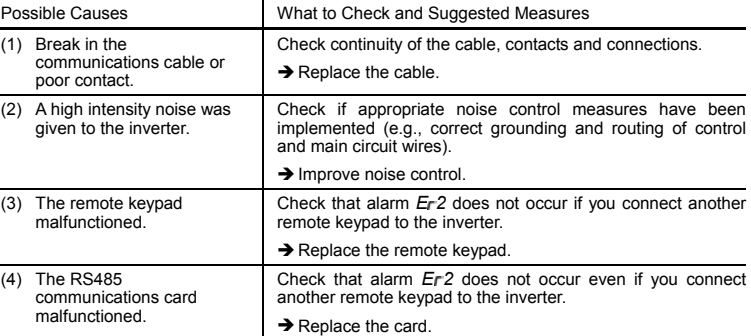

# **[ 14 ]** *E 3* **CPU error**

Problem A CPU error (e.g. erratic CPU operation) occurred.

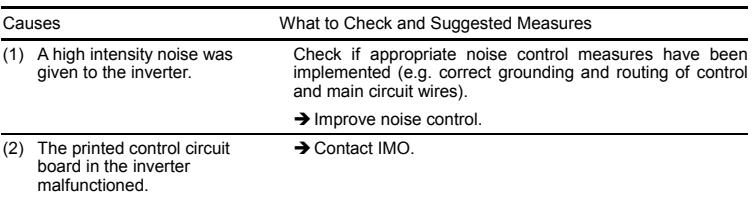

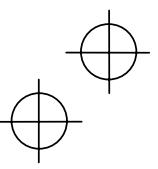

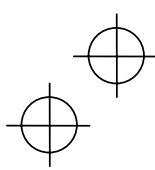

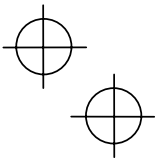

 $\overleftrightarrow{\nabla}$ 

# **[ 15 ]** *E 6* **Operation protection**

Problem An error occurred due to incorrect operation of the motor.

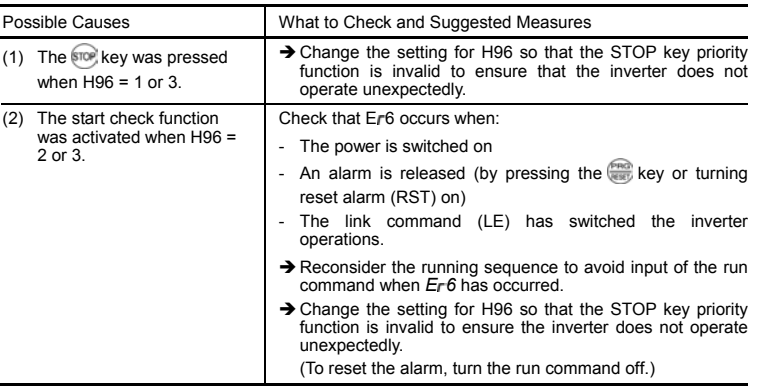

# **[ 16 ]** *E 8* **RS485 communications error**

Problem A communications error occurred during RS485 communications.

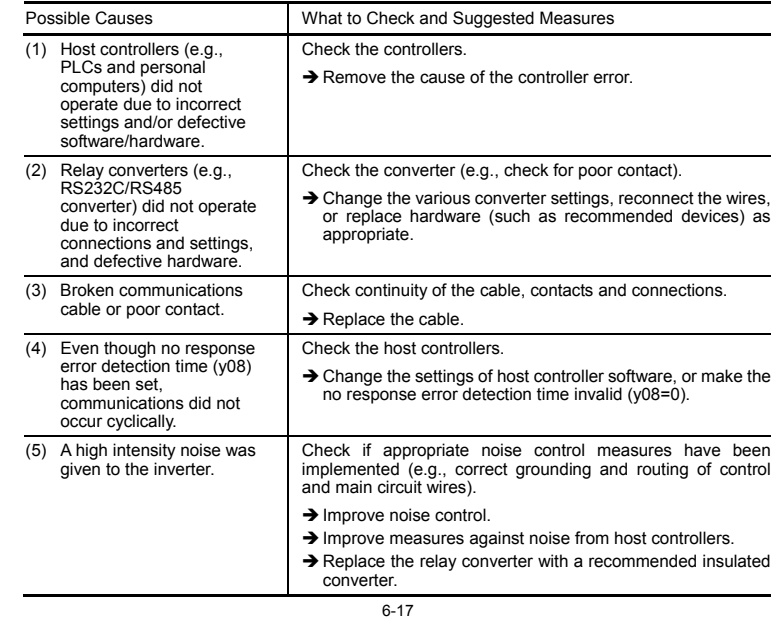

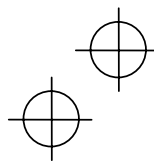

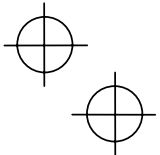

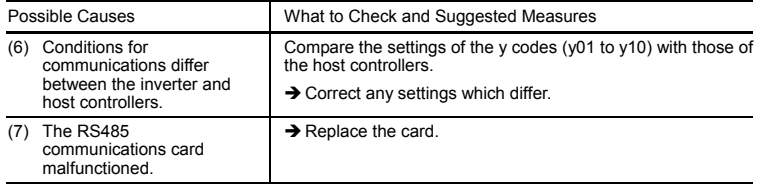

# **[ 17 ]** *E F* **Data save error during undervoltage**

Problem The inverter was unable to save data such as the frequency commands, timer, and PID process commands set through the keypad when the power was switched off.

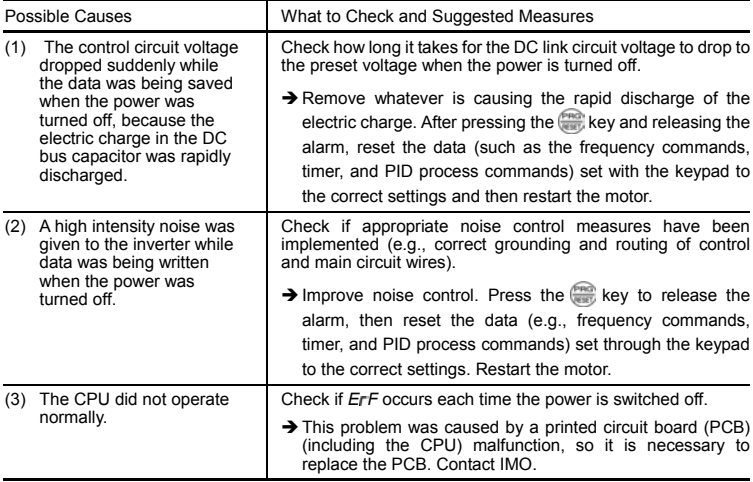

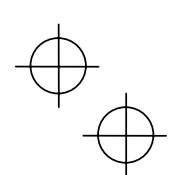

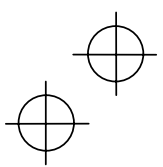

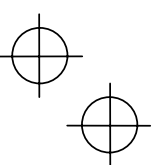

#### **Chapter 7 MAINTENANCE AND INSPECTION**

Perform daily and periodic inspection to avoid trouble and keep reliable operation for a long time. Take care of the following items during work.

#### **WARNING** ∧

- The electric charge in the DC bus capacitor will be retained even after the power is turned off. Therefore, it may take a long time until the DC link circuit voltage reaches a safe potential. Do not open the control circuit terminal block cover within 5 minutes after the power has been turned off. Then remove the control circuit and main circuit terminal block covers. Check that the DC link circuit voltage between main circuit terminals P (+) and N (-) does not exceed the safety voltage (+25 VDC) with a multimeter and start the maintenance and inspection.  **Electric shock may occur.**
- Maintenance, inspection, and parts replacement should be made only by authorized persons.
- Take off watches, rings and other metallic matter before starting work.
- Use insulated tools.
- Never attempt to repair the Inverter.
- **Electric shock or injuries could occur.**

### **7.1 Daily Inspection**

Visually inspect errors in the state of operation from the outside without removing the covers while the inverter operates or while it is turned on.

- Check if the expected performance (satisfying the standard specification) is obtained.
- Check if the surrounding environment satisfies Chapter 2, Section 2.1 "Operating Environment."
- Check that the LED monitor displays normally.
- Check for abnormal noise, odour, or excessive vibration.
- Check for traces of overheat, discoloration and other defects.

## **7.2 Periodic Inspection**

Perform periodic inspection by following the items of the list of periodic inspection in Table 7.1. Stop the motor, turn the inverter off and remove the control and main circuit terminal block covers to perform periodic inspection.

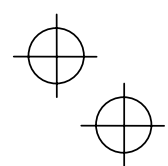

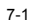

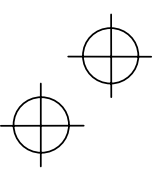

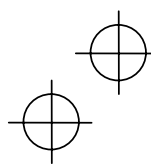

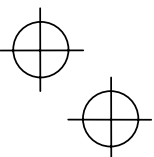

٦

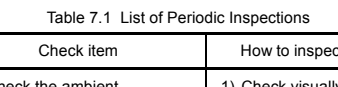

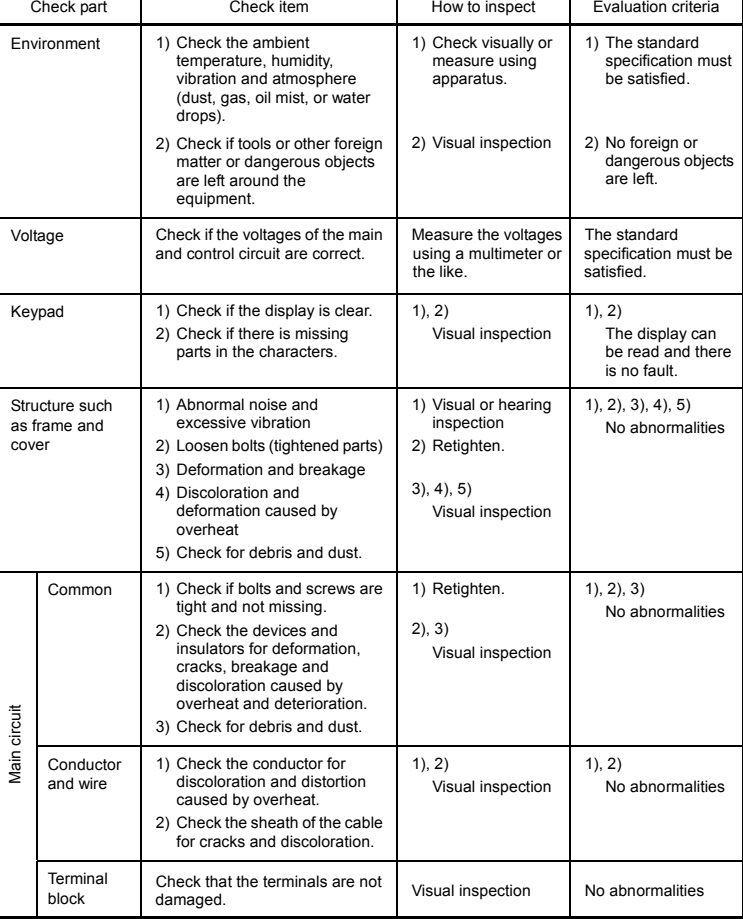

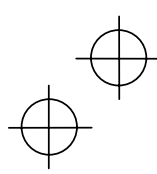

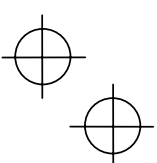

#### Table 7.1 Continued Check part Check item How to inspect Evaluation criteria 1) Check for electrolyte leakage, 1),2) 1),2) Filtering capacitor Visual inspection No abnormalities discoloration, cracks and swelling of the case. (Note 1) 2) Check if the safety valve does not protrude excessively 3) Measure the capacitance if 3) Measure 3) The discharge time is not shorter necessary. discharge time with capacitance than time specified by the probe. replacement manual. circuit Main circuit Braking 1) Check for odor caused by 1) Smelling and 1) No abnormalities resistor overheat and cracked visual inspection Viain insulator. 2) Within ± 10% of 2) Visual inspection or measurement 2) Check for broken wire. displayed with multimeter resistance under disconnection of one lead Check for abnormal noise and No abnormalities Transformer Hearing, visual and smelling inspection and reactor odor. Magnetic 1) Check for chatters during 1) Hearing 1), 2) contactor operation. inspection No abnormalities and relay 2) Check for rough contacts. 2) Visual inspection Printed 1) Check for loose screws and 1) Retighten. 1), 2), 3), 4) circuit board connectors. No abnormalities 2) Smelling and (Note 1) 2) Check for odor and visual inspection circuit Control circuit discoloration. 3), 4) 3) Check for cracks, breakage, Visual inspection Control deformation and excessive rust. 4) Check the capacitors for electrolyte leaks and deformation. Cooling fan 1) Check for abnormal noise 1) Hearing and visual 1) Smooth rotation (Note 1) and excessive vibration. inspection, or turn manually (be sure 2), 3) No abnormalities Cooling system to turn the power Cooling system off). 2) Check for loose bolts. 2) Retighten. 3) Check for discoloration 3) Visual inspection caused by overheat. Ventilation Check the heat sink, intake and Visual inspection No abnormalities path exhaust ports for clogging and foreign matter.

(Note 1) The judgement level of part replacement period with Menu #5 "Maintenance information" should be used as a guide. Determine the replacement period on the basis of the standard replacement years. (See Section 7.5 "List of Periodical Replacement Parts.")

If the inverter is stained, wipe it off with a chemically neutral cloth to remove dust, use a vacuum cleaner.

7-3

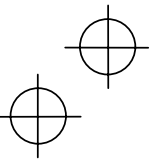

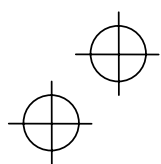

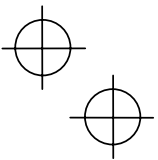

#### **Judgement of service life using maintenance information**

Menu #5 "Maintenance information" in Programming mode can be used to display data for the judgement of replacement of "DC bus capacitor," "electrolytic capacitor on the printed circuit board," and "cooling fan" as a guide.

If the replacement data is out of the judgement level for early warning, an early warning signal is output to an external device through terminal [Y1] (function code E20). (When any replacement data is out of the judgement level, terminal [Y1] outputs ON signal.)

Table 7.2 Parts Replacement Judgement with Menu #5 "Maintenance Information"

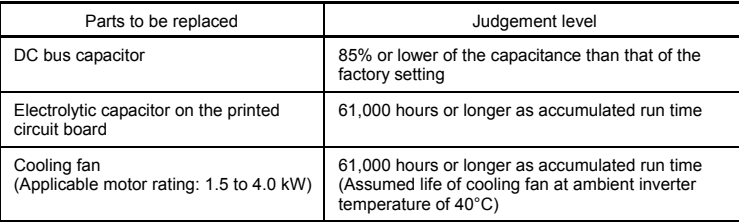

#### **(1) DC bus capacitor**

Measure the capacitance of the DC bus capacitor as follows:

The capacitance is displayed in the reduction ratio (%) of the initial value written in the inverter memory before shipment.

-- Capacitance measurement procedure --

- 1) Remove the RS485 communications card (option) from the inverter if it is mounted. Disconnect the DC bus link circuit to other inverters from terminals  $P (+)$  and N  $(-)$  of the main circuit if any. A DC reactor (option) and braking resistor (option) may not be disconnected. Keep the ambient temperature at  $25 \pm 10^{\circ}$ C.
- 2) Turn off the digital inputs (FWD, REV, and X1 to X3) at the control terminals.
	- If an external potentiometer is connected, to terminal [13], remove it.
	- Set the data of function codes E20 and E27 as the transistor output [Y1] or relay output [30A, B, C] does not come on while the inverter power is turned off. E.g., recommended settings are to assign normal logic signal (RUN) and (ALM) to terminals [Y1] and [30A, B, C] respectively.
- 3) Turn the inverter power on.
- 4) Check that the cooling fan rotates and the inverter is on halt.
- 5) Turn the main power supply off. Start measuring the capacitance of the DC bus capacitor.
- 6) After the LED monitor is unlit completely, turn the main power supply on again.
- 7) Select Menu #5 "Maintenance information" in Programming mode, and check the reduction ratio (%) of the capacitance of the DC bus capacitor. ----------------------------------------------------------------------------------------------------

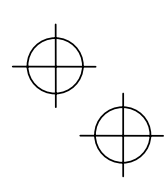

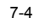

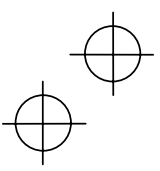

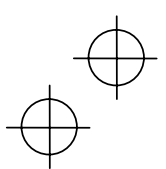

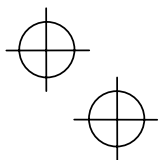

# **(2) Electrolytic capacitor on the printed circuit board**

The inverter keeps an accumulative total of the number of hours that power has been applied to the control circuit and displays it on the LED monitor. Use this to determine when the capacitor should be replaced. The display is in units of 1000 hours.

#### **(3) Cooling fan**

The inverter accumulates hours for which the cooling fan has run. The display is in units of 1000 hours.

The accumulated time should be used just a guide since the actual service life will be significantly affected by the temperature and operation environment.

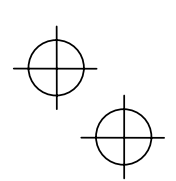

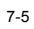

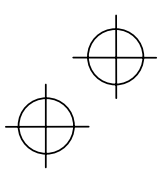

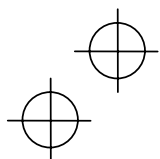

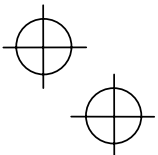

#### **7.3 Measurement of Electrical Amounts in Main Circuit**

Because the voltage and current of the power supply (input) of the main circuit of the inverter and the output (motor) include harmonic components, the indicated value deviates according to the type of the meter. Use meters indicated in Table 7.3 when measuring with meters for commercial frequencies.

The power factor cannot be measured by a commercially available power-factor meter that measures the phase difference between the voltage and current. To obtain the power factor, measure the power, voltage and current on each of the input and output sides and calculate in the following formula.

# ■ Three-phase input **Single-phase input Single-phase input**

Power factor =  $\frac{\text{Electric power (W)}}{\sqrt{3} \times \text{Voltage (V)} \times \text{Current (A)}} \times 100 \%$  Power factor =  $\frac{\text{Electric power (W)}}{\text{Voltage (V)} \times \text{Current (A)}} \times 100 \%$ 

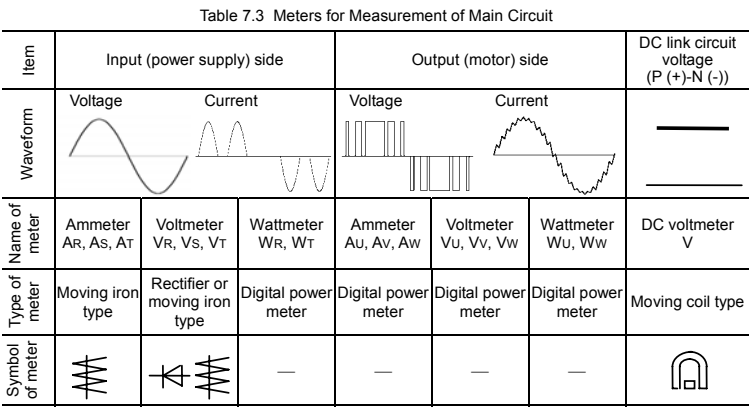

When the output voltage is measured by a rectifier type voltmeter, an error may be included or the voltmeter might be burn out. To measure it with higher accuracy, use a digital AC power meter.

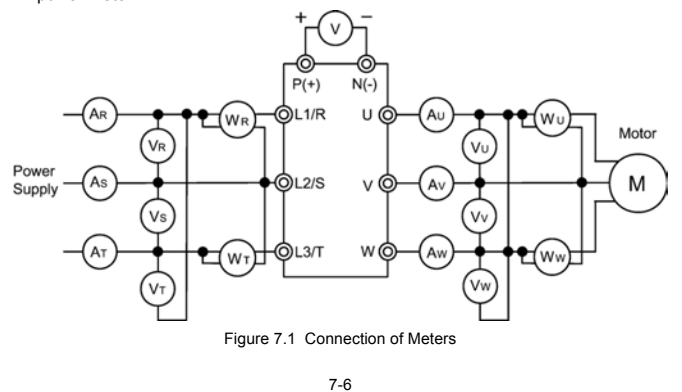

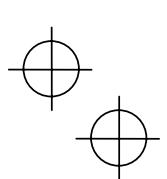

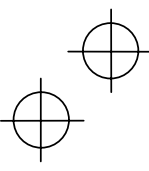

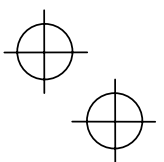

#### **7.4 Insulation Test**

Because an insulation test is made in the factory before shipment, avoid a Megger test.

If a Megger test is unavoidable, follow the procedure below. Because a wrong test procedure will cause breakage of the inverter, take sufficient care.

A dielectric strength test will cause breakage of the inverter similarly to the Megger test if the test procedure is wrong. When the dielectric strength test is necessary, contact the Company where you purchased the product or contact IMO.

#### **(1) Megger test of main circuit**

- 1) Use a 500 VDC Megger and shut off the main power supply without fail during measurement.
- 2) If the test voltage leaks to the control circuit due to the wiring, disconnect all the control wiring.
- 3) Connect the main circuit terminals with a common cable as shown in Figure 7.2.
- 4) The Megger test must be limited to across the common line of the main circuit and the ground  $terminal$  ( $G$ ).
- 5) 5 M $\Omega$  (1 M $\Omega$  for the EMC filter built-in type of inverters) or a larger value displayed at the Megger indicates a correct state. (The value is for a discrete inverter.)

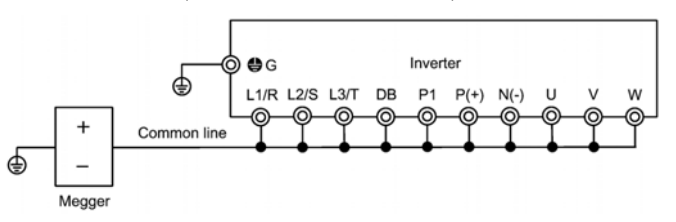

Figure 7.2 Megger Test

#### **(2) Dielectric strength test of control circuit**

Do not perform a Megger test or dielectric strength test for the control circuit. Prepare a high resistance range tester for the control circuit.

- 1) Disconnect all the external wiring from the control circuit terminals.
- 2) Perform a continuity test to the ground. 1 M $\Omega$  or a larger measurement indicates a correct state.

#### **(3) Dielectric strength test of external main circuit and sequence control circuit**

Disconnect all the inverter terminals so that the test voltage is not applied.

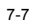

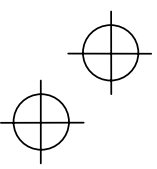

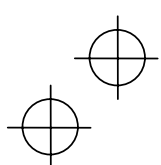

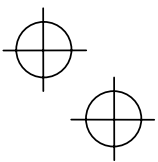

# **7.5 List of Periodical Replacement Parts**

Each part of the product has its own service life that will vary according to the environmental and operating conditions. It is recommended that the following parts be replaced as specified below. When the replacement is necessary, contact your dealer where you purchased the product or IMO.

Table 7.4 Replacement Parts

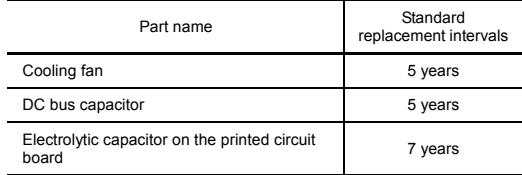

#### **7.6 Inquiries about Product and Guarantee**

#### **(1) When making an inquiry**

Upon breakage of the product, uncertainties, failure or inquiries, report the following information to the Company where you purchased the product or contact IMO

- 1) Inverter type
- 2) SER No. (serial number of equipment)
- 3) Function codes and their data that you changed
- 4) ROM version
- 5) Date of purchase
- 6) Inquiries (for example, point and extent of breakage, uncertainties, failure phenomena, and other circumstances)

#### **(2) Guarantee of the product**

The product warranty term is five years from date of dispatch from IMO. Warranty is void if drive fails due to the following conditions:

- 1) The cause includes incorrect usage or inappropriate repairs or remodeling.
- 2) The product is used outside the standard specified range.
- 3) The failure is caused by dropping, damage or breakage during transportation after the purchase.
- 4) The cause is earthquake, fire, storm or flood, lightening, excessive voltage, or other types of disaster or secondary disasters.

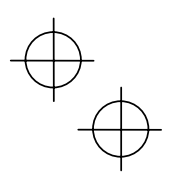

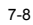

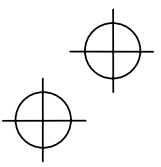
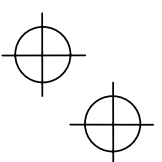

#### **Chapter 8 SPECIFICATIONS**

#### **8.1 Standard Models**

#### **8.1.1 Three-phase 200 V Series**

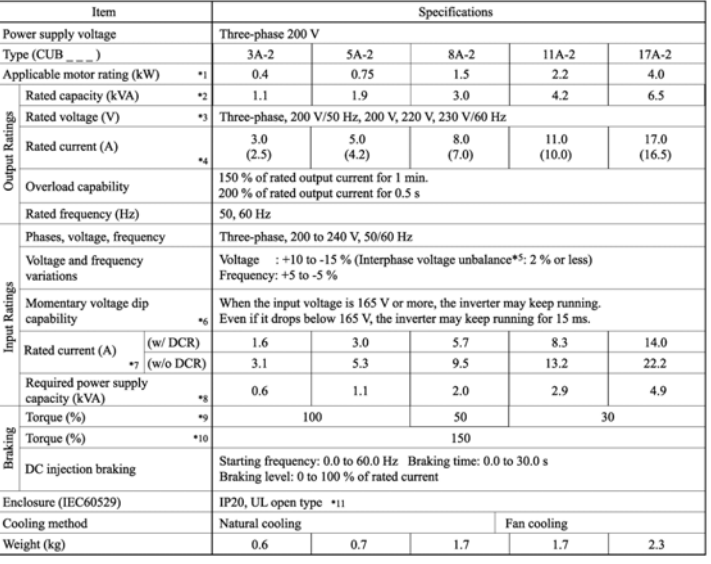

\*1 4-pole standard

\*2 The rated capacity is for 220V output voltage.

\*3 Output voltages cannot exceed the power supply voltage.

\*4 Use the inverter at the current given in ( ) or below when the carrier frequency command is higher than 4 kHz ( $F$  26 = 4 to 15) or the ambient temperature is 40°C or higher.

<sup>\*5</sup> Interphase voltage unbalance (%) =  $\frac{\text{Max.voltage (V)} - \text{Min.voltage (V)}}{3 - \text{phase average voltage (V)}} \times 67$  (Refer to IEC 61800 - 3 (5.2.3))

If this value is 2 to 3 %, use an AC reactor (ACR).

\*6 Tested under the standard load condition (85% load for applicable motor rating).

\*7 Calculated under specified conditions.

\*8 Indicates the value when using a DC reactor (option).

\*9 Average braking torque obtained with the AVR control off (*F 05* =*0*). (Varies according to the efficiency of the motor.)

\*10 Average braking torque obtained by use of an external braking resistor (standard type available as option).

\*11 To make Jaguar CUB compliant with category TYPE1 of the UL Standard, Note that the TYPE1-compliant Jaguar CUB should be used in the ambient temperature range from -10 to +40°C.

Note: A box  $(\square)$  in the above table replaces the E suffix for filtered version.

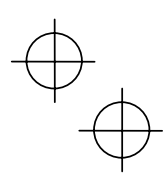

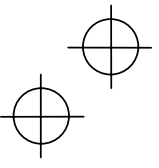

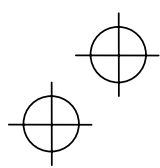

#### **8.1.2 Three-phase 400 V Series**

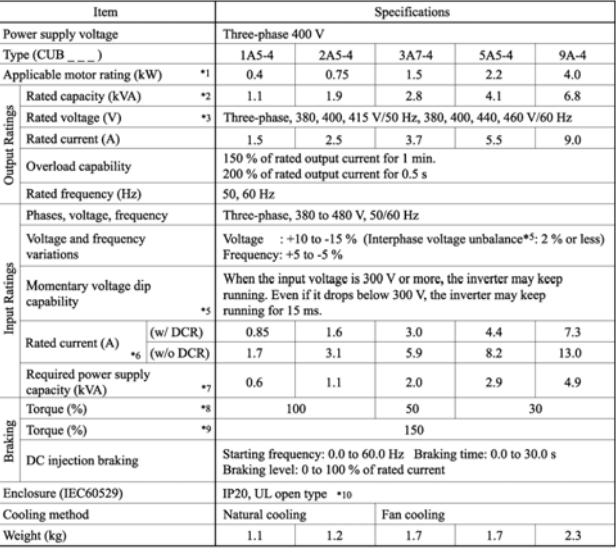

\*1 4-pole standard

\*2 The rated capacity is for 440V output voltage.

\*3 Output voltages cannot exceed the power supply voltage.

<sup>\*4</sup> Interphase voltage unbalance (%) =  $\frac{\text{Max.voltage (V)} - \text{Min.voltage (V)}}{3 - \text{phase average voltage (V)}} \times 67$  (Refer to IEC 61800 - 3 (5.2.3))

If this value is 2 to 3 %, use an AC reactor (ACR).

\*5 Tested under the standard load condition (85% load for applicable motor rating).

\*6 Calculated under specified conditions.

\*7 Indicates the value when using a DC reactor (option).

- \*8 Average braking torque obtained with the AVR control off (*F 05* =*0*). (Varies according to the efficiency of the motor.)
- \*9 Average braking torque obtained by use of an external braking resistor (standard type available as option).
- \*10 To make Jaguar CUB compliant with category TYPE1 of the UL Standard, Note that the TYPE1-compliant Jaguar CUB should be used in the ambient temperature range from -10 to +40qC.

Note: A box  $(D)$  in the above table replaces the E suffix for filtered version.

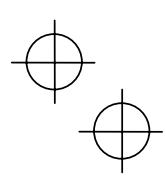

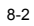

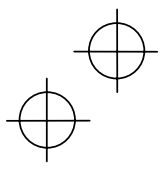

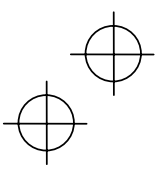

#### **8.1.3 Single-phase 200 V Series**

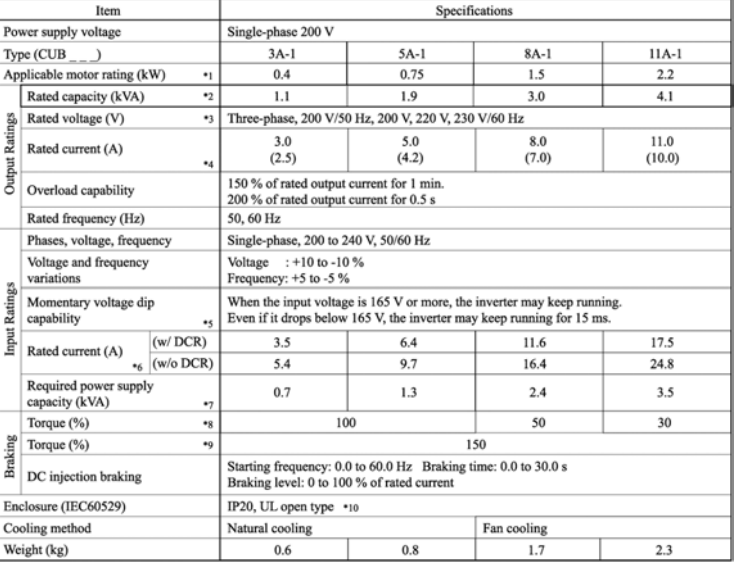

\*1 4-pole standard

\*2 The rated capacity is for 220V output voltage.

\*3 Output voltages cannot exceed the power supply voltage.

\*4 Use the inverter at the current given in ( ) or below when the carrier frequency command is higher than 4 kHz ( $F$  26 = 4 to 15) or the ambient temperature is 40 $\degree$ C or higher.

\*5 Tested under the standard load condition (85% load for applicable motor rating).

\*6 Calculated under specified conditions.

\*7 Indicates the value when using a DC reactor (option).

\*8 Average braking torque obtained with the AVR control off (*F 05* =*0*). (Varies according to the efficiency of the motor.)

\*9 Average braking torque obtained by use of an external braking resistor (standard type available as option).

\*10 To make Jaguar CUB compliant with category TYPE1 of the UL Standard. Note that the TYPE1-compliant Jaguar CUB should be used in the ambient temperature range from -10 to +40qC.

Note: A box  $(D)$  in the above table replaces the E suffix for filtered version.

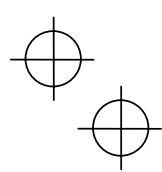

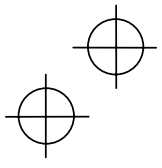

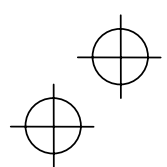

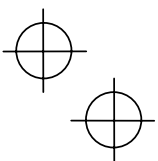

#### **8.2 Models Available on Order**

## **8.2.1 EMC Filter Built-in Type**

#### ■ Three-Phase 200 and 400 V Series

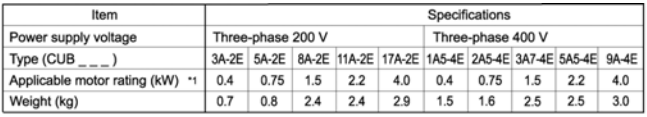

\*1 4-pole standard

Note 1: An asterisk ( $\ast$ ) in the above table replaces numbers which denote the following:<br>2: three-Phase 200 V, 4: three-Phase 400 V

Note 2: A box  $(D)$  in the above table replaces the E suffix for the filtered version. Other than those items in the above table are the same as those in Section 8.1 " Standard Models."

## **Single-phase 200 V Series**

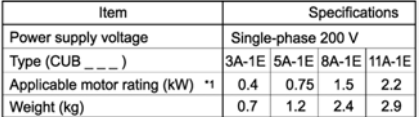

\*1 4-pole standard

Note 1: A box  $(\Box)$  in the above table replaces the E suffix for the filtered version.

Other than those items in the above table are the same as those in Section 8.1 " Standard Models."

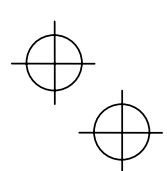

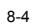

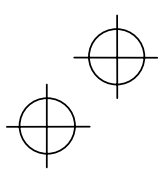

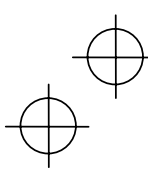

# **8.3 Common Specifications**

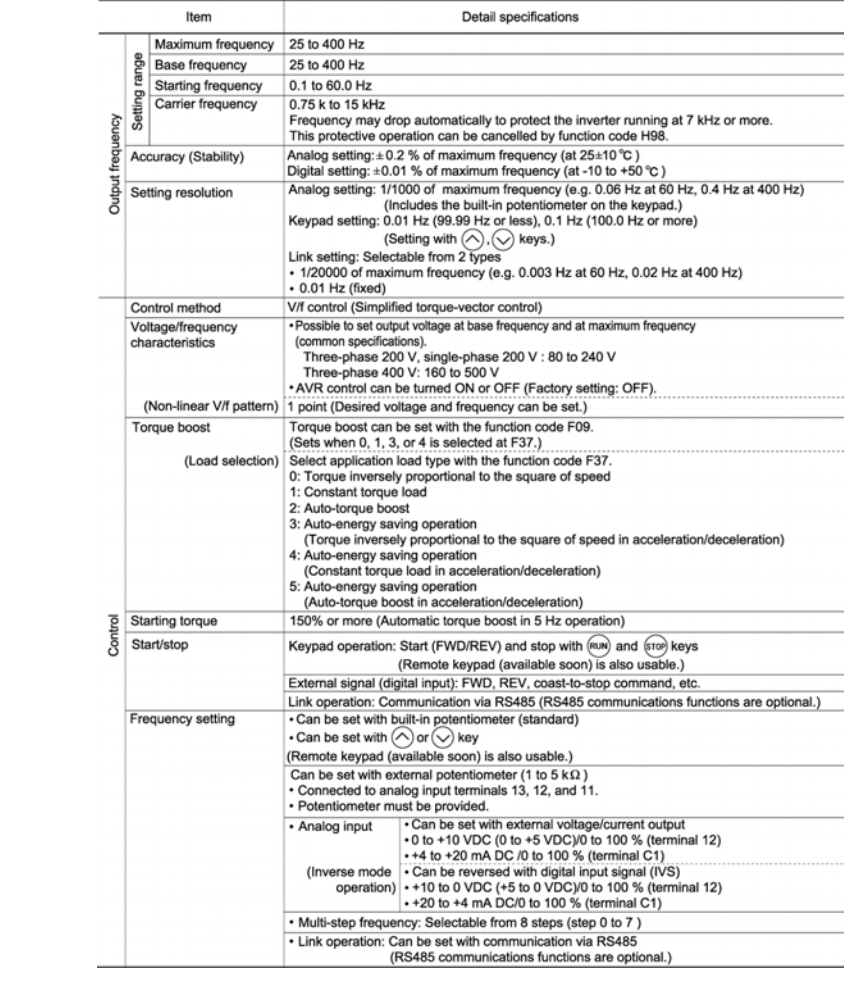

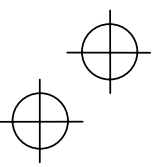

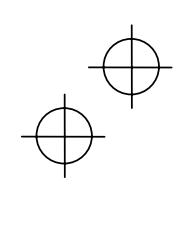

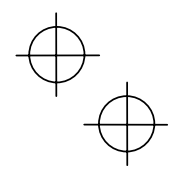

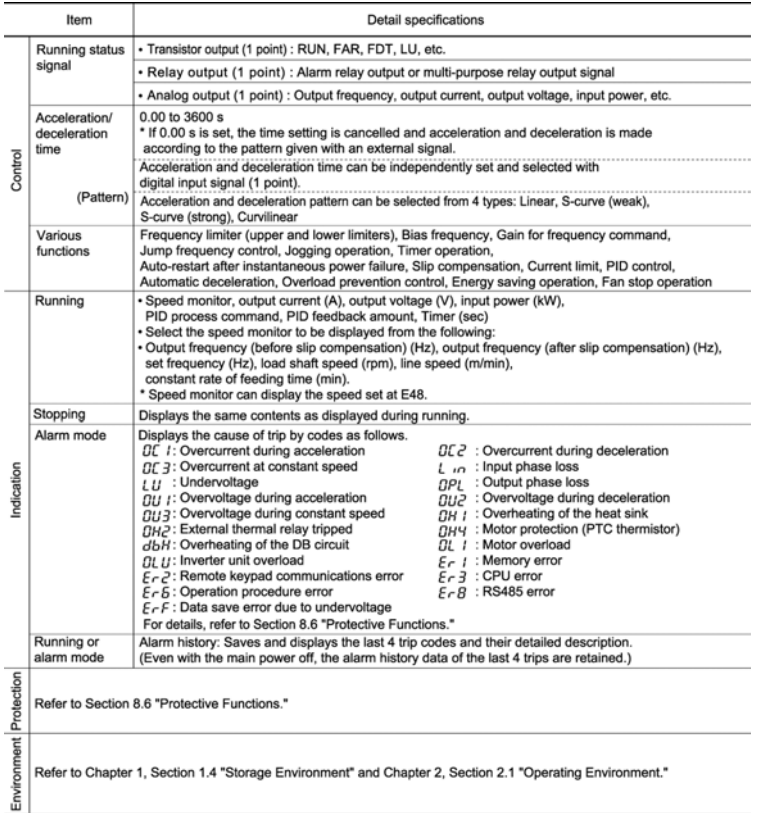

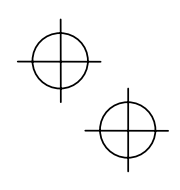

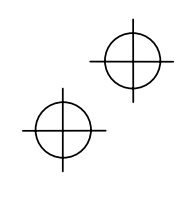

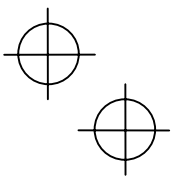

#### **8.4 Terminal Specifications**

#### **8.4.1 Terminal Functions**

For details about the main and control circuit terminals, refer to Chapter 2, Section 2.3.5 and Section 2.3.7 (Table 2.8), respectively.

#### **8.4.2 Connection Diagram in Operation by External Signal Inputs**  MCCB or<br>RCD/ELCB<br>(Note 1) MC (Note 2) DCR (Note 3)  $\frac{1}{2}$ <br> $\frac{1}{2}$   $\frac{1}{2}$  Power supply  $111$ ⊦ [CM] (<sup>Note 4</sup>)<br>► (THR) rower supply<br>single-phase<br>200 to 240V<br>50/60Hz ര്  $12N$ 늚 ⊕ MCCB or<br>RCD/ELCB<br>(Note 1) Main circuit Power supply MC (Note 2) Power supply<br>three-phase<br>200 to 240V<br>50/60Hz  $L1/R$  $\mathbf{I}$  $12/5$  $\lambda$ or three-phase<br>380 to 480\<br>50/60Hz Ċ  $13$ T  $\overline{M}$ Grounding terminal € ⊕∘∮  $\sim$ Grounding terminal Power supply to  $(Note 5)$ <br>potentiometer Control circuit 30C  $[13]$ Analog input  $\overline{30B}$  $[12]$  $rac{\text{SINK}}{6}$ Alarm output<br>(for any fault) Voltage input<br>0 to +10 VDC  $\frac{304}{30A}$ U. 111  $\begin{bmatrix} \text{C1} \\ \text{I11} \end{bmatrix}$ (+) urrent<br>+20 n ∶input<br>าADC DBR : Dynamic Braking Resistor<br>DCR : DC Reactor<br>RCD/ELCB: Residual-current-operated  $\overline{(-)}$ SOURCE **IEMA1** Analog mete Protective Device Protective Device/<br>Earth Leakage Circuit Breaker<br>: Magnetic Contactor<br>: Molded Case Circuit Breaker MC<br>MCCB [FWD] [REV]<br>[PLC] Digital input  $IX11$ [X1]<br>[X2]<br>[X3]<br>[CM]  $[Y1]$ **Input from [PLC]** IY1EI -<br>Load (max 50mA)  $[PLC]$

- (Note 1) Install a recommended moulded case circuit breaker (MCCB) or a residual-current-operated protective device (RCD)/earth leakage circuit breaker (ELCB) (with the exception of those exclusively designed for protection from ground faults) in the primary circuit of the inverter to protect wiring. At this time, ensure that the circuit breaker capacity is equivalent to or lower than the recommended capacity.
- (Note 2) A magnetic contactor (MC) should, if necessary, be mounted independent of the MCCB or ELCB to cut off the power fed to the inverter. Refer to page 9-2 for details. MCs or solenoids that will be installed close to the inverter require surge absorbers to be connected in parallel to their coils.
- (Note 3) When connecting a DC reactor (optional accessory), remove the jumper bar from terminals [P1] and [P+]. For details on the terminal assignment, refer to page 10-1 of Chapter 10.
- (Note 4) (THR) function can be used by assigning code "9" (Alarm from external equipment) to any of terminals [X1] to [X3], [FWD] or [REV] (function code E01 to E03, E98, or E99). For details, refer to Chapter 9.

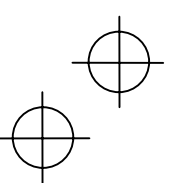

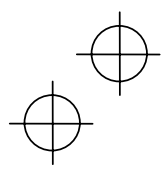

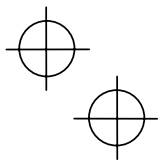

(Note 5) Frequency can be set by connecting a frequency command device (external potentiometer)<br>between the terminals [11] and [13] instead of inputting voltage signal (0 to +10 VDC or 0 to +5<br>VDC) between the terminals [1

(Note 6) For the wiring of the control circuit, use shielded or twisted wires. When using shielded wires, connect the shields to  $\bullet$ . To prevent malfunction due to noise, keep the control circuit wiring away from the mai

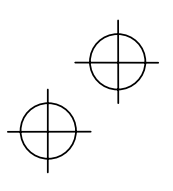

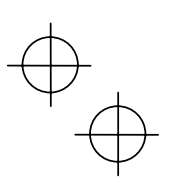

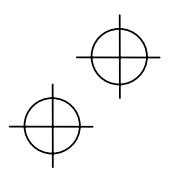

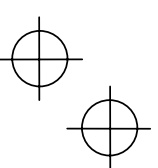

#### **8.5 External Dimensions**

**8.5.1 Standard Models** 

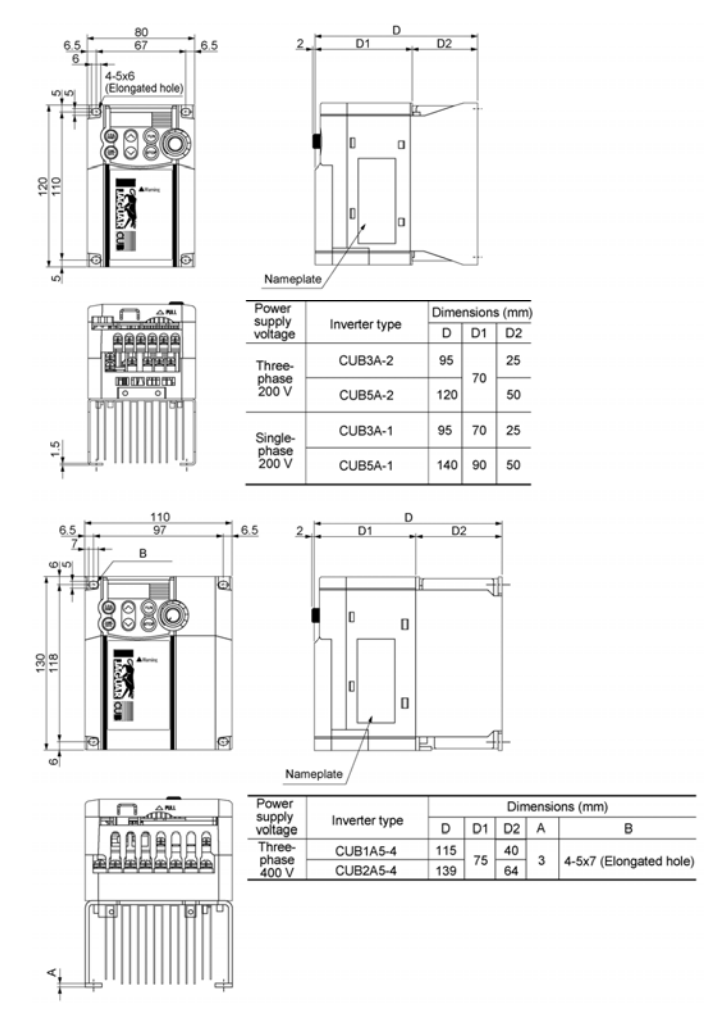

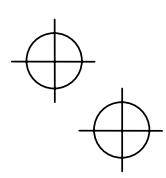

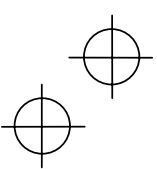

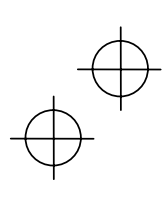

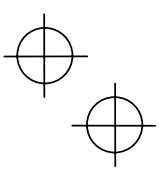

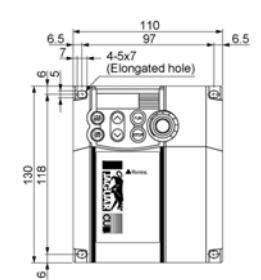

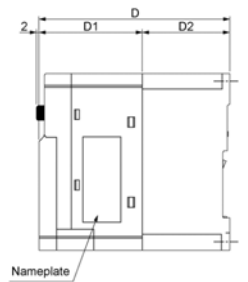

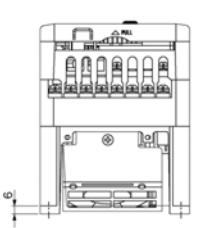

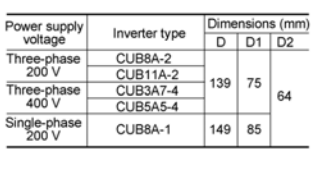

 $\frac{139}{11}$  64

Unit: mm

t.

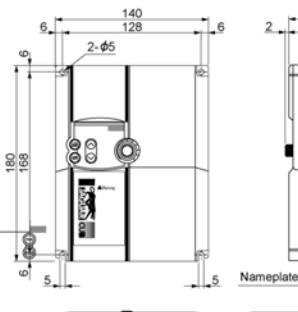

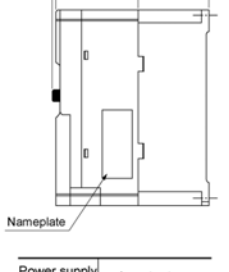

 $75$ 

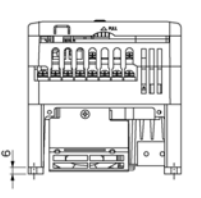

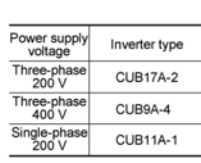

 $\begin{matrix} \varphi \\ \varphi \end{matrix}$ 

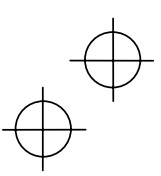

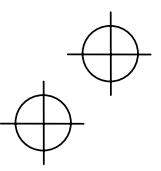

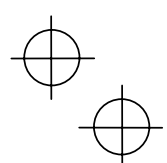

**8.5.2 Models Available on Order (EMC Filter Built-in Type)** 

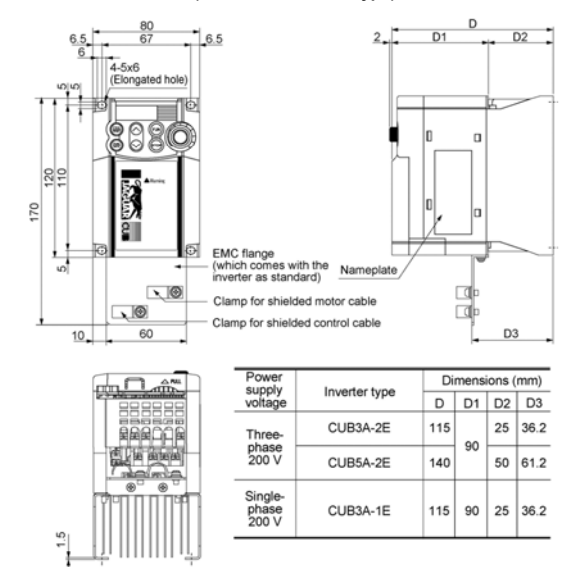

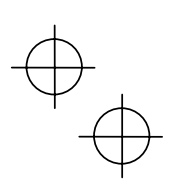

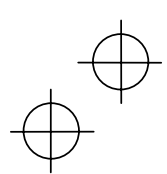

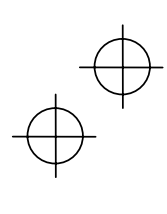

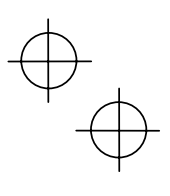

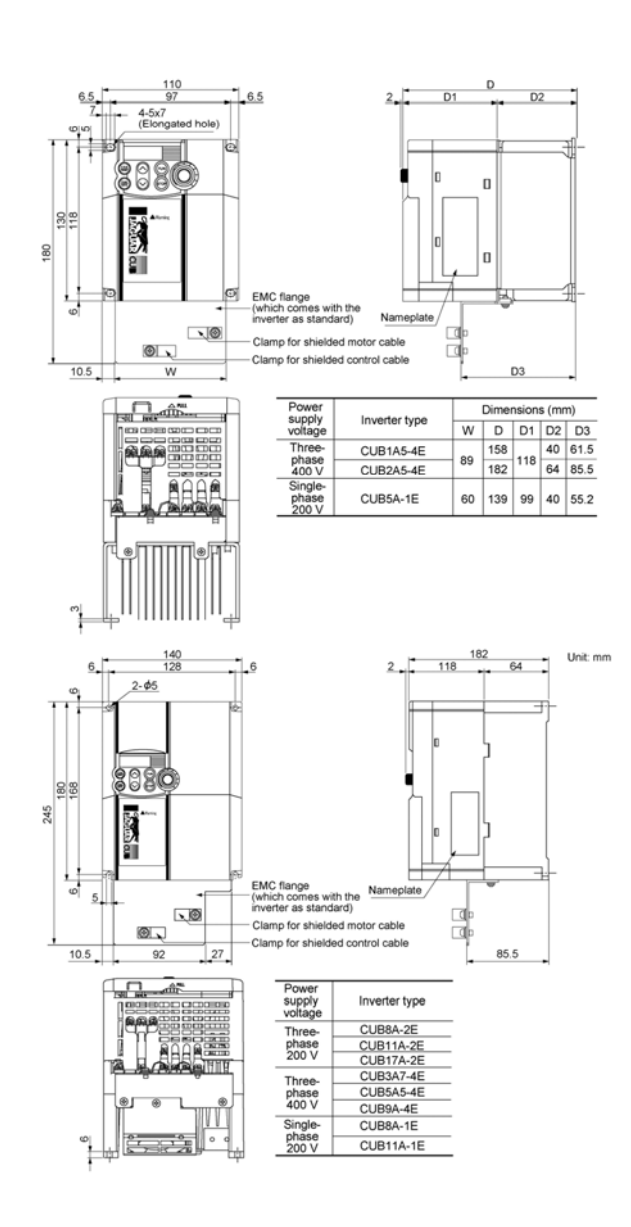

 $\begin{matrix} \varphi \\ \varphi \end{matrix}$ 

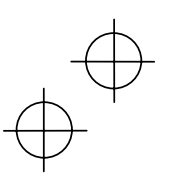

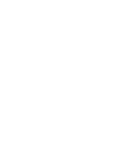

## **8.6 Protective Functions**

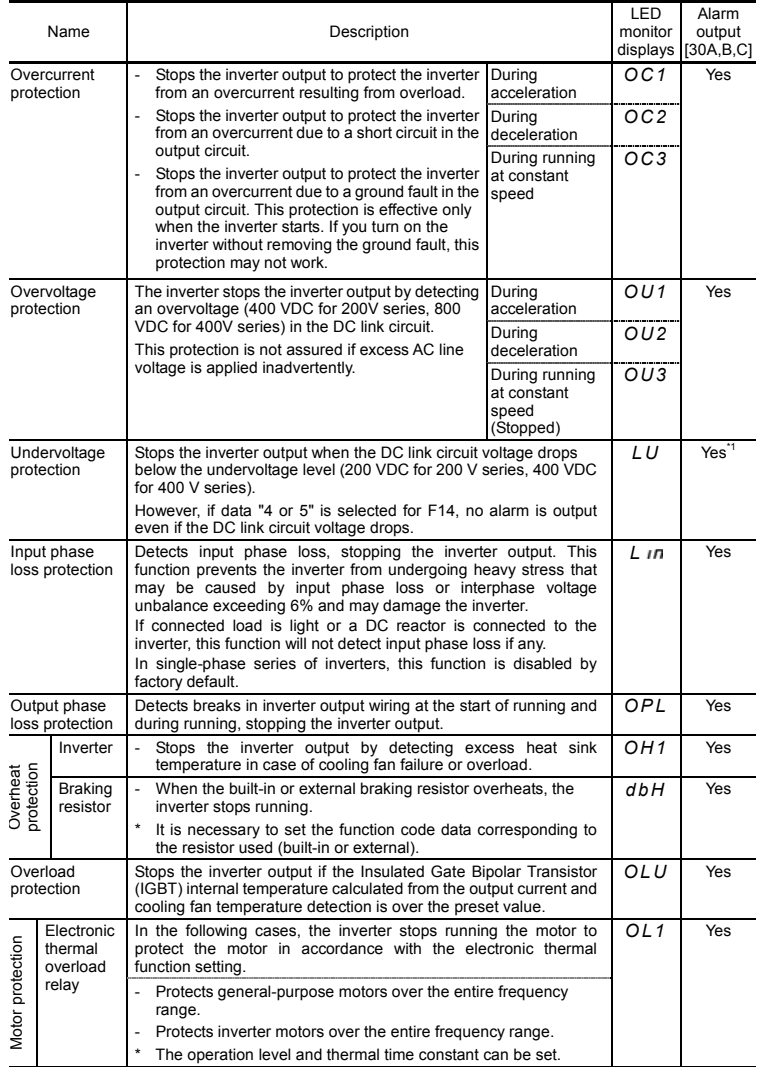

\*1 This alarm may not be outputted depending upon the data setting of the function code.

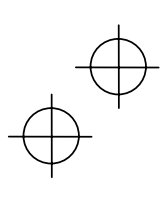

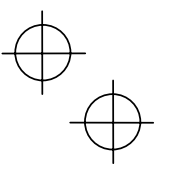

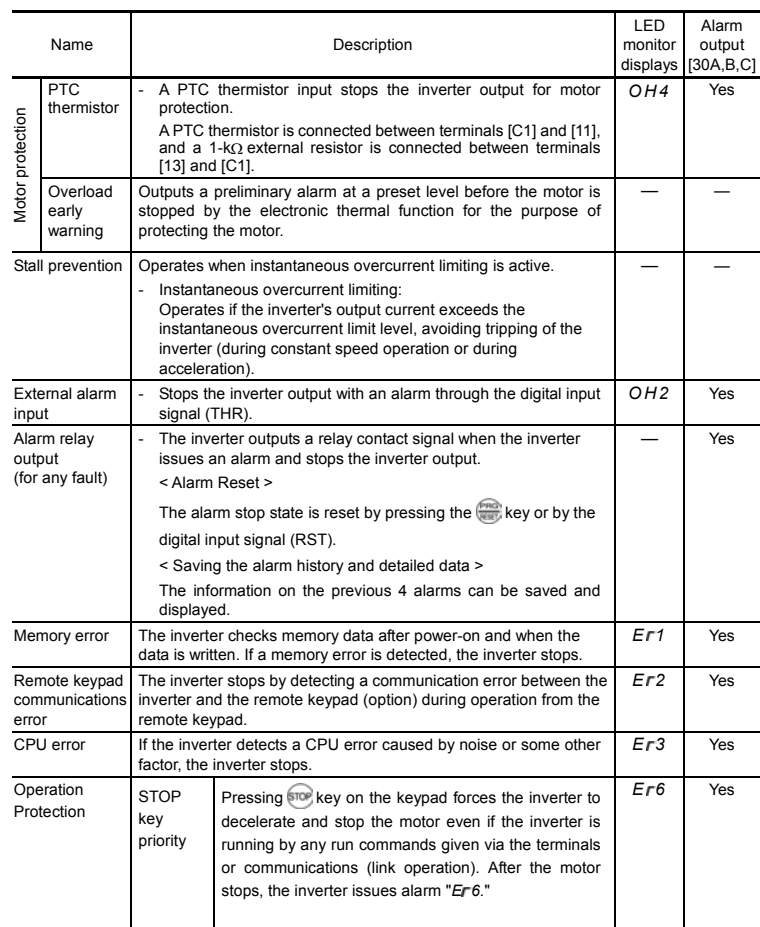

"—": Not applicable.

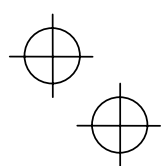

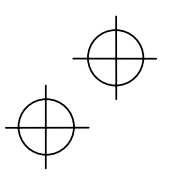

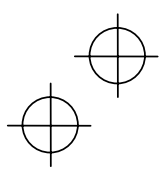

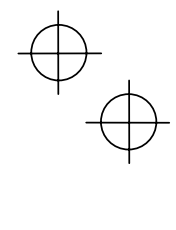

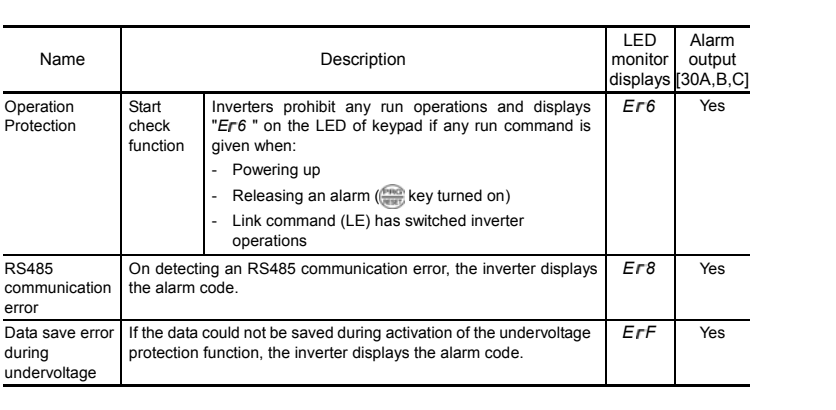

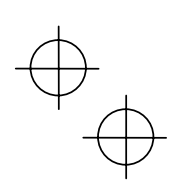

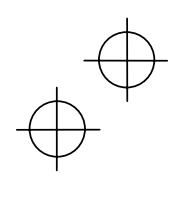

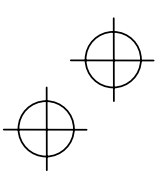

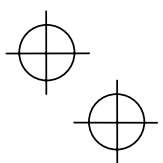

# **Chapter 9 LIST OF PERIPHERAL EQUIPMENT AND OPTIONS**

The table below lists the main peripheral equipment and options that are connected to the Jaguar CUB. Use them in accordance with your system requirements.

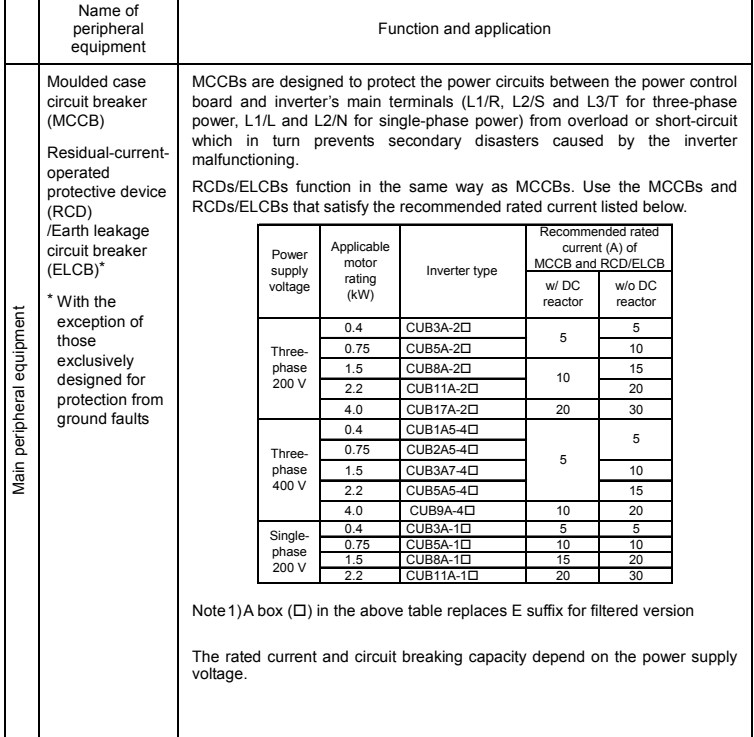

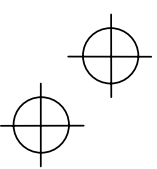

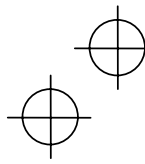

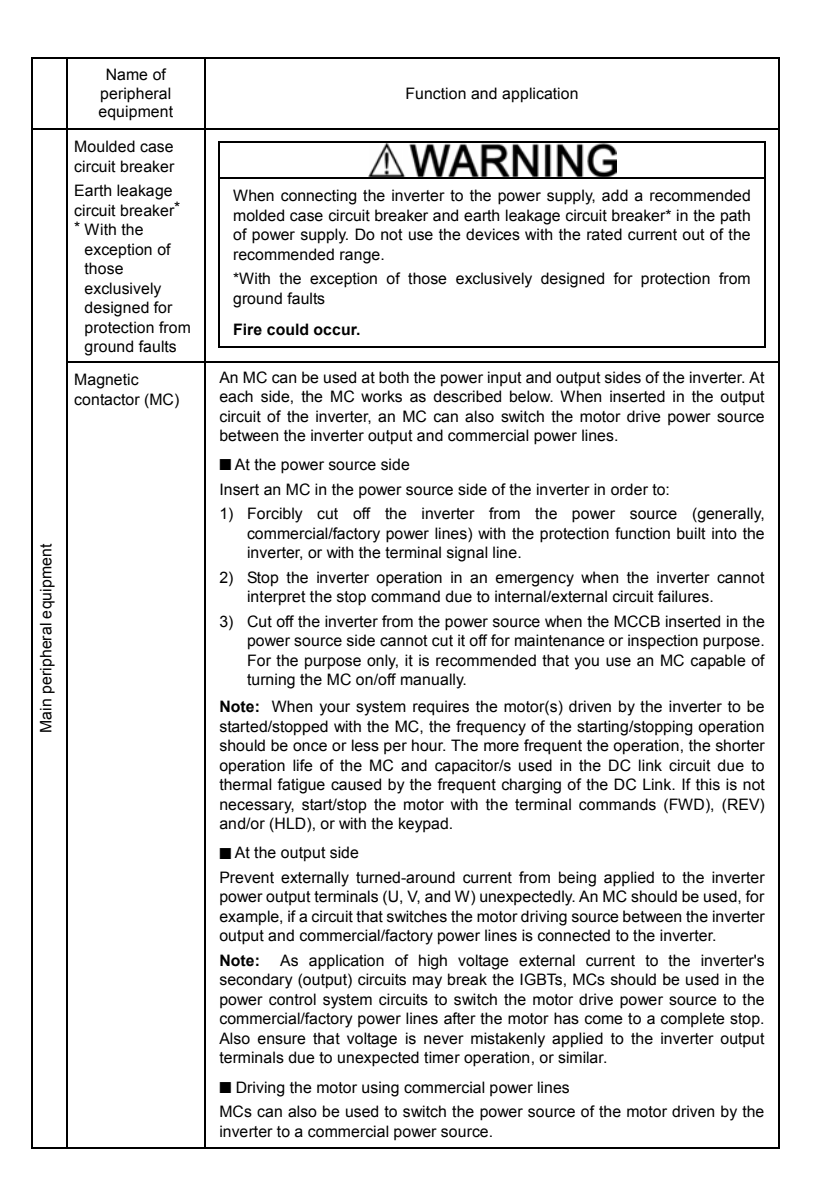

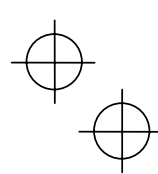

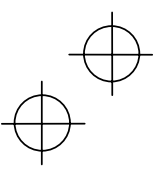

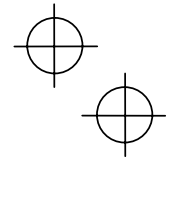

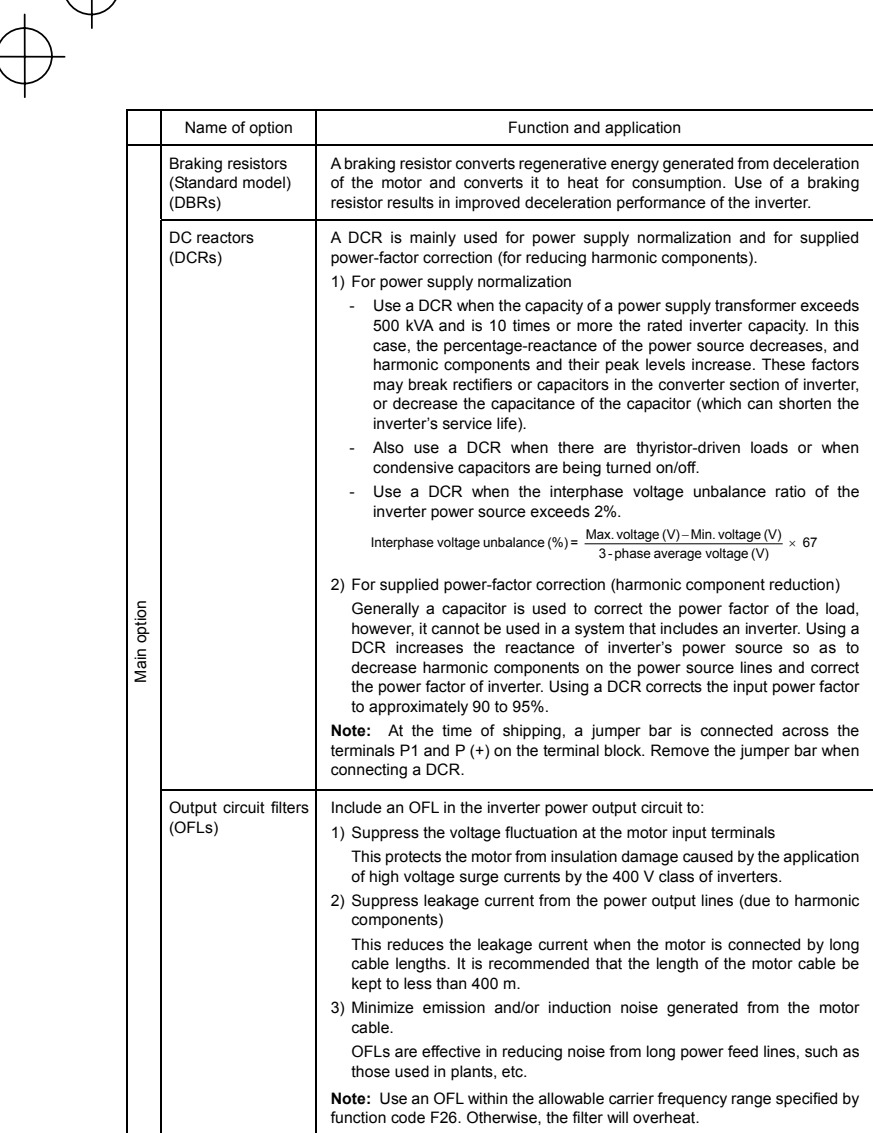

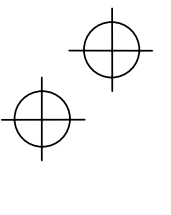

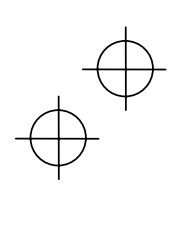

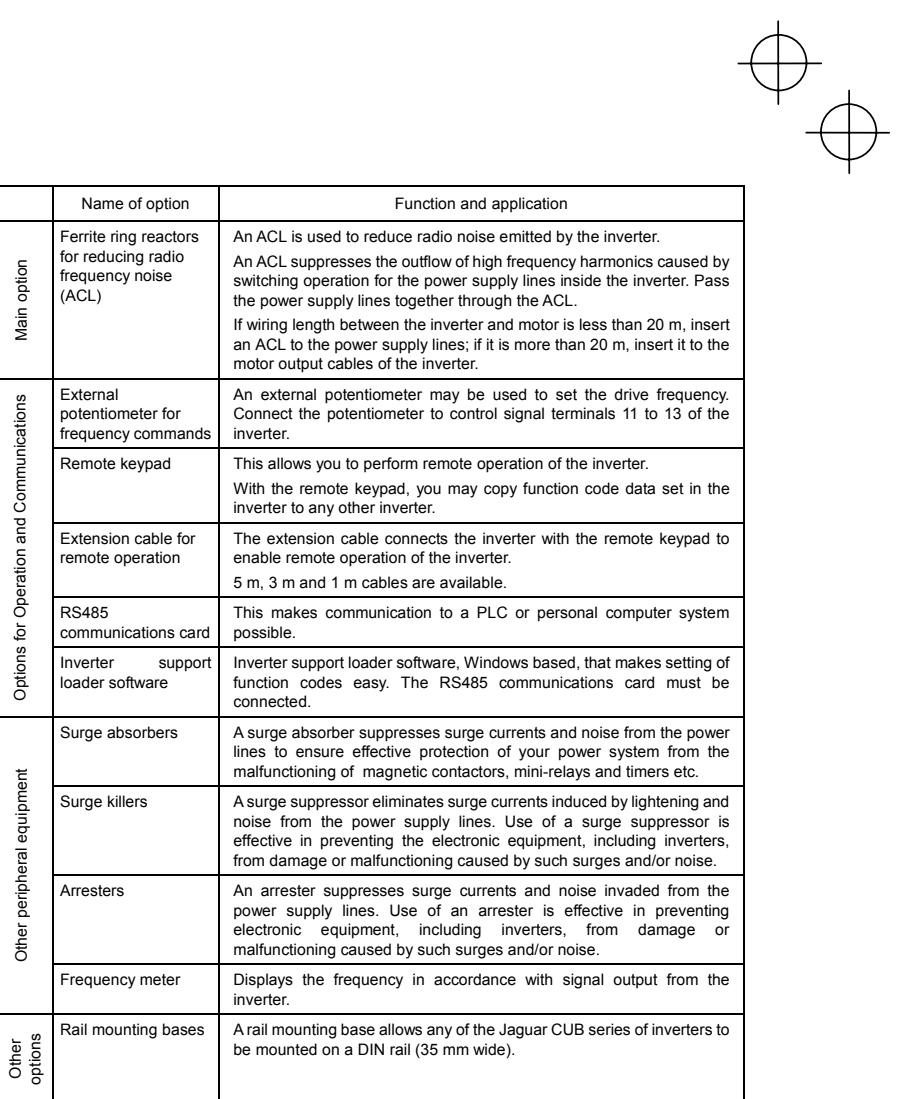

 $\begin{picture}(120,10) \put(0,0){\line(1,0){10}} \put(15,0){\line(1,0){10}} \put(15,0){\line(1,0){10}} \put(15,0){\line(1,0){10}} \put(15,0){\line(1,0){10}} \put(15,0){\line(1,0){10}} \put(15,0){\line(1,0){10}} \put(15,0){\line(1,0){10}} \put(15,0){\line(1,0){10}} \put(15,0){\line(1,0){10}} \put(15,0){\line(1,0){10}} \put(15,0){\line($ 

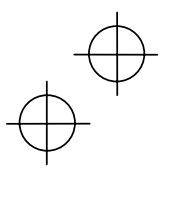

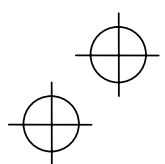

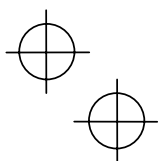

#### **Chapter 10 COMPLIANCE WITH STANDARDS**-

#### **10.1 Compliance with UL Standards and Canadian Standards (cUL certification)**

#### **10.1.1 General**

Originally, the UL standards were established by Underwriters Laboratories, Inc. as private criteria for inspections/investigations pertaining to fire/accident insurance in the USA. Later, these standards were authorized as the official standards to protect operators, service personnel and the general populace from fires and other accidents in the USA.

cUL certification means that UL has given certification for products to clear CSA Standards. cUL certified products are equivalent to those compliant with CSA Standards.

#### **10.1.2 Considerations when using Jaguar CUB in systems to be certified by UL and cUL**

If you want to use the Jaguar CUB series of inverters as a part of a UL Standards or CSA Standards (cUL certified) certified product, refer to the related guidelines described on page viii.

#### **10.2 Compliance with European Standards**

The CE marking on IMO products indicates that they comply with the essential requirements of the Electromagnetic Compatibility (EMC) Directive 89/336/EEC issued by the Council of the European Communities and Low Voltage Directive 73/23/EEC.

Only the EMC filter built-in type of inverters that bear a CE marking are compliant with these EMC **Directives** 

Inverters that bear a CE marking or TÜV mark are compliant with the Low Voltage Directive.

## **The products comply with the following standards:**

Low Voltage Directive EN50178: 1997 EMC Directives EN61800-3: 1996+A11 : 2000 EN55011: 1998+A : 1999 Immunity: Second environment (EN61800-3+A11 Industrial) Emission: Class 1A (EN55011+A1) (Applicable only to the EMC filter built-in type of inverters)

#### **CAUTION**

The Jaguar CUB series of inverters are categorized as a "restricted sales distribution class" of the EN61800-3. When you use these products with any home appliances or office equipment, you may need to take appropriate countermeasures to reduce or eliminate any noise emitted from these products.

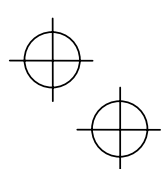

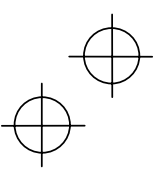

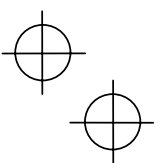

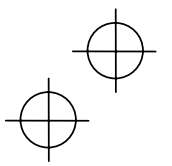

## **10.3 Compliance with EMC Standards**

#### **10.3.1 General**

The CE marking on the EMC filter built-in type of inverters does not ensure that the entire equipment including our CE-marked products is compliant with the EMC Directive. Therefore, CE marking for the equipment shall be the responsibility of the equipment manufacturer. For this reason, IMO's CE mark is indicated under the condition that the product shall be used within equipment meeting all requirements for the relevant Directives. Instrumentation of such equipment shall be the responsibility of the equipment manufacturer.

Generally, machinery or equipment includes not only our products but other devices as well. Manufacturers, therefore, shall design the whole system to be compliant with the relevant **Directives** 

In addition, to satisfy the requirements noted above, use the EMC filter built-in type of inverters according to the descriptions contained in this instruction manual. Installing the inverter(s) in a metal enclosure may be necessary, depending upon the operating environment of the equipment that the inverter is to be used with.

#### **10.3.2 Recommended installation**

To make the machinery or equipment fully compliant with the EMC Directive, have certified technicians wire the motor and inverter in strict accordance with the procedure described below.

Use the EMC filter built-in type of inverters.

(1) Mount the EMC grounding flange (that comes with the inverter) to the inverter with screws in order to ground the wire shield(s). (See Figure 10.1.)

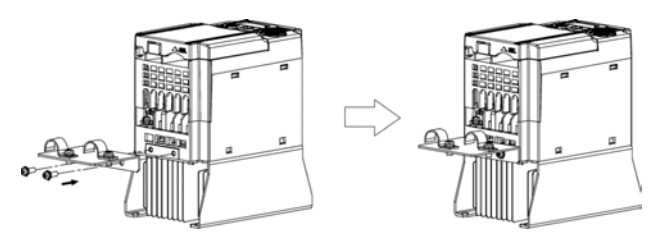

Figure 10.1 Attaching the EMC Grounding Flange

(2) Use shielded wires for the motor cable and route it as short as possible. Firmly clamp the wire shield to the flange to ground it. Further, connect the wire shield electrically to the grounding terminal of motor. (See Figure 10.2.)

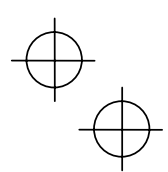

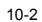

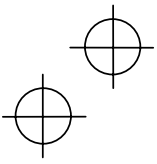

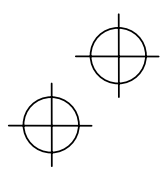

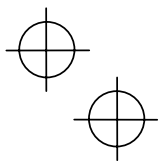

(3) Use shielded wires for the control signals of the inverter to input to/output from the control terminals. Firmly clamp the control wire shields to the EMC grounding flange (in the same way as the motor cables).

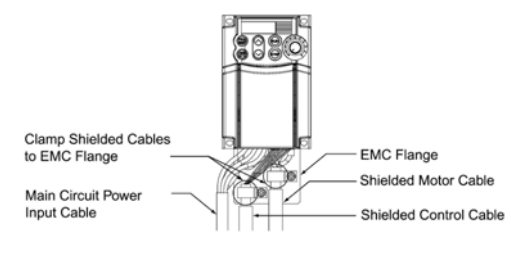

Figure 10.2 Connecting Shielded Cables

(4) If noise from the inverter exceeds the permissible level, enclose the inverter and its peripherals within a metal enclosure as shown in Figure 10.3.

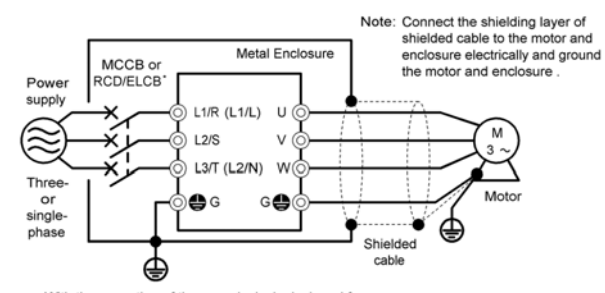

• With the exception of those exclusively designed for<br>protection from ground faults

Figure 10.3 Installing the Inverter into a Metal Enclosure

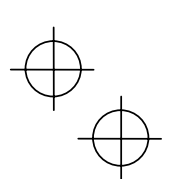

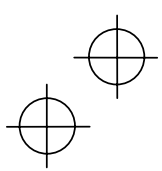

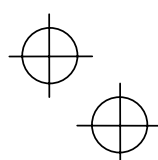

#### **10.4 Harmonic Component Regulation in the EU**

#### **10.4.1 General comments**

When you use general-purpose industrial inverters in the EU, the harmonics emitted from the inverter to power lines are strictly regulated as stated below.

If an inverter whose rated input is 1 kW or less is connected to low-voltage commercial power lines, it is regulated by the harmonics emission regulations from inverters to power lines (with the exception of industrial low-voltage power lines). Refer to Figure 10.4 below for details.

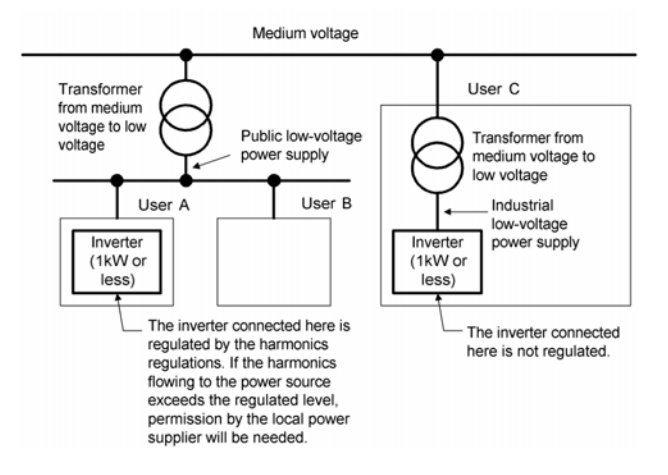

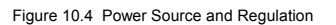

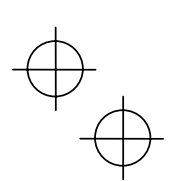

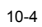

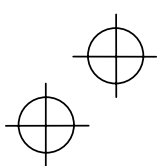

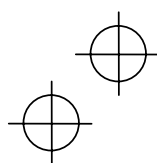

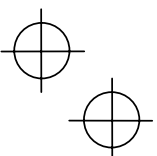

#### **10.4.2 Compliance with the harmonic component regulation**

Table 10.1 Compliance with Harmonic Component Regulation

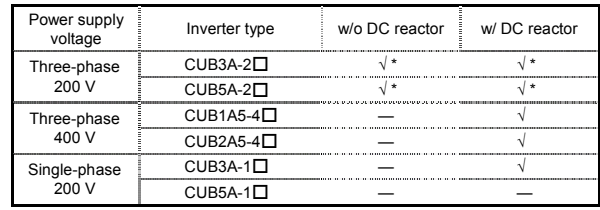

\* Inverter types marked with  $\sqrt{ }$  in the table above are compliant with the EN61000-3-2 (+A14), so they may be connected to public low-voltage power supply unconditionally.

 Conditions apply when connecting models marked with "—". If you want to connect them to public low-voltage power supply, you need to obtain permission from the local electric power supplier. In general, you will need to provide the supplier with the harmonics current data of the inverter. To obtain the data, contact IMO.

Note 1) Boxes ( $\square$ ) in the table above replace E suffix for Filtered version

 2) When supplying three-phase 200 VAC power stepped down from a three-phase 400 VAC power line using a transformer, the level of harmonic flow from the 400 VAC line will be regulated.

#### **10.5 Compliance with the Low Voltage Directive in the EU**

#### **10.5.1 General**

General-purpose inverters are regulated by the Low Voltage Directive in the EU. The Manufacturer has obtained the proper certification for the Low Voltage Directive from the official inspection agency. IMO states that all our inverters with CE and/or TÜV marking are compliant with the Low Voltage Directive.

#### **10.5.2 Points for Consideration when using the Jaguar CUB series in a system to be certified by the Low Voltage Directive in the EU**

If you want to use the Jaguar CUB series of inverters in systems/equipment/appliances in the EU, refer to the guidelines on page vi.

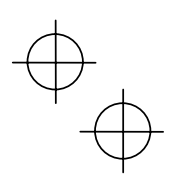

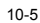

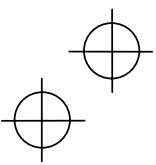

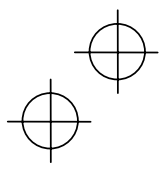

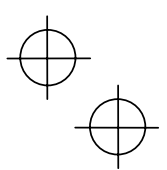

# **Compact Inverter**

# Jaguar CUB

## **Instruction manual**

First Edition, December 2003 Second Edition, January 2004

IMO Precision Controls Ltd

The purpose of this manual is to provide accurate information in the handling, setting up and operating of the Jaguar CUB series of inverters. Please feel free to send your comments regarding any errors or omissions you may have found, or any suggestions you may have for generally improving the manual.

In no event will IMO Precision Controls Ltd. be liable for any direct or indirect damages resulting from the application of the information in this manual.

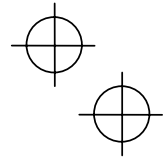

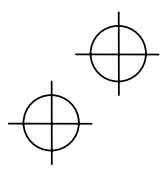

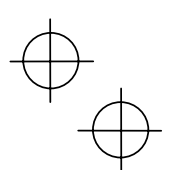

# **IMO Precision Controls Ltd**

Automation and Controls 1000 North Circular Road, Staples Corner, London, NW2 7JP, United Kingdom Phone: +44(0)20 8452 6444 Fax: +44(0)20 8450 2274 **URL http://www.imopc.com**

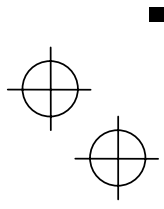

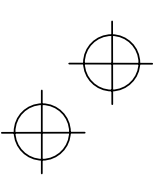

Ξ

 $\equiv$ 

# ®

# **The IMO Jaguar Cub range is available to purchase online at https://inverterdrive.com**